# **H2 红外热成像仪 操作手册**

### 目录

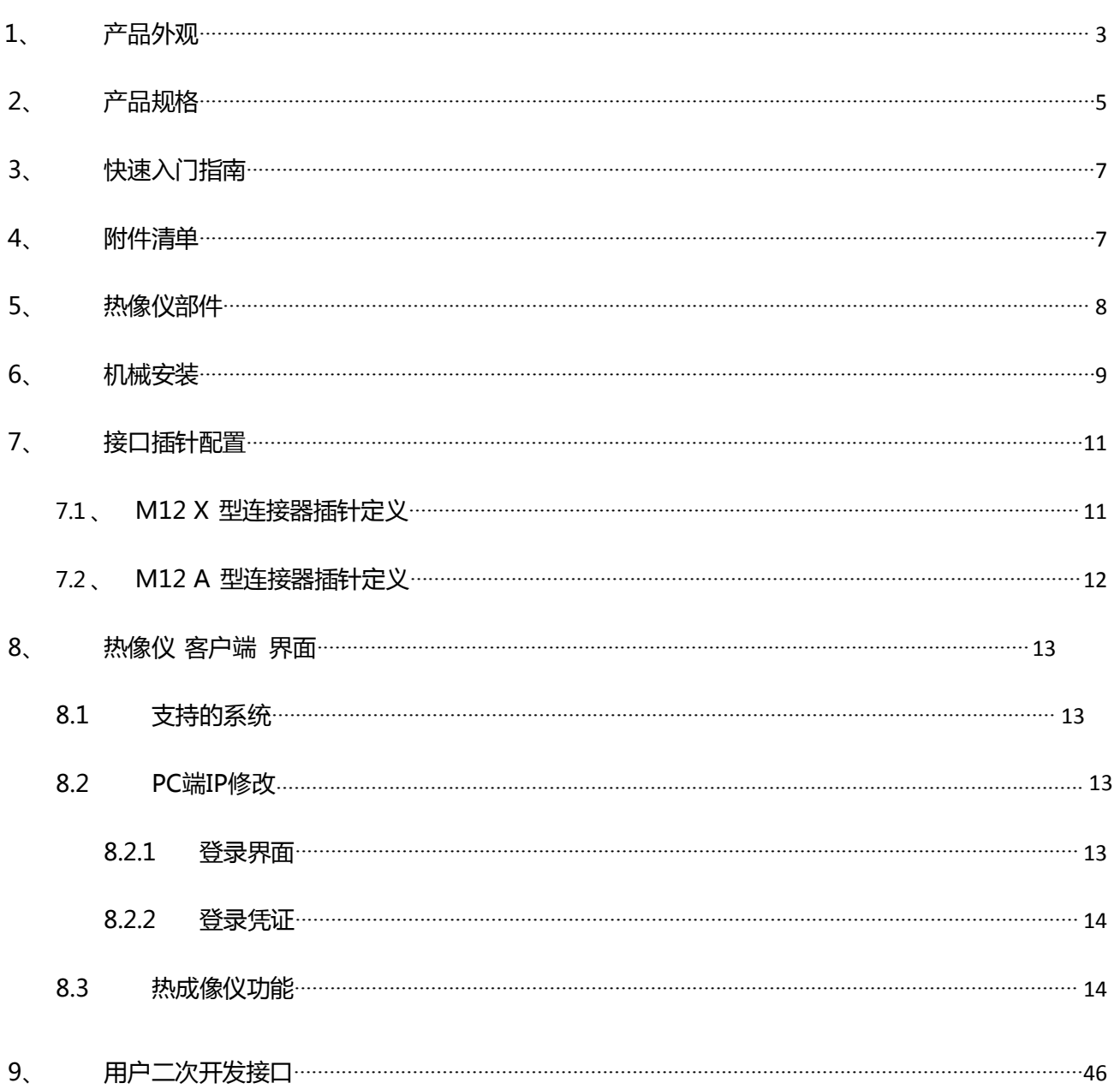

# **1、 产品外观**

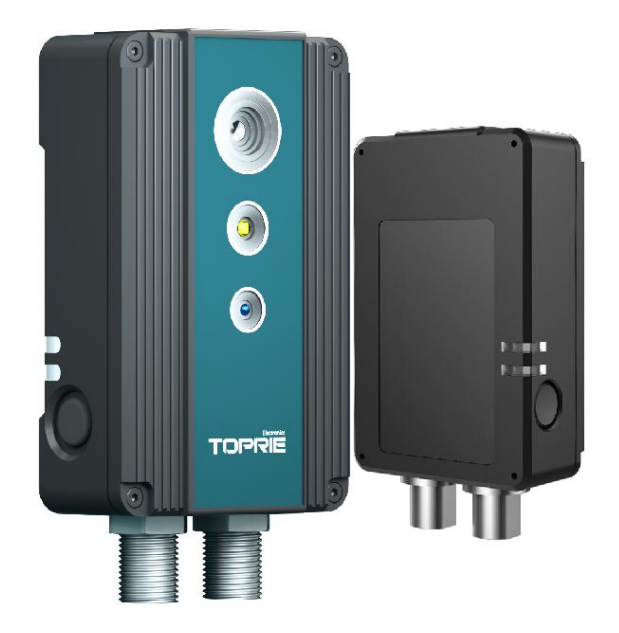

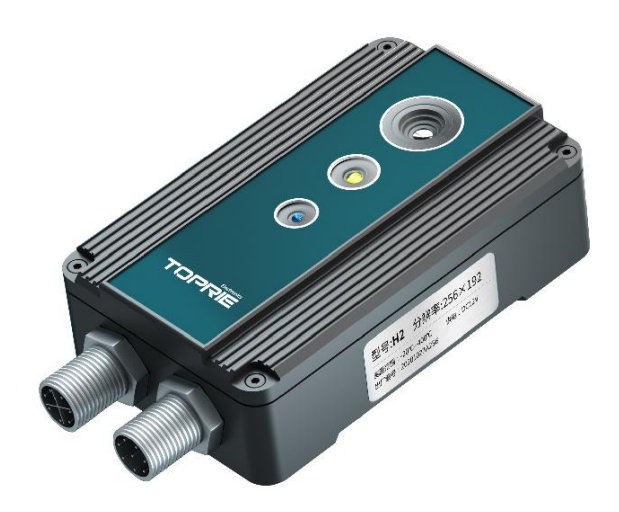

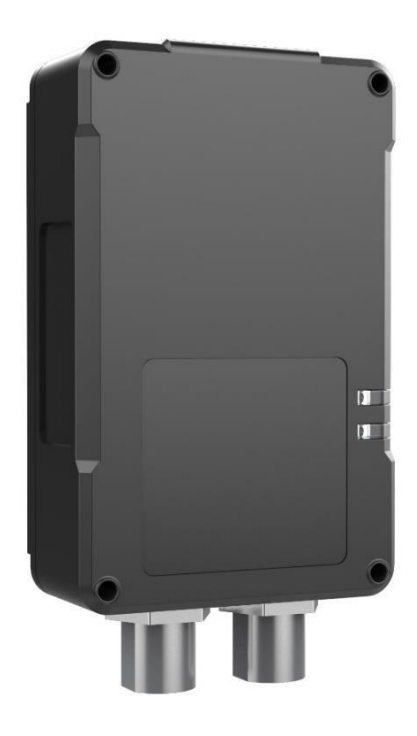

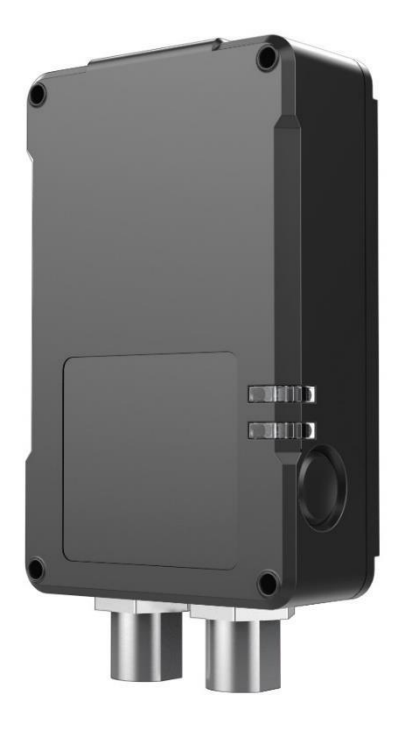

# <span id="page-4-0"></span>**2、 产品规格**

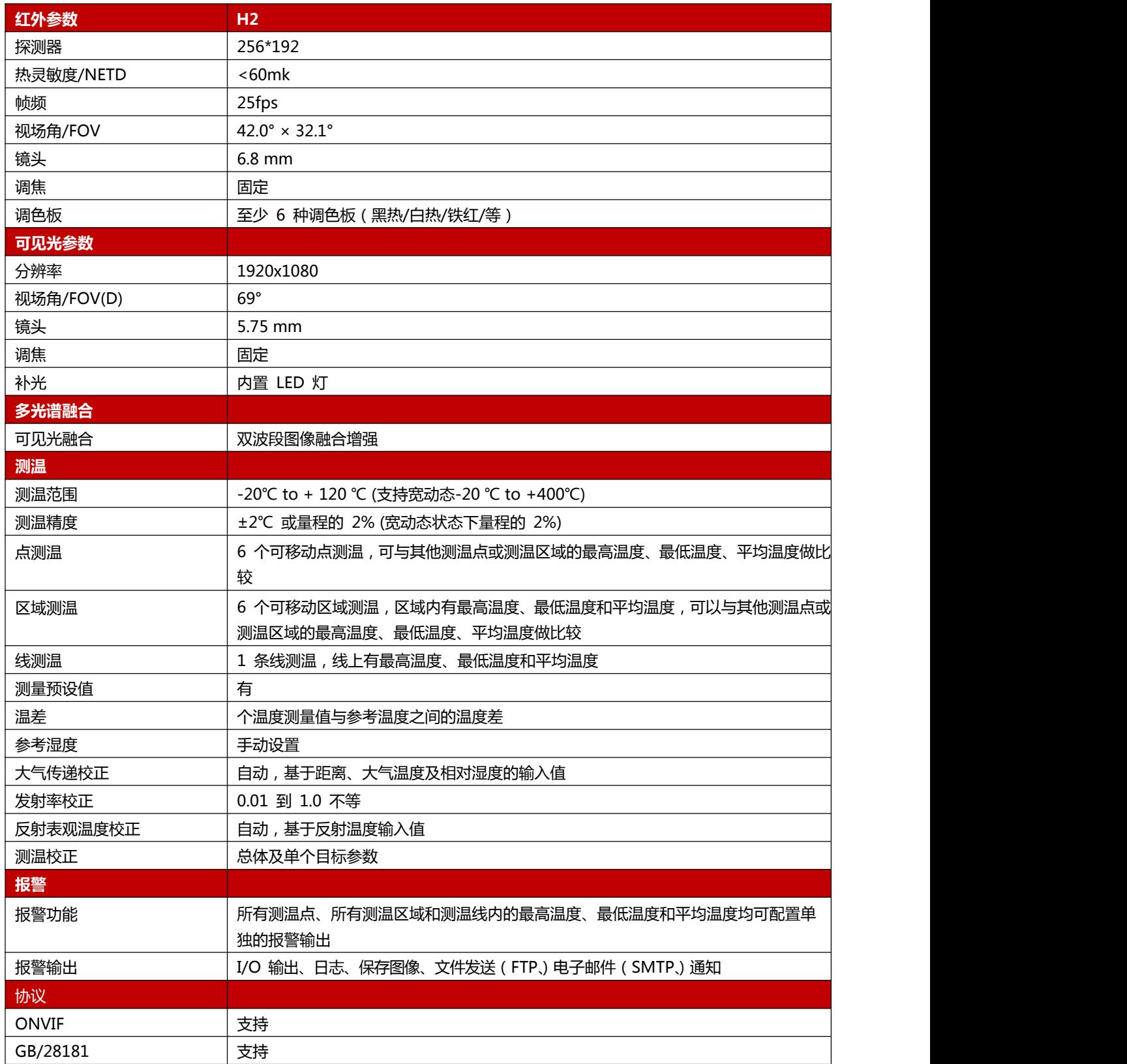

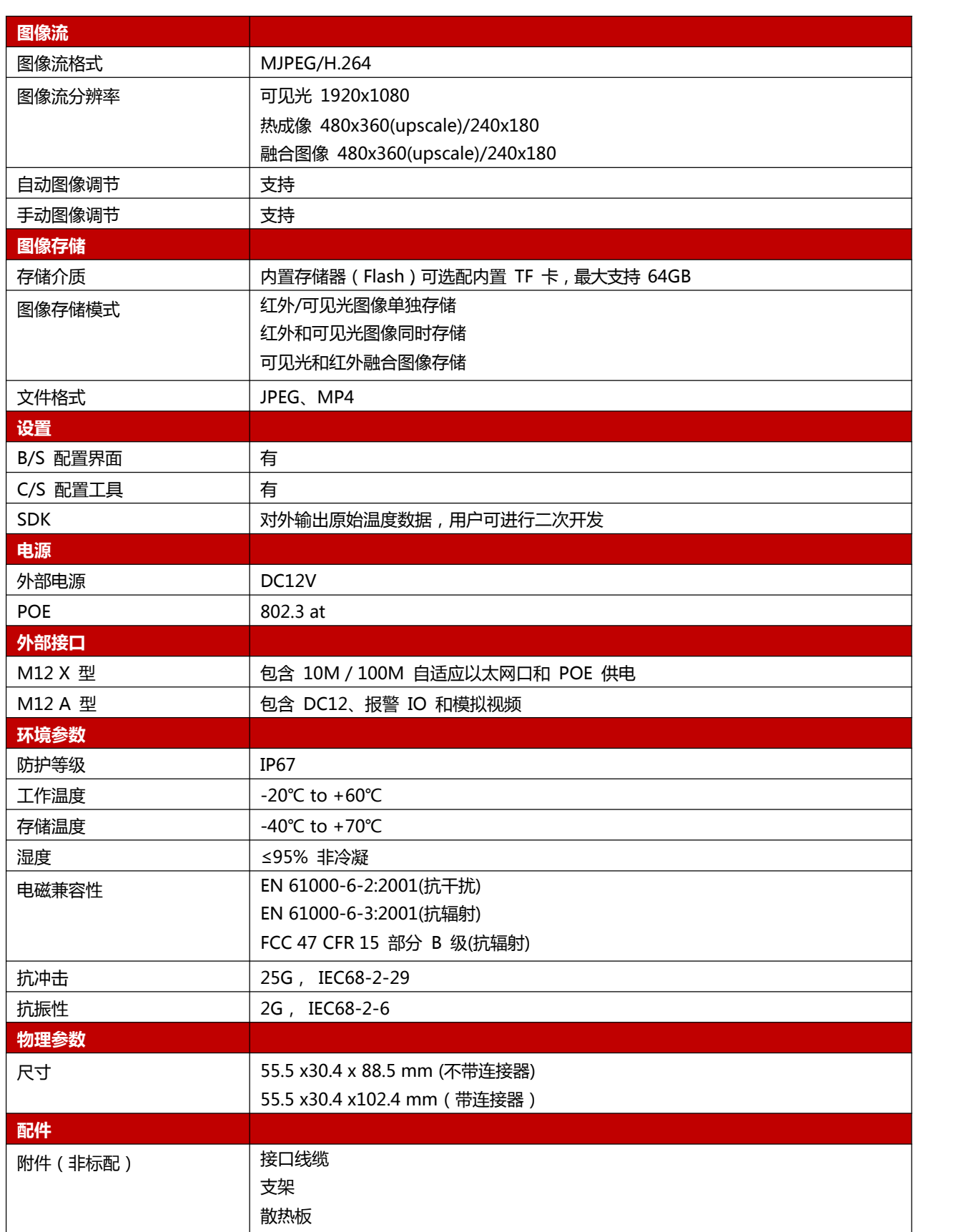

### <span id="page-6-0"></span>**3、 快速入门指南**

请遵循以下的安装步骤:

- 安装热像仪。
- 连接热像仪所需线缆。
- 热像仪出厂默认 IP 地址为 192.168.100.2, 请通过 PC 机配置同网段 IP 地址后使用浏览器访问地址 http://192.168.100.2:8080, 默认用户名 admin, 默认密码 admin。
- 设置热像仪的 IP 地址。
- 接入网络中。
- 通过 InfiView 检索设备或直接通过软件设置和控制热像仪。

### <span id="page-6-1"></span>**4、 附件清单**

- H2 红外热像仪
- 连接线
- 网线
- 一次性运输箱
- 电子版说明书

# <span id="page-7-0"></span>**5、 热像仪部件**

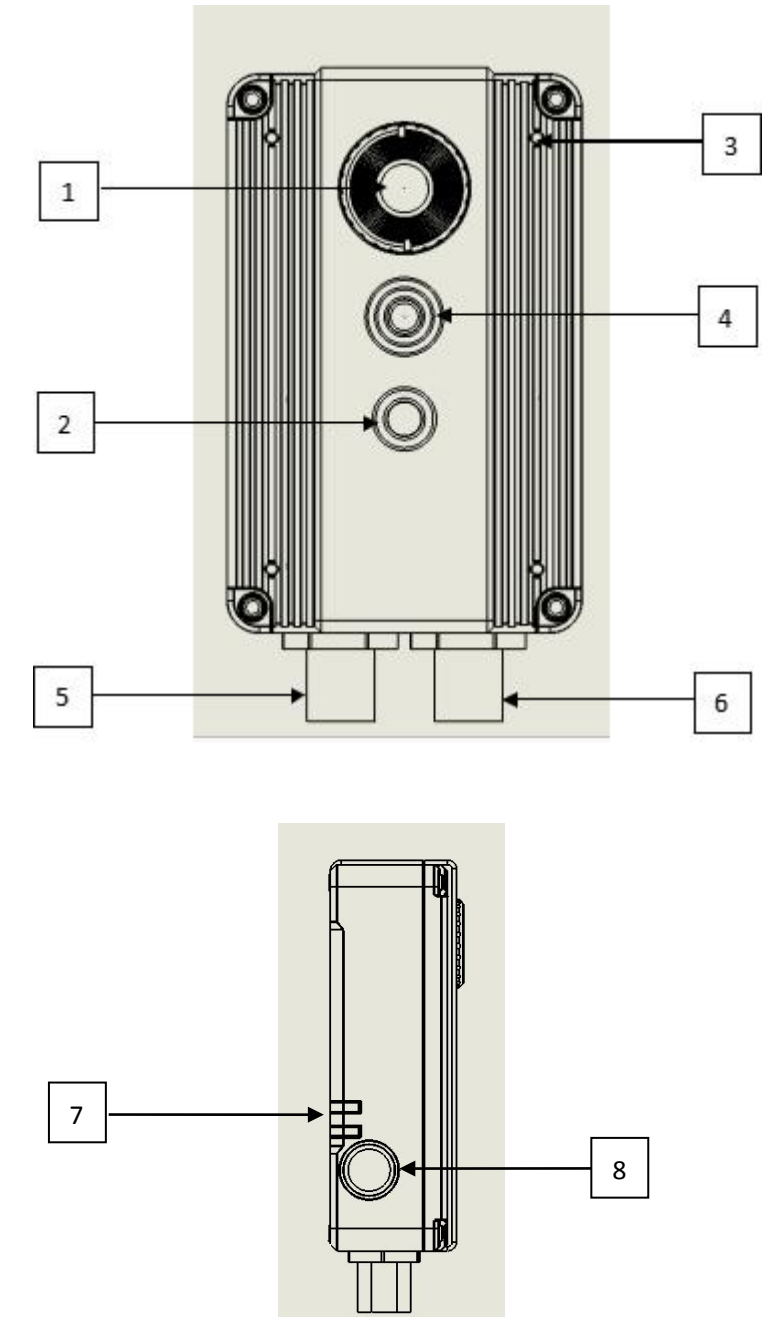

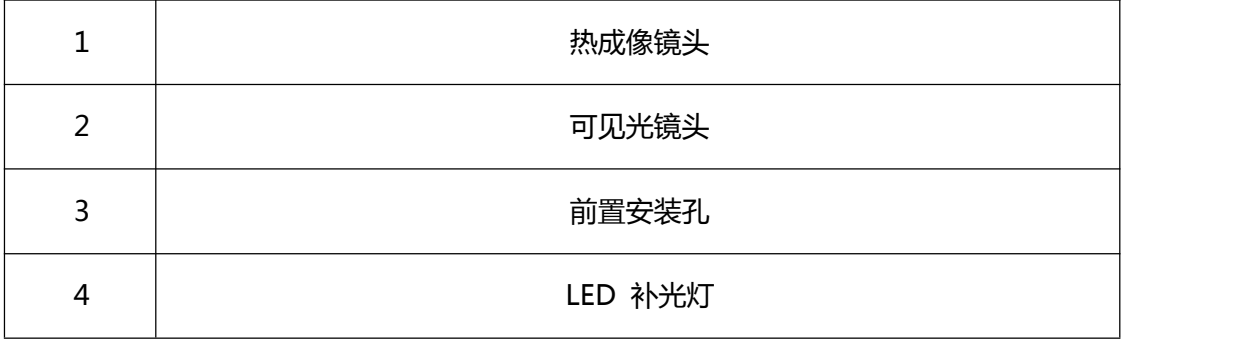

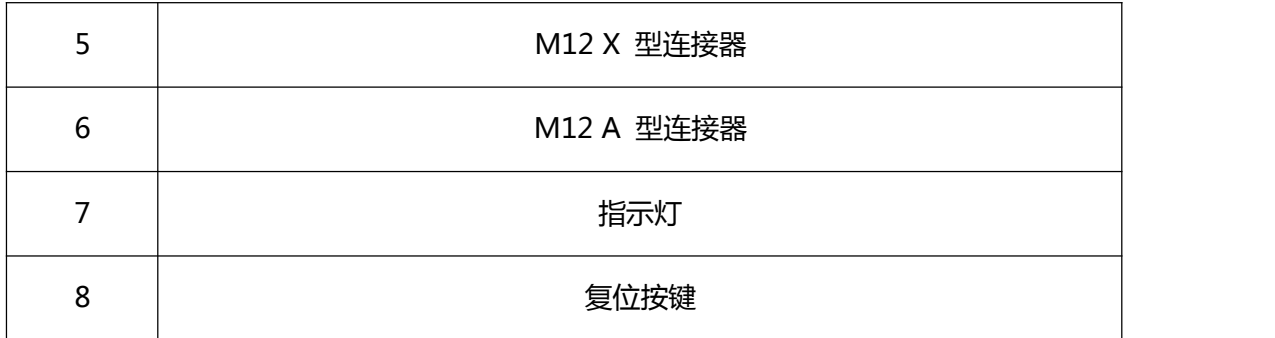

### <span id="page-8-0"></span>**6、 机械安装**

本热像仪装置适合以任意姿态安装。热像仪的前后均设有安装接口。提供钻孔模板。

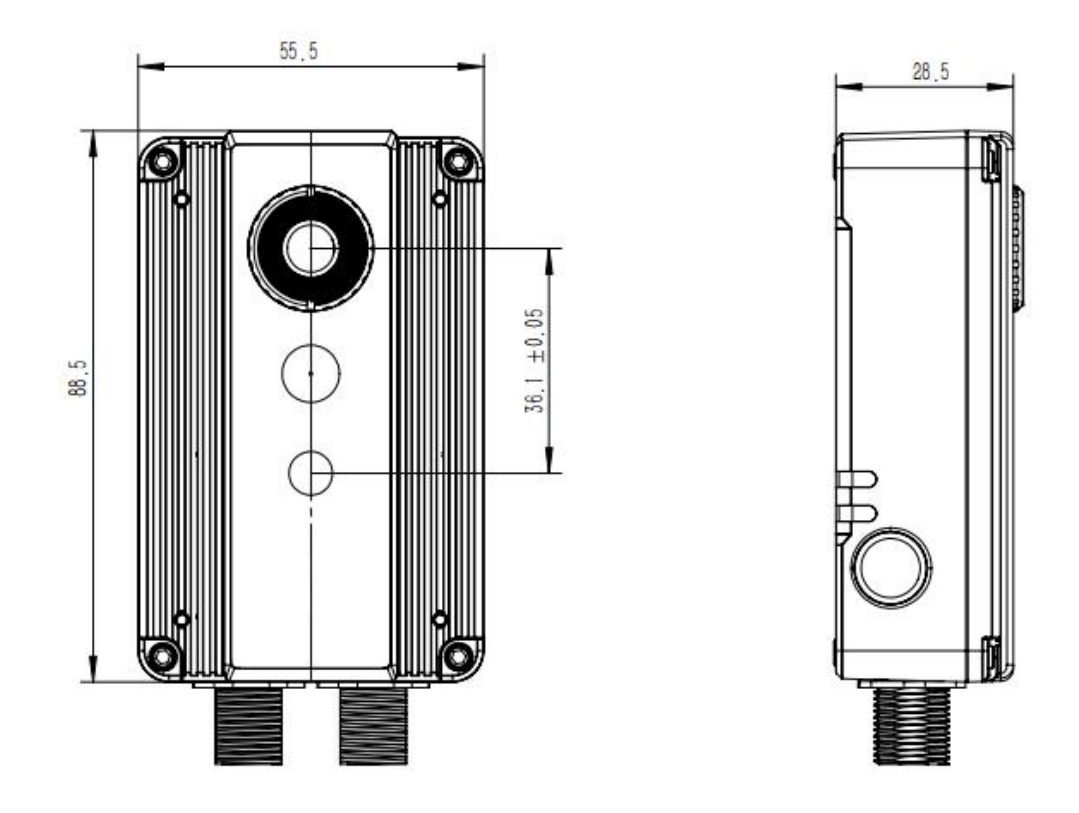

或者通过支架进行安装(支架和连接板可以自行采购,下图中支架仅为安装方式演示)

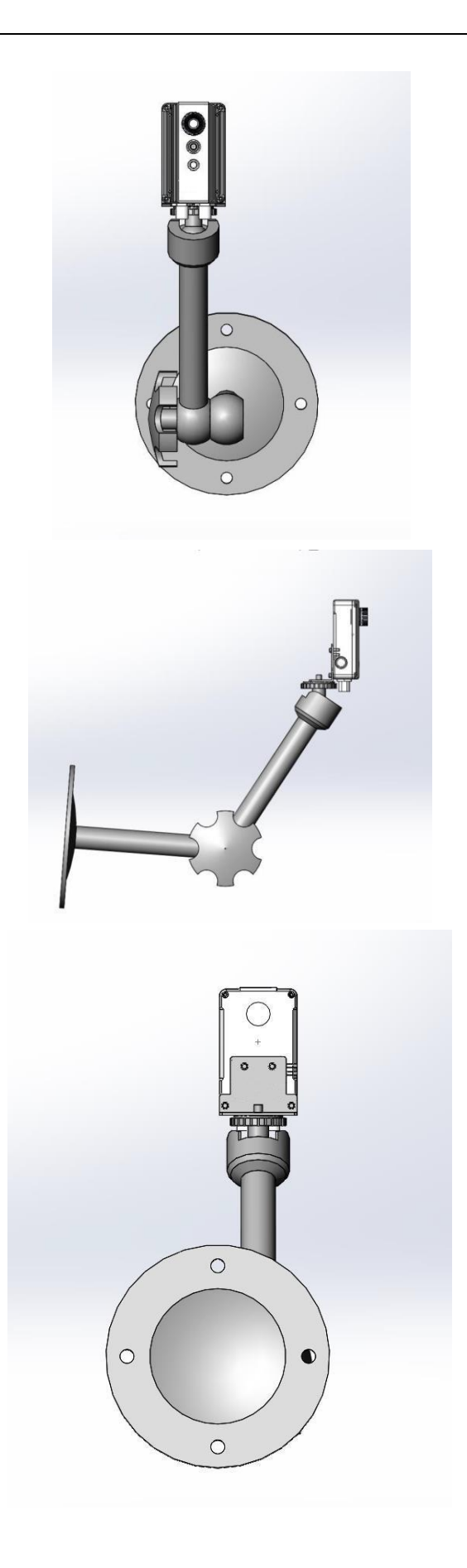

### <span id="page-10-0"></span>**7、 接口插针配置**

产品对外提供两个接口,分别是 **M12 X** 型接口和 **M12 A** 型接口。

<span id="page-10-1"></span>7.1、 M12 X 型连接器插针定义

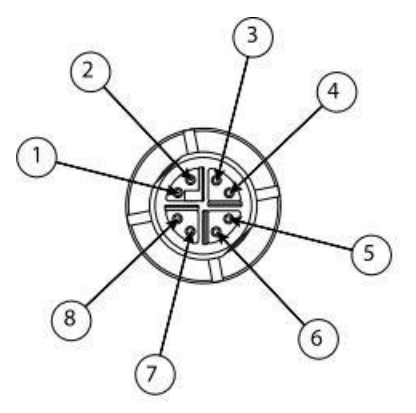

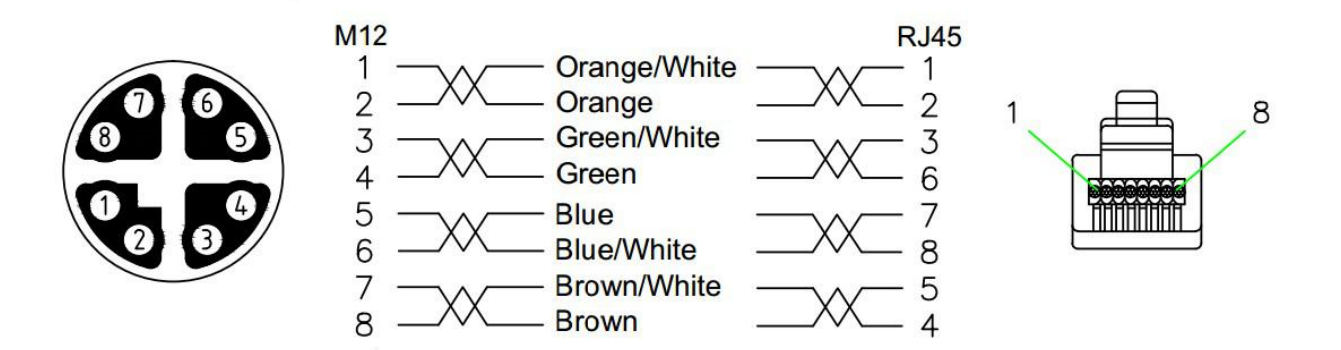

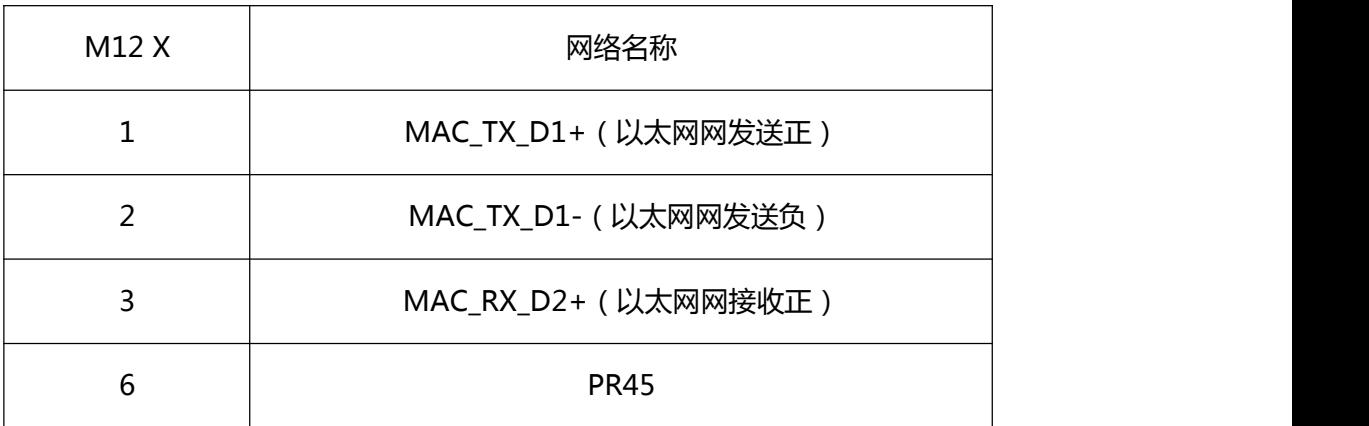

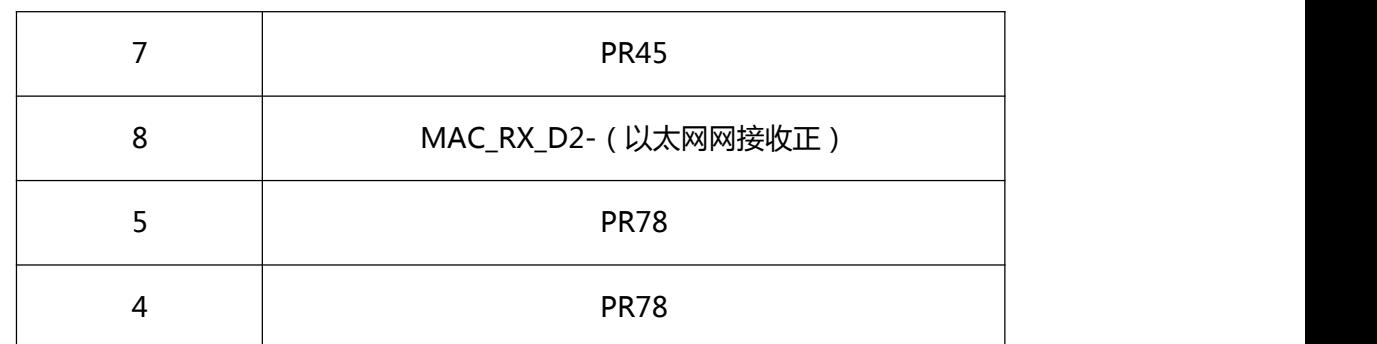

**注意:1,2 ; 3,6 ; 4,5 ; 7,8 需要双绞后连接**

### <span id="page-11-0"></span>7.2、 M12 A 型连接器插针定义

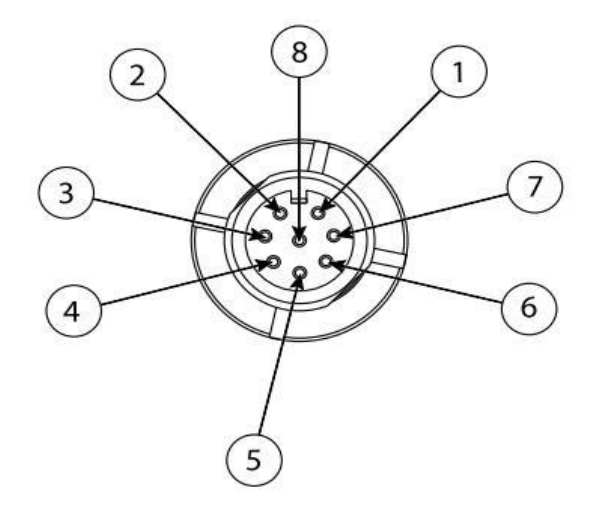

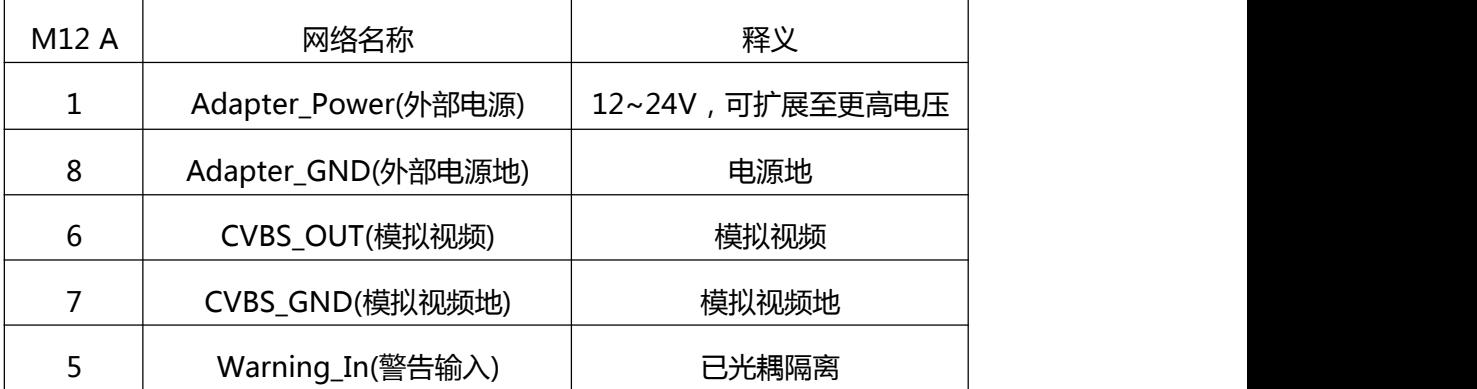

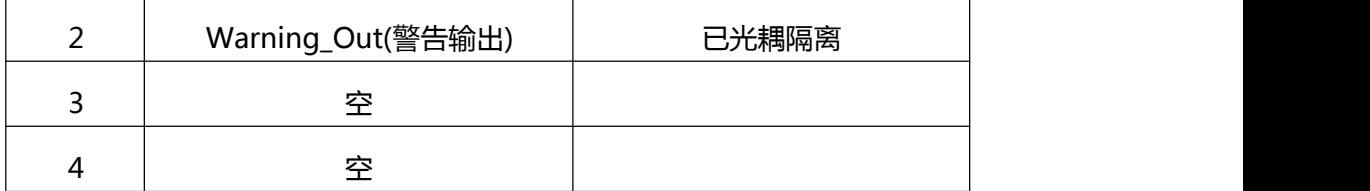

### <span id="page-12-0"></span>**8、 热像仪 客户端 界面**

### <span id="page-12-1"></span>8.1 支持的操作系统

热像仪 InfiView客户端 界面可以支持

Windows7、Windows8.1、Windows10等操作系统

### 8.2 PC端IP修改

以win10操作系统为例, 如图所示:

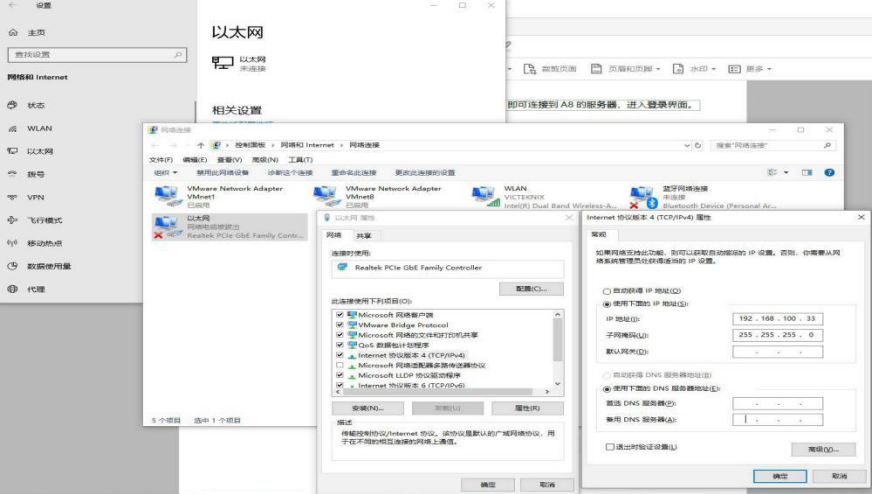

### <span id="page-12-2"></span>8.2.1 登录界面

将PC端的IP地址修改成和热像仪同网段的地址后,双击InfiView桌面图标会进入以下登录界面。

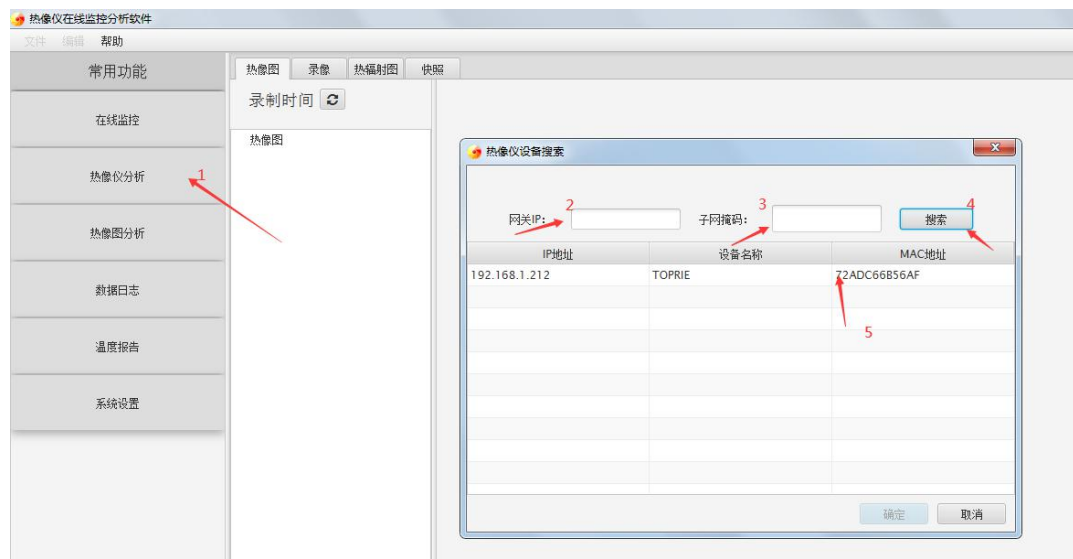

### 8.3 热成像仪功能

<span id="page-13-0"></span>热成像仪具有实时监控视频流、执行温度测量、温度报警、拍摄快照、校准热像仪、管理图像与 视屏等功能。初次登录时,热成像仪的参数均为出厂默认值,用户可以通过手动修改相关参数,实 现对热成像仪某功能的控制使用,如下图所示。

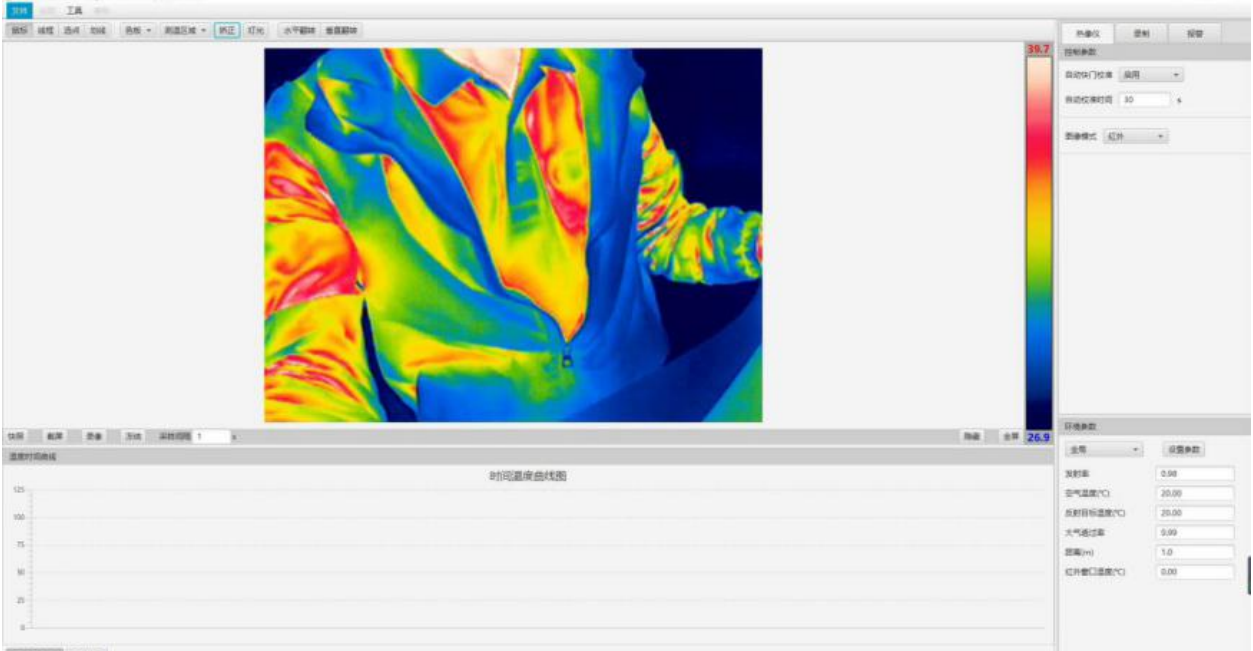

8.3.1.1 概 述

热成像仪可以同时捕捉红外和可见光图像。通过选择图像模式,你可以选择在网页上显示哪 种类型的图像。

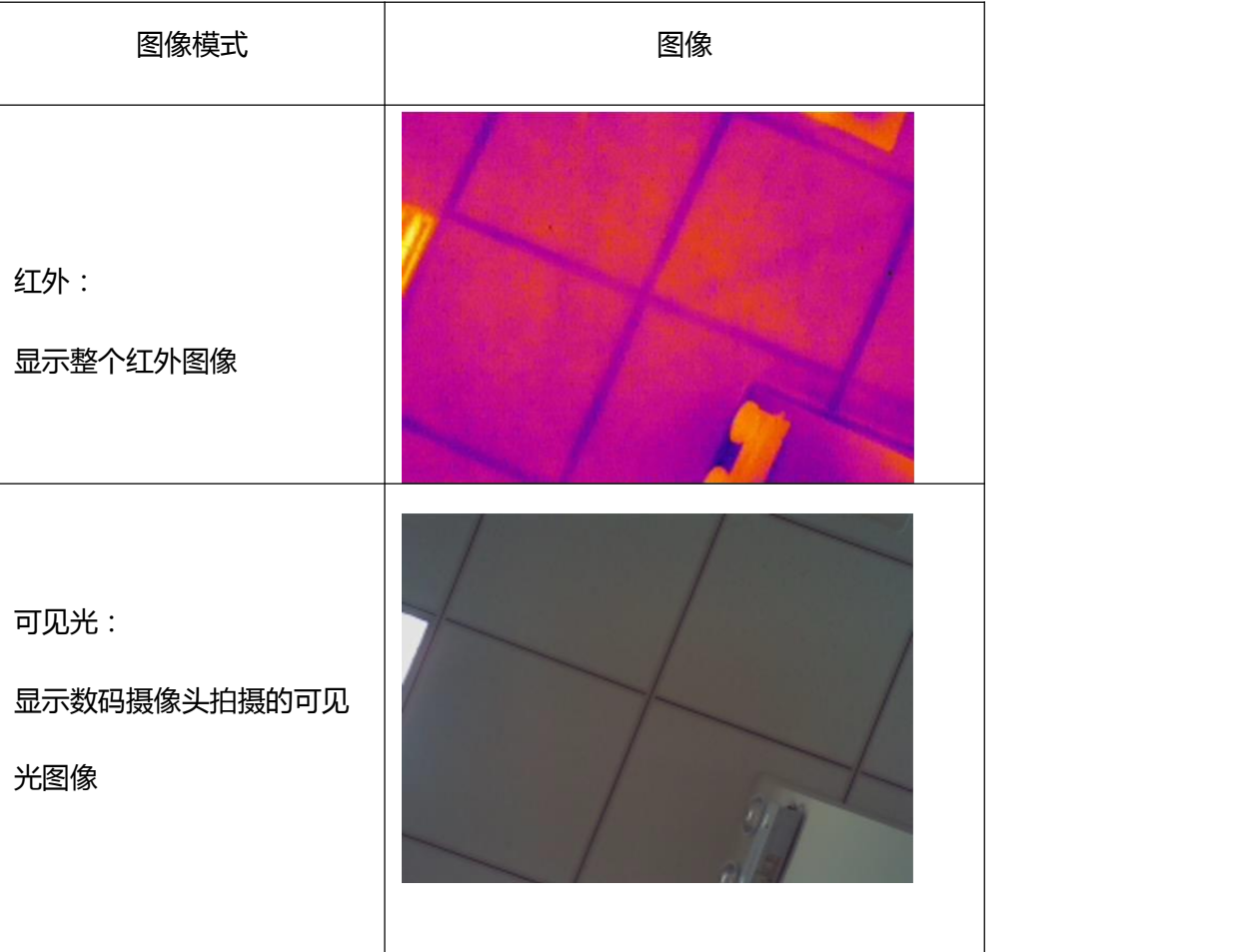

热成像仪支持以下图像模式。

8.3.2 补偿灯

8.3.2.1 概述

热像仪配置了一个白炽灯,可用作灯光补偿。

8.3.2.2 使用

打开和关闭补偿灯,可按以下步骤操作。

在上方的工具栏中,单击图标 "灯光",热像仪就会打开灯光补偿,再单击一次就会熄灭 灯光,如下图所示。

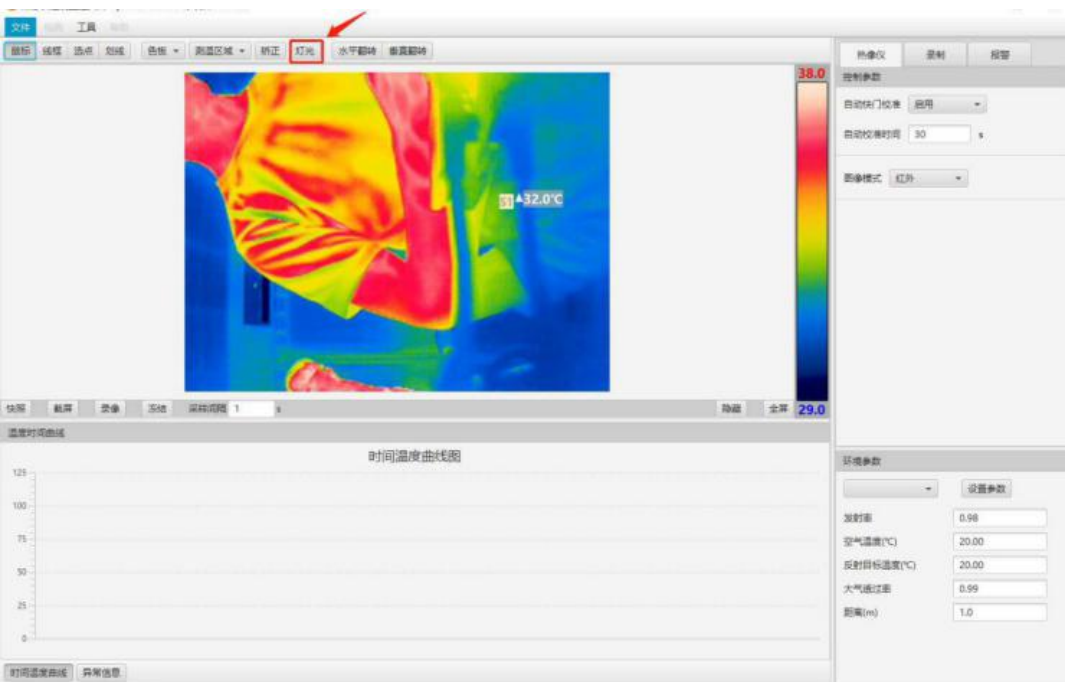

8.3.3 图像翻转

8.3.1.1 概 述

图像可以水平或垂直翻转,如下图所示。

1. 普通图像

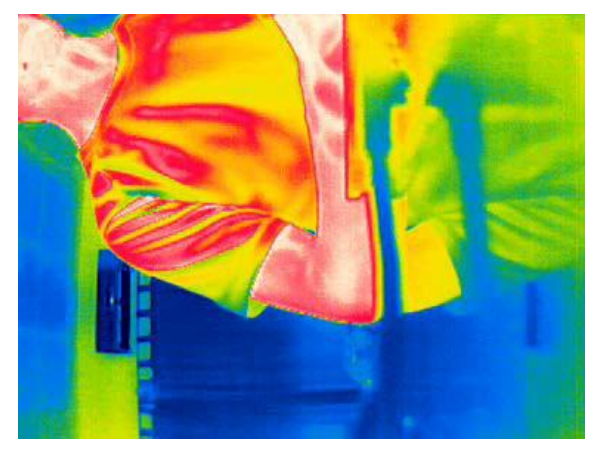

2. 水平翻转

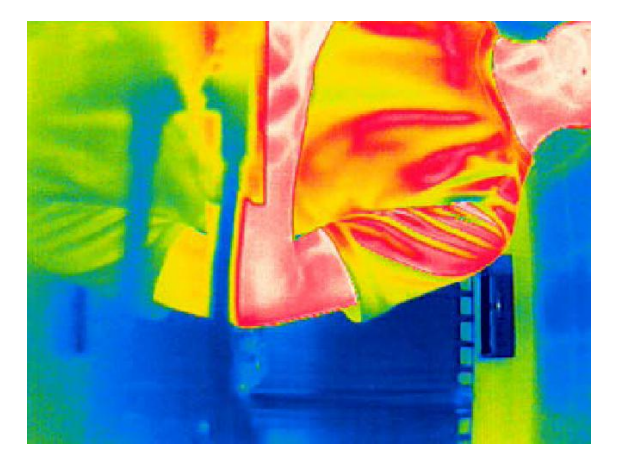

3. 垂直翻转

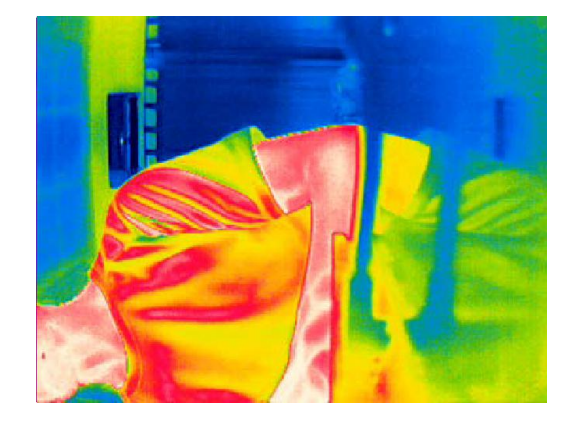

8.3.3.2. 使

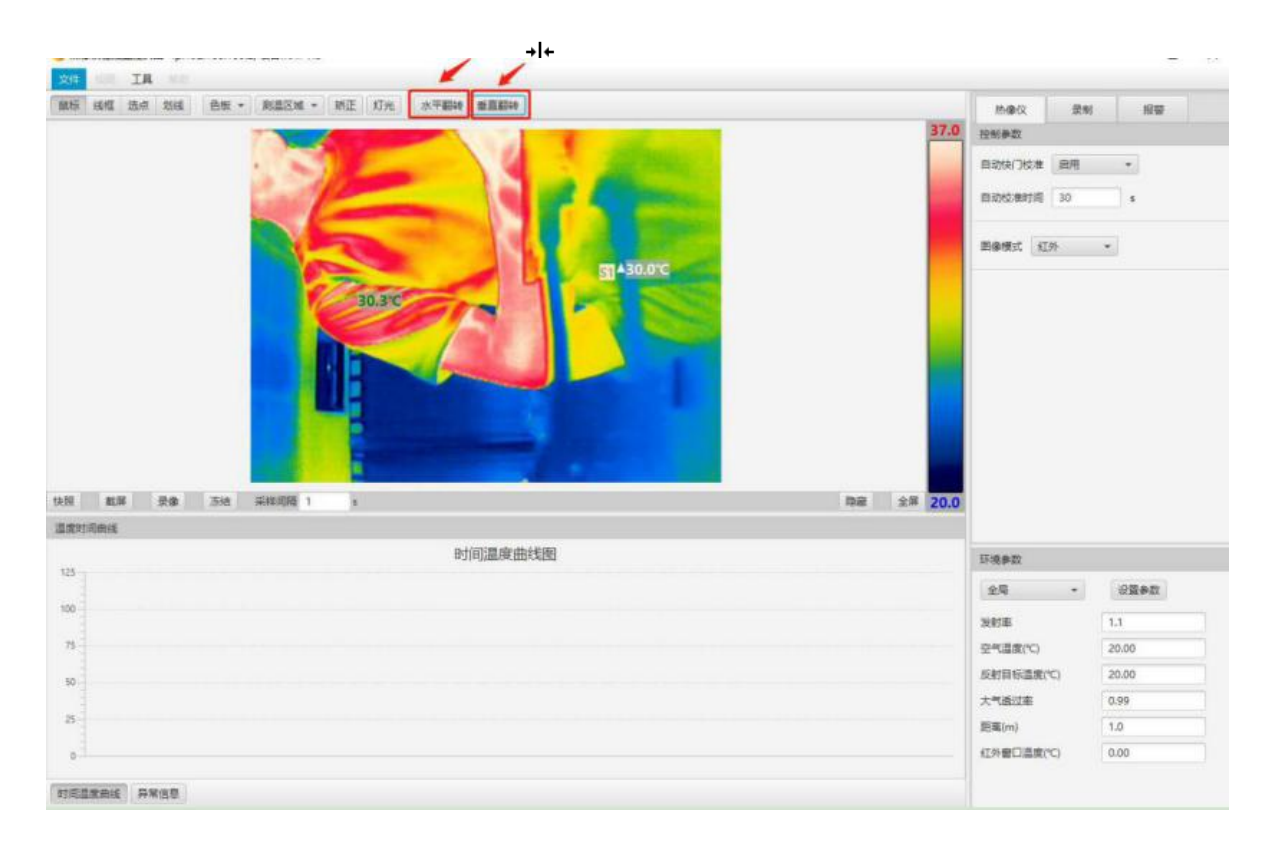

在上方的工具栏中,单击"水平翻转"、"垂直翻转"如下图所示:

选择其中一个复选框:

- 水平方向:选中后水平方向翻转
- 垂直方向:选中后垂直方向翻转

**注意:不支持水平方向和垂直方向同时翻转。**

#### 8.3.4 图像着色

8.3.4.1. 概述

热成像仪可以用不同方法为图像着色。您可以选择不同的调色板。

8.3.4.2. 调色板

通过选择不同的调色板,可以让图像在不同环境下更容易被分析。而特定环境下最适合的调色板, 取决于很多因素,比如目标温度、环境温度、热像仪与对象之间的距离等。 热成像仪支持以下 8 种调色板:

• 白热

- 黑热 インファイル アクセス しょうしょう
- 铁红
- 紫红黄
- 蓝绿红
- 黑红
- 彩虹 <sup>1</sup>
- 彩虹 <sup>2</sup>

如要更改调色板,可按以下步骤进行:

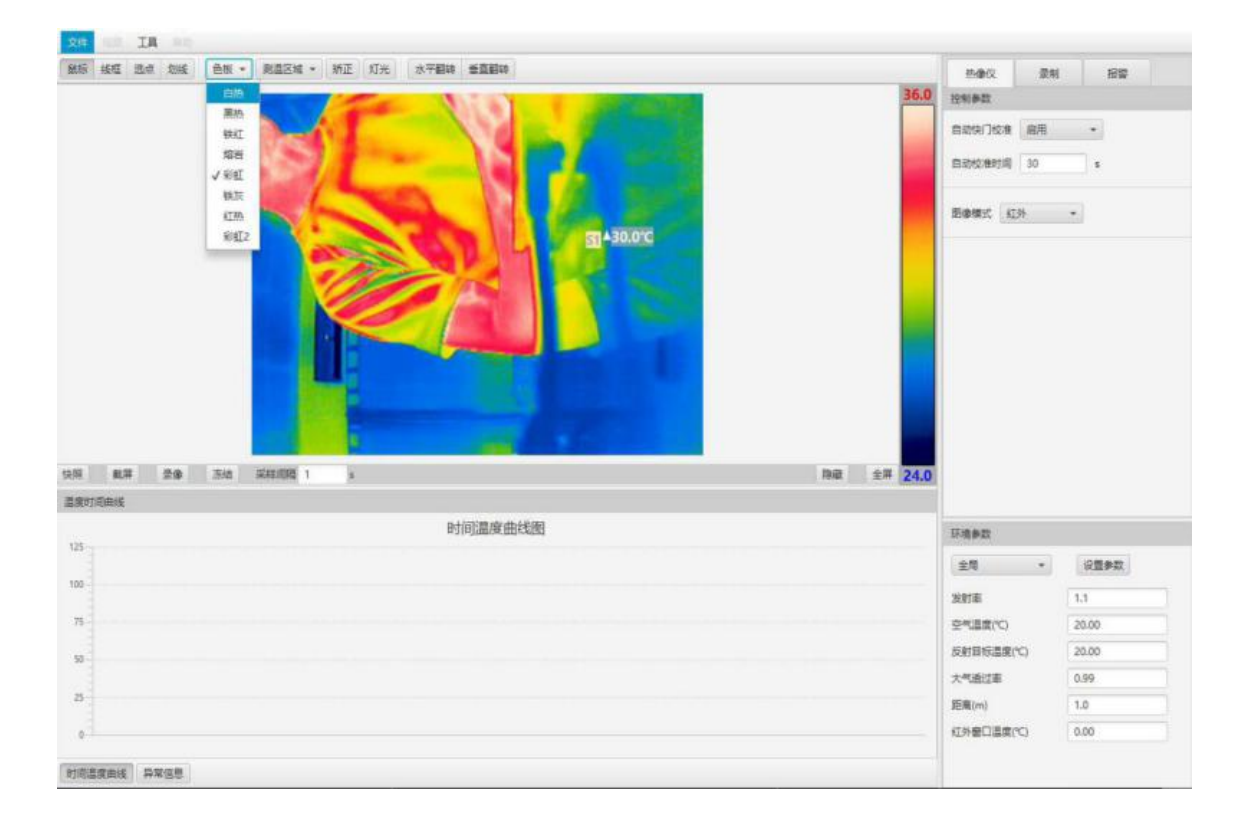

#### 在上方的工具栏中,单击图标 "色板",会弹出一个带有下拉框的对话框,如下图所示。

#### 选中下拉框中的选项即可更换调色板。

#### 8.3.5 校准

#### 8.3.5.1. 概述

热成像仪的校准采用非均匀性校正(NUC)。非均匀性校正是通过热成像仪软件执行的图像校 正,可针对探测元件的不同灵敏度以及其他光学和几何干扰进行补偿。

每当输出的图像出现空间干扰时,就应该进行校准。例如温度变化时可能造成这种干扰。 可以选择手动校准,也可以选择自动校准。

8.3.5.2. 手动校准

当图像出现干扰,影响分析时,可进行手段校准,执行步骤如下: 在

上方的工具栏中,单击"矫正",即可进行校准,如下图所示。

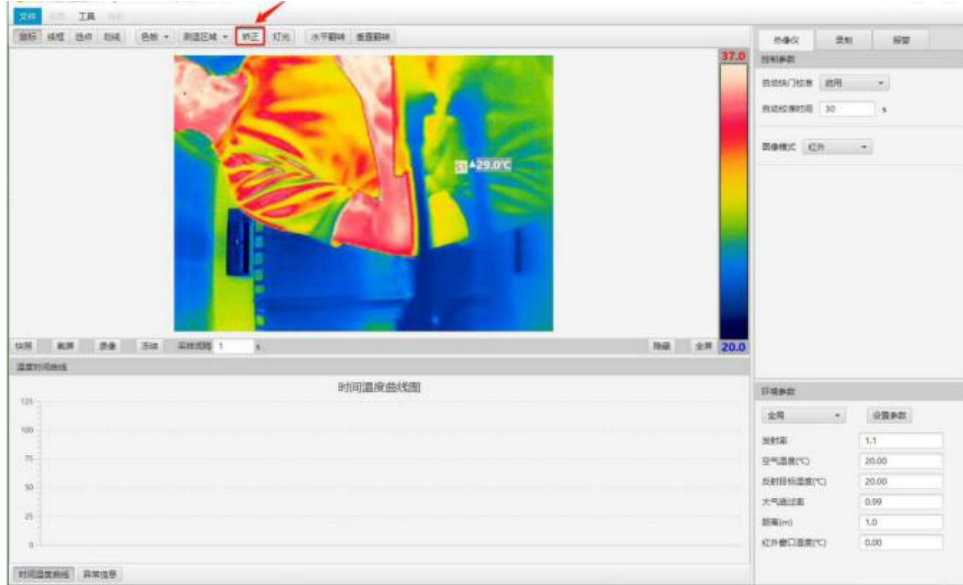

8.3.5.3. 自动校准

在热像图右侧工具栏中,单击"热像仪""自动快门校准",会弹出带有"启用"、"关闭 "的选项,如下图所示。

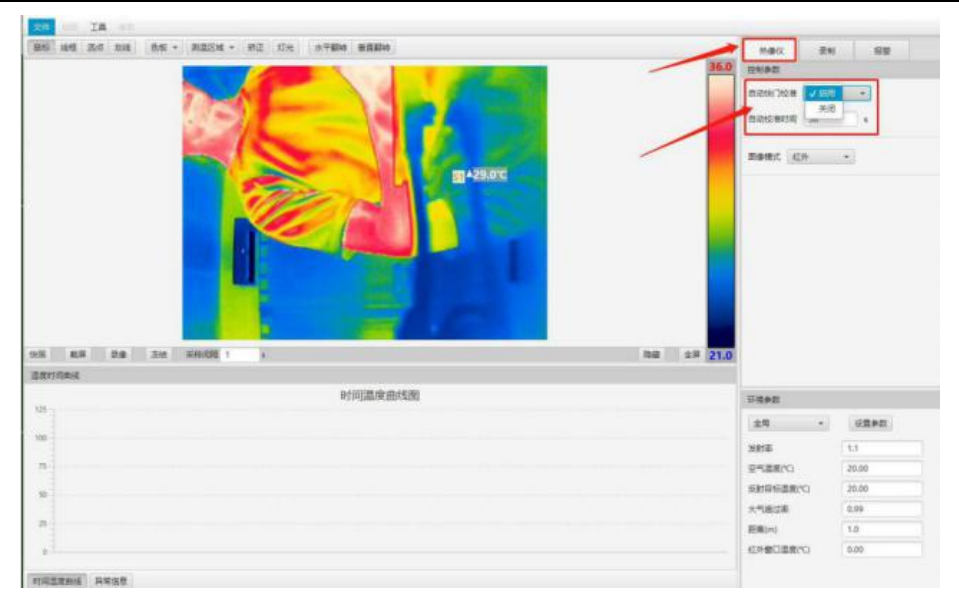

- 自动校准允许:选中自动校准允许,则使能自动校准功能
- 自动校准时间:输入热成像仪自动校准的间隔时间,单位秒(s)

#### **注意:自动校准时间最小值为 30s。**

8.3.6 全局环境参数

8.3.6.1. 概述

要实现准确测量,需为热成像仪提供测量环境的一些参数:

- 反射率:是指一个物体发出的辐射量,是与理论参考物体(黑体)在相同温度下的辐射量相 比较得出。与辐射率相对的是反射率。辐射率决定了从物体发出的辐射量,而不是反射的辐 射量。
- 发射目标温度:用于补偿由物体反射至热成像仪的环境辐射。物体的这种属性称为反射率。
- 大气透过率:电磁波在大气中传播时,经大气衰减后的电磁辐射通量与入射时电磁辐射通量 的比值。
- 空气温度:热成像仪与目标对象之间的空气温度。
- 距离:热成像仪对目标对象之间的距离。
- 红外窗口:热成像仪与目标对象之间设置了任何窗口等选项时使用该功能。
- 红外窗口温度:外部红外窗口的温度。

全局环境参数是为热成像仪的成像窗口的的环境参数,局部环境参数可在相应测量范围内设

置,具体请参阅。

**注意:这些环境参数之中,辐射率和反射温度是热成像仪需要的两个最重要参数。**

8.3.6.2. 设置全局环境参数

若修改全局环境参数,可按以下步骤操作:

在右下方的工具栏中,单击下拉按钮,选择全局或者其他点线框,然后单击 "设置参数", 会弹出一个带有相关参数输入框的对话框,如下图所示。

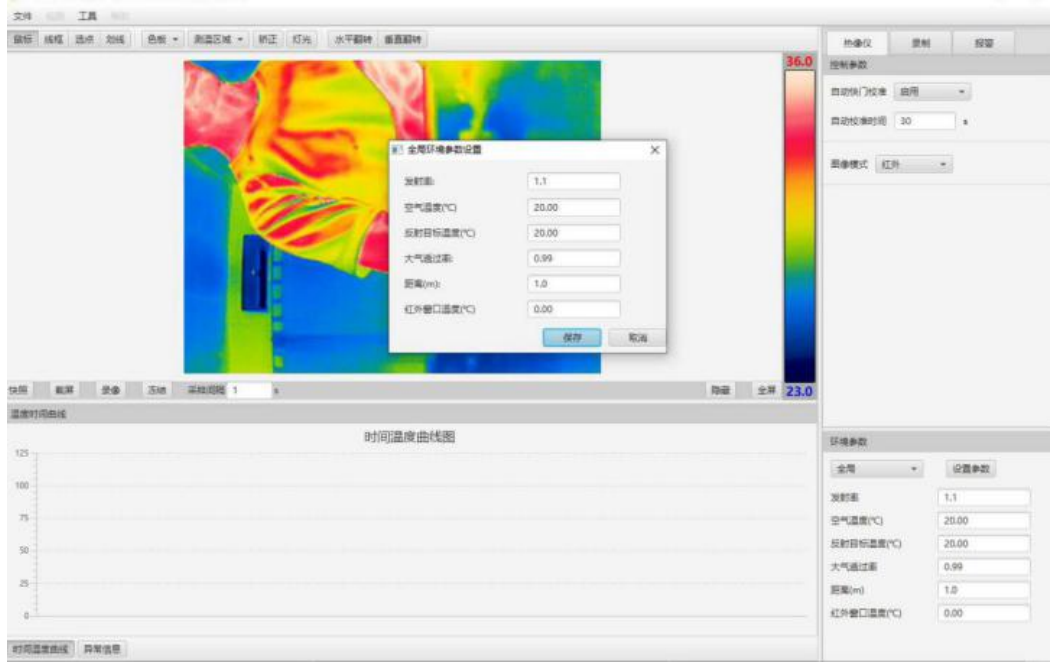

在各个参数的输入框输入相应数值,点击保存按钮保存即可。

#### 8.3.7 测温区段

8.3.7.1 概述

设置热成像仪的测量范围。

8.3.7.2 选择测温段

在上当的工具栏中,单击图标 "测温区域",会弹出一个带有下拉框的对话框,如下图所

示。

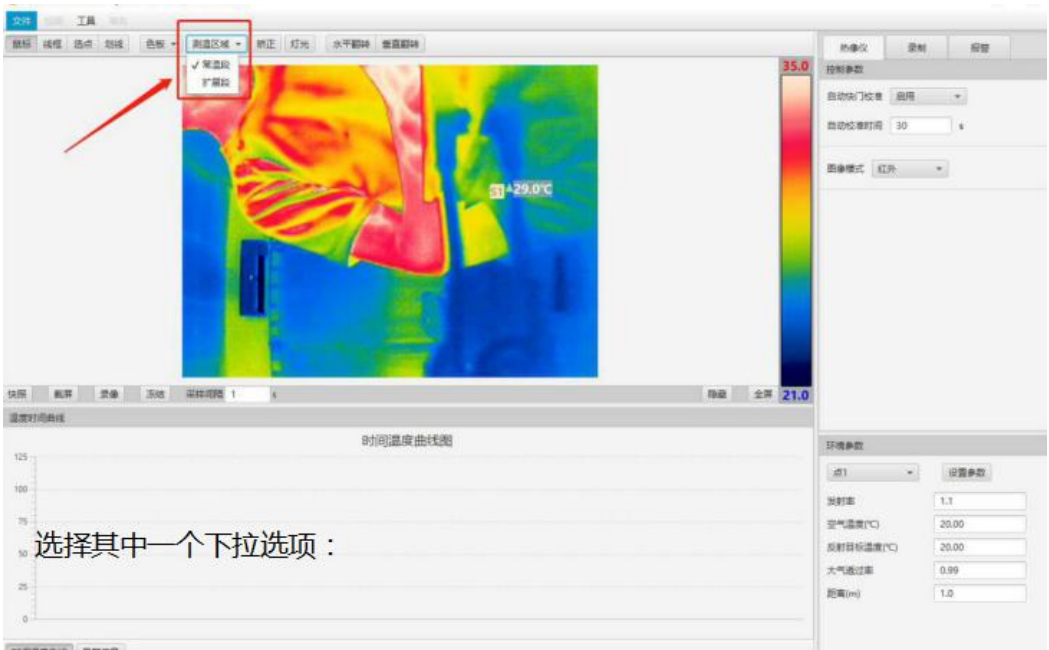

选择其中一个下拉选项:

- 常温段:测量范围在-20℃~120℃,精度±3℃。
- 扩展段:测量范围在-20℃~400℃,精度±2%。

8.3.7.3 温度跟踪

在温度跟踪下拉框中选择允许,则当鼠标滑动到视频上时,会实时显示当前位置的温度,如下图 所示。

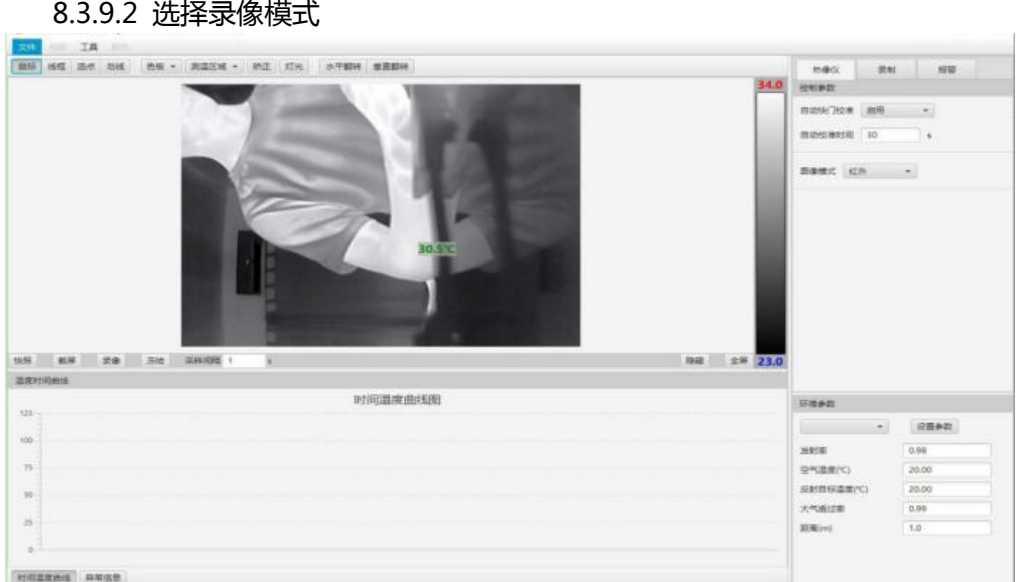

### 8.3.9 视频录像

#### 8.3.9.1 概 述

#### 提供视频录像功能。

在热像图右侧的工具栏中,单击 "录像",会弹出一个带有下拉框的对话框,如下图所示。

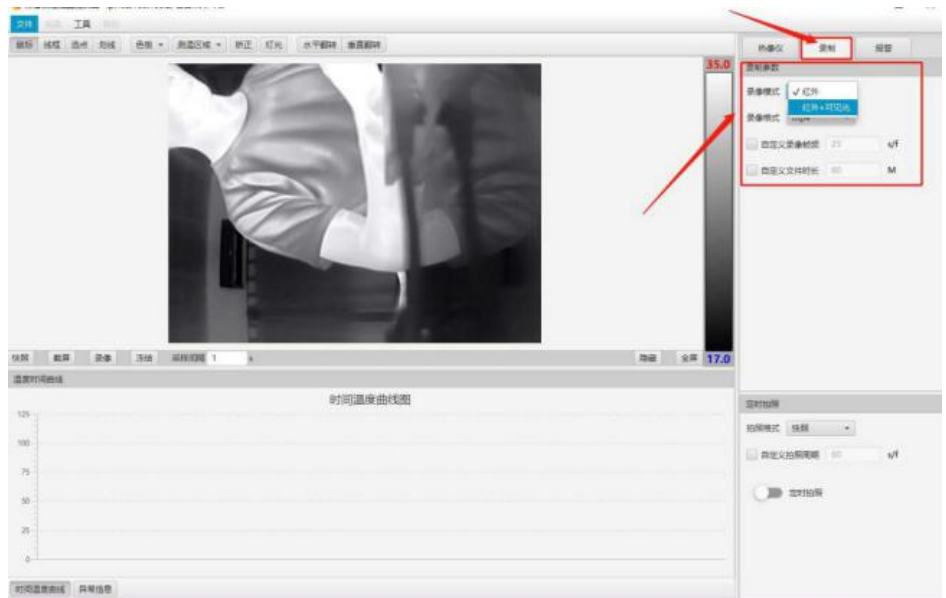

选中其中一个下拉选项:

- 红外:只录像红外视频。
- 红外+可见光:同时录制红外和可见光视频。

**注意:视频开始录制后,如果时长超过 5 分钟,会以 5 分钟为一段,分成数个小视频。**

8.3.10 定时拍照

8.3.10.1 概述

可以通过该功能设定相隔时间段进行拍照。

8.3.10.2 更改定时周期

在右下方的工具栏中,单击"拍照格式",会弹出一个带有单选框的对话框,如下图所示。

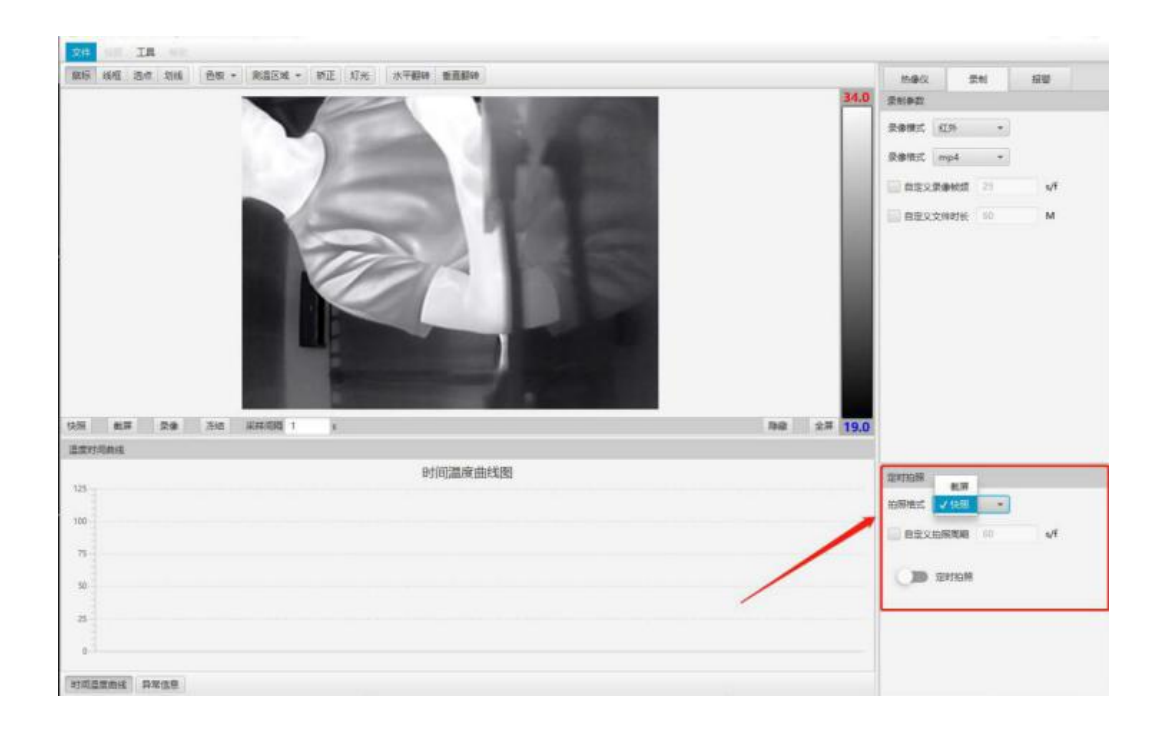

可以选择"截图"、或"快照"两种方式,自定义拍照的周期。

### 8.3.11 测量工具

8.3.11.1 概述

本产品提供多种测量工具用来测量温度,比如测温框、测温点、测温线。

测温工具都有单独标号。

8.3.11.2 框测量工具

框测量工具可以显示测量框区域内的最高温度、最低温度、平均温度。共有 6 个测量框可以

使用。

要使用框测量工具,可按以下步骤操作:

1. 选择框测量工具

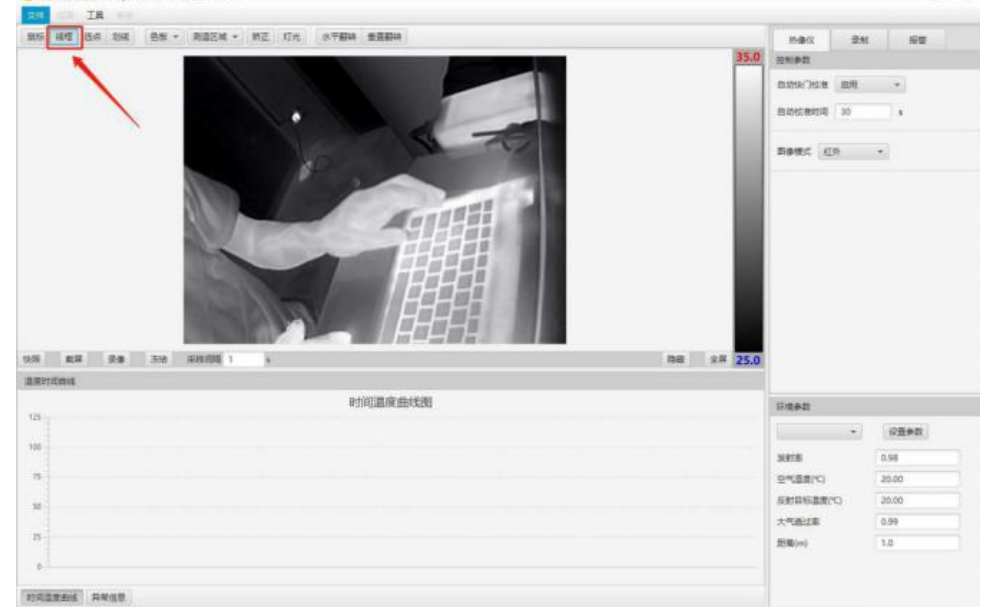

在上方的工具栏中,点击"线框"选项,如下图所示:

2. 绘制测量框

选择好框测温工具后,将鼠标点在左侧图像上要测量的位置,然后按住鼠标左键不放, 拖 拽鼠标,可改变测量框的大小。测量框大小确定后,松开鼠标左键,测量框即绘制完成,如下 图所示。

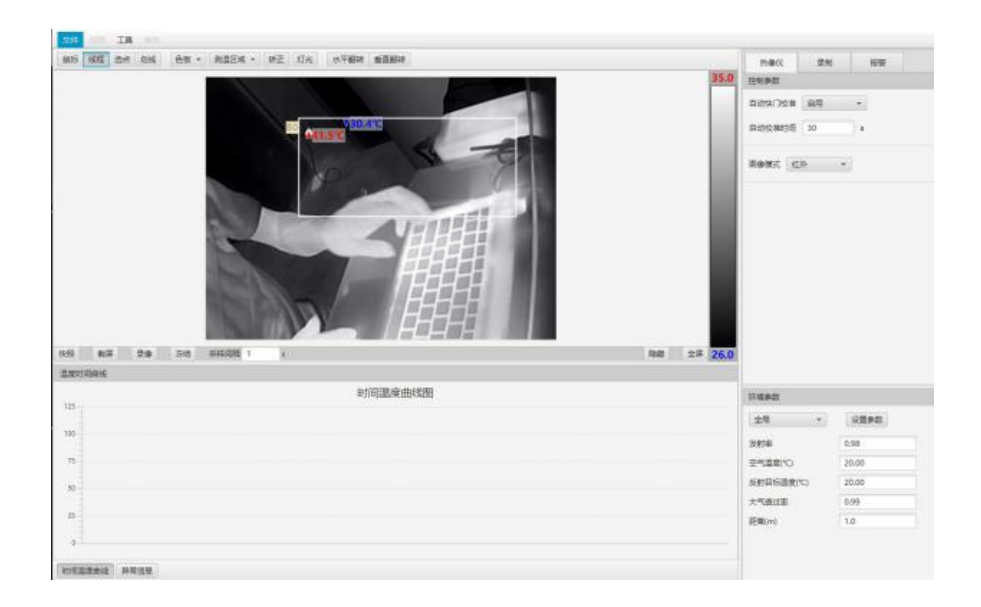

3. 拖动测量框

如果测量框的位置与待测量区域不一致,可以点击上方工具栏的"鼠标"选项,将鼠标移动到测量框

上,按下鼠标左键不放,拖动鼠标,使测量框移动到合适的位置。

4. 测量框内容

测量框中,有红色、蓝色的两个点,红色点代表测量框内温度最高点位置,蓝色点代表 测量框内温度最低点位置。

5. 温度显示

绘制测量框后,测量框内自动捕捉最高温,最低温,如下图所示。

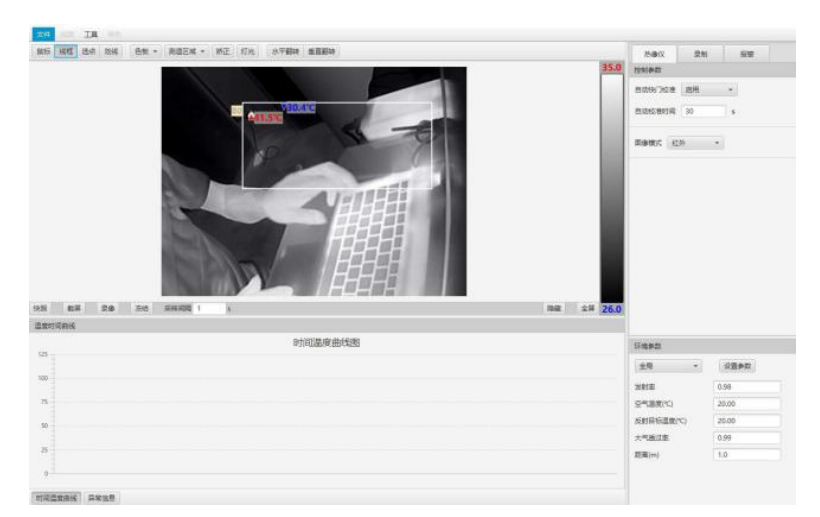

6. 报警设置

当某标号测温框被绘制后,该框测量工具的报警功能即可被使用,具体步骤参考 8.3.12 章节内容。

7. 环境参数设置

若想对测量框内的温度精确测量,可设置该测量框的环境参数,具体步骤参考 8.3.13 章节内容。

8. 删除测量框

要删除测量框, 鼠标放在相应的框里点击右键就可以弹出"删除"选项。

8.3.11.3 点测量工具

若只想测量图像上某一位置点的温度,可使用点测量工具测量。

共有 6 个点测量工具可以使用,可按以下步骤操作:

1. 选择点测量工具

在上方工具栏中,选择"选点"选项,如下图所示:

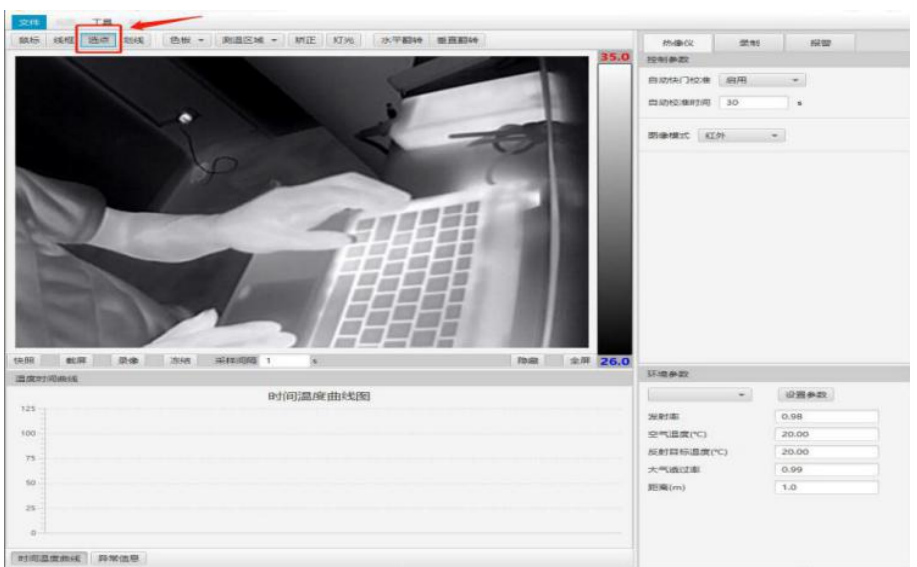

2. 绘制测量点

选择好点测温工具后,将鼠标点在左侧图像上要测量的位置,然后按住鼠标左键点击一 下即可,如下图所示。

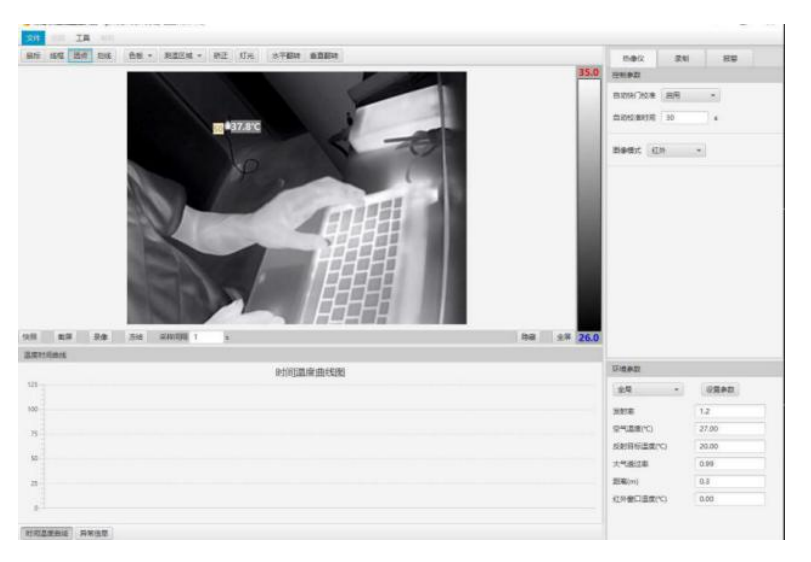

3. 拖动测量点

如果测量点的位置与待测量位置不一致,选择上方工具栏的"鼠标"选项,将鼠标移动到测量点上,

按下鼠标左键不放,拖动鼠标,使测量点移动到合适的位置。

**注意:测量框的优先级高于测量点,无论绘制,还是拖动,若测量点是在测量框范围 之内动作,则需先移动测量框,然后对测量点动作。**

4. 温度显示

绘制测量点后,测量点位置上的温度值会在热像图上对应的点中显示。

5. 报警设置

当某标号测温点被绘制后,该点测量工具的报警功能即可被使用,具体步骤参考 8.3.12 章节内容。

6. 环境参数设置

若想对测量点位置上的温度精确测量,可设置该测量点的环境参数,具体步骤参考 8.3.13 章节内容。

7. 删除测量点

要删除点,鼠标选择相对应的"点"点击右键就可以弹出"删除"选项。

8.3.11.4 线测量工具

若想测量某条直线上的温度信息,可用线测量工具测量。

共有 1 个线测量工具可以使用,可按以下步骤操作:

1. 选择线测量工具并且划线

在上方的工具栏中,选择"划线"选项 ,会出现如下图所示:

选择好线测温工具后,将鼠标点在左侧图像上要测量的位置,然后按住鼠标左键不放,拖 拽鼠标,可改变测量线的长短和方向。测量线的长短和方向确定后,松开鼠标左键, 测 量线即绘制完成,如下图所示。

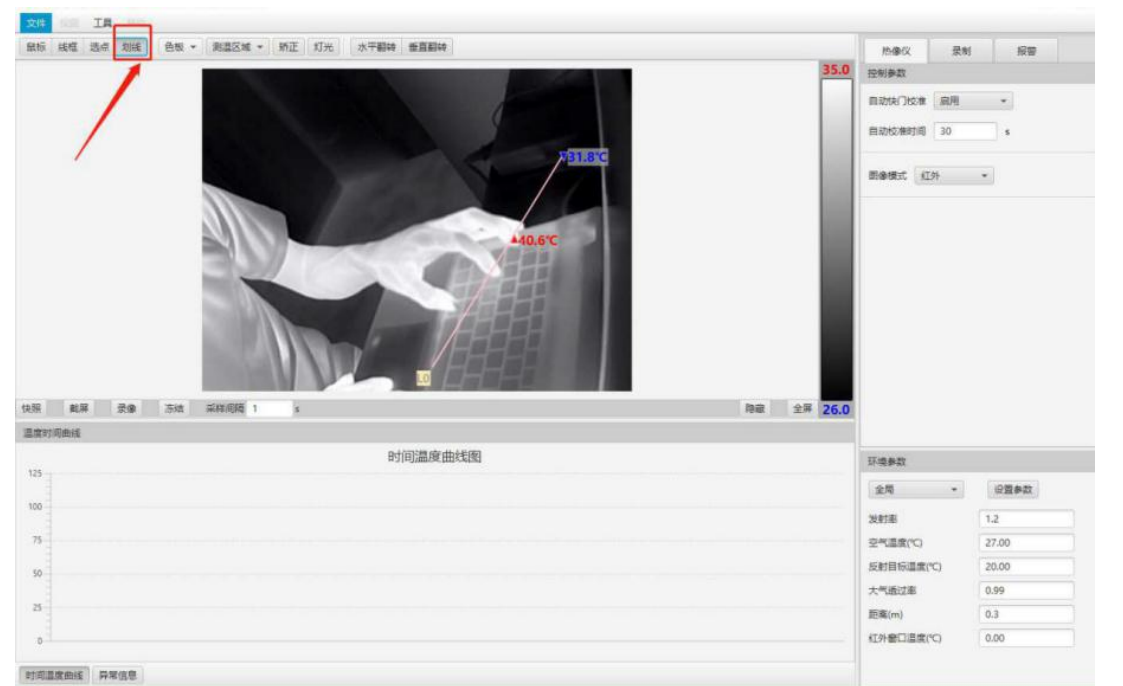

3. 拖动测量线

如果测量线的位置与待测量区域不一致,可以将鼠标移动到测量线上,按下鼠标左键不放,

拖动鼠标,使测量线移动到合适的位置。

**内动作,则需先移动测量框,然后对测量线动作。**

4. 测量线内容

测量线上,有红色、蓝色的两个点,红色点代表测量线上温度最高点位置,蓝色点代 表测量线上温度最低点位置。

5. 温度显示

绘制测量线后,测量线上会显示出的最高温,最低温的具体数值。

6. 报警设置

当测温线被绘制后,该线测量工具的报警功能即可被使用,具体步骤参考 8.3.12 章节内容。

- 7. 环境参数设置 若想对测量线上的温度精确测量,可设置该测量线的环境参数,具体步骤参考 8.3.13 节内容。
- 8. 删除测量线

要删除线, 鼠标选择相对应的"线"点击右键就可以弹出"删除"选项。

8.3.12 报警设置

8.3.12.1 概述

当测温框、点、线被绘制后,即可使用相应的报警功能。

当有报警被触发时,热成像仪会执行一项或多项动作,比如将图像或视频保存至内存、将图像或 视频通过电子邮件发送给设定好的收件人、将图像发送到 FTP 站点

当报警为不可使用状态时,右侧的参数为灰色, 如下图所示。

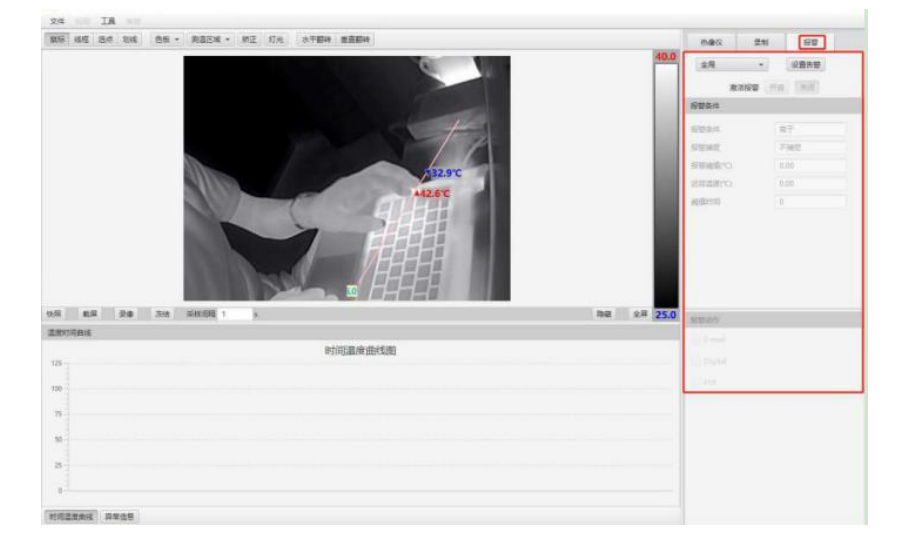

点击报警设置会弹出如下图所示的对话框:

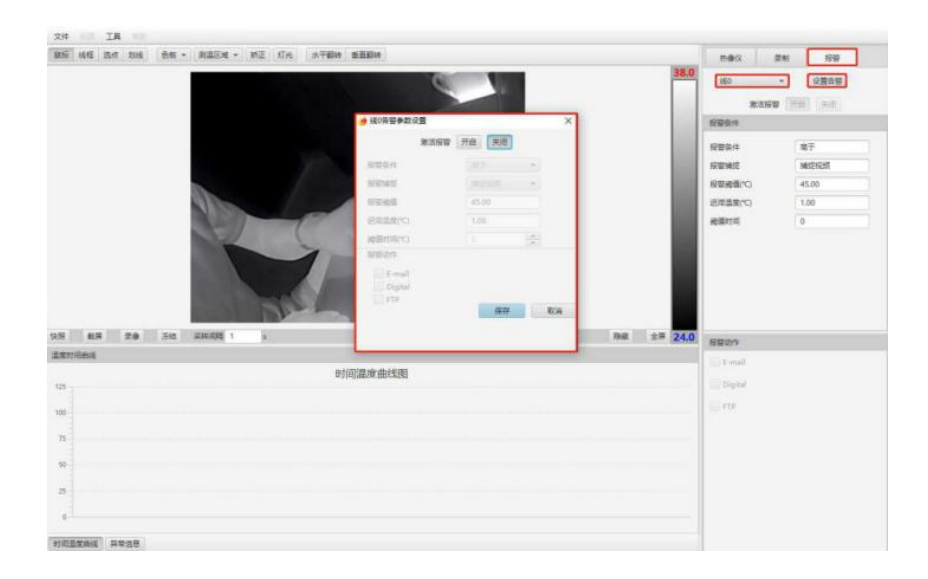

8.3.12.2 报警设置

设置报警各参数值,可按以下步骤进行:

- 1. 激刮透管:选中"关闭",即不激刮透警,选中"开启",即激刮透警;
- 2. 报警条件:选中"低于",即测量区域有温度低于阈值时报警,选中"高于",即测量区域有温 度高于阈值时报警;
- 3. 报警捕捉:选中"不捕捉",即不进动警捕捉,选中"捕进销",即拍下提警时图象,选中"捕进视 频",即录像报警时的视频,可在存储页面观看;
- 4. 报警阈值:设定触发报警的温度值,与报警条件一起,组成触发报警条件。
- 5. 迟滞温度:为避免误触发报警解除,而设定的参数。当测量区域温度不在报警阈值反报 警条件方向迟滞温度范围内,才会解除报警。例如,设置报警条件为"高于",报警阈值 为 30℃,迟滞温度为 2℃。当测量范围内有温度高于 30℃时,触发报警,而只有测量 范围内温度不高于(30-2)℃时,才会解除报警。
- 6. 阈值时间:当测量范围内有温度超过报警阈值,并且持续时间超过阈值时间时,才会 触发报警。
- 7. 报警动作:通过对复选框的勾选,确定报警时热成像仪将要执行的动作:
	- Disable Calib:捕捉图像和视频时,暂时禁止定期校准;
	- E-mail:自动将捕捉的图像或者视频,发送到设置-->平台-->邮箱设置-->收件人地 址中定义的接收人;
	- Digital:输出数字脉冲;
	- FTP:自动将捕捉的图像或者视频,发送到设置-->平台-->TFTP 设置-->地址中定义 的地址。

完成上述操作后,点击下方的保存按钮保存即可。
8.3.13 环境参数设置

8.3.13.1 概述

除了全局环境参数外,每当使用一个测量工具时,都可以对该测量工具所测量的区域进行局 部环境参数设置,如下图所示。

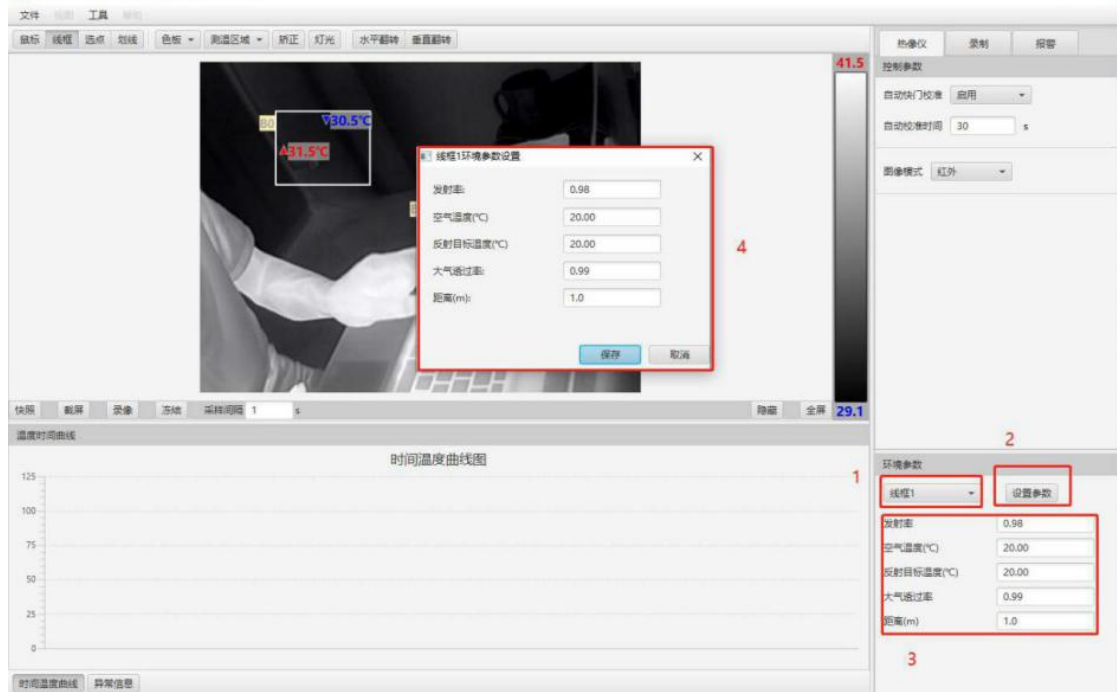

8.3.13.2 设置环境参数局部环境参数的设置,请参考8.3.6 局部环境参数设置。

8.3.14 温度实时曲线

8.3.14.1 概述

为了是用户更直观的观测测量区域的温度变化,本产品提供了温度实时曲线测量功能。

8.3.14.2 打开工

在屏幕左下方的工具栏中,单击图标"波形图",会显示或隐藏温度实时曲线图,如 下图所示:

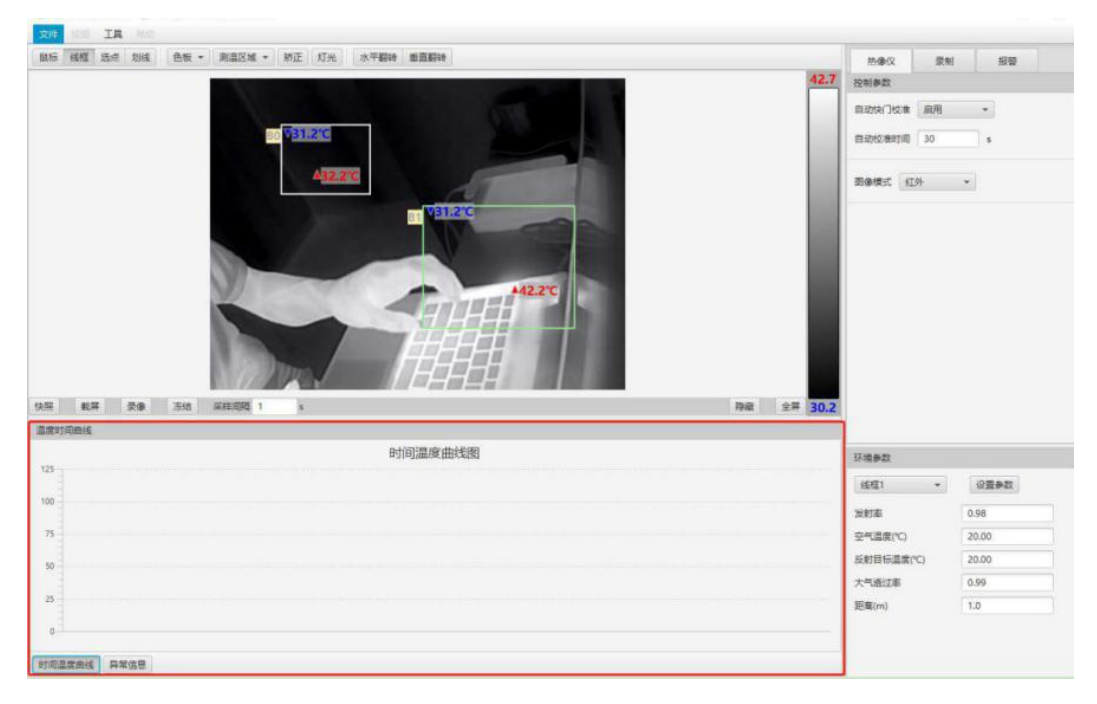

本产品共提供了最大值、最小值、平均值三条测温曲线,每个选项区域里的最大值或最小 值或平均值都能在趋势图中直观监控到。

8.3.14.3 操作步骤

若要对某一个测温区域的温度进行实时曲线跟踪时,可按以下步骤进行操作。

- 温度时间曲线 时间温度曲线图 50  $^{40}$  $\circ$  $30<sub>1</sub>$  $_{20}$  $\overline{10}$  $\circ$ 21:37:38 21:37:47 21:37:48 21:37:49 21:37:52 21:37:54 SS-ZELZ 21:37:56 ZZESTS7 **SS-LE12** 2138.00 21:3802 21:38:03 21:38.08 21:37:39 21:37:40 2137.42 PLE12 21:37:44 21:37:45 2137.51 21:38.05 21:38:06 2138.07 21:38:10 21:38:11 21:38:12 21:38:13 21:38:19 21:38:19 O 线框1最大值 O 线框1最小值 O 线框1平均值 时间温度曲线 异常信息
- 1. 选择测量区域:右键弹出菜单,选中要测量的最值和平均值,如下图所示:

2. 选择测量温度值:在温度实时曲线下拉框中,选中要测量的温度值。如下图所示。

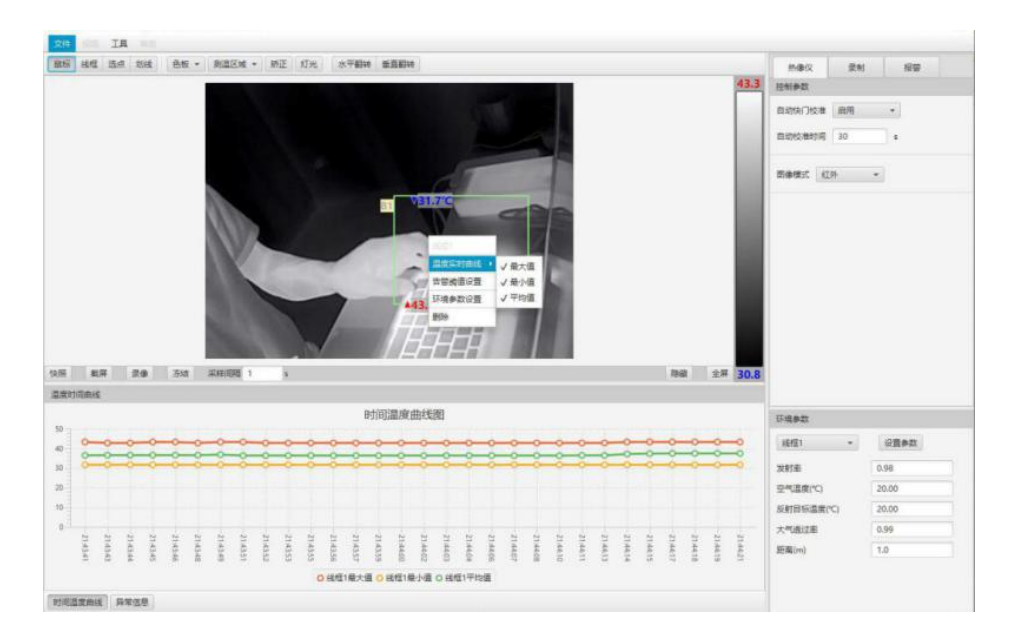

注意:只有选中全局测温、框测温、线测温时,才会有最大温度、最小温度、平均温 度的选项可以选择。当选中点测温时,测量温度值会直接设定为平均温度,且不可更 换。

8.3.15 监控视频

8.3.15.1 概述

本产品提供实时视频流播放功能。

8.3.15.2 暂停

要播放视频,可再一次点击"冻结"按钮,视频恢复,如下图所示。 要暂停视频,可点击视频下方"冻结"按钮,视频会暂停

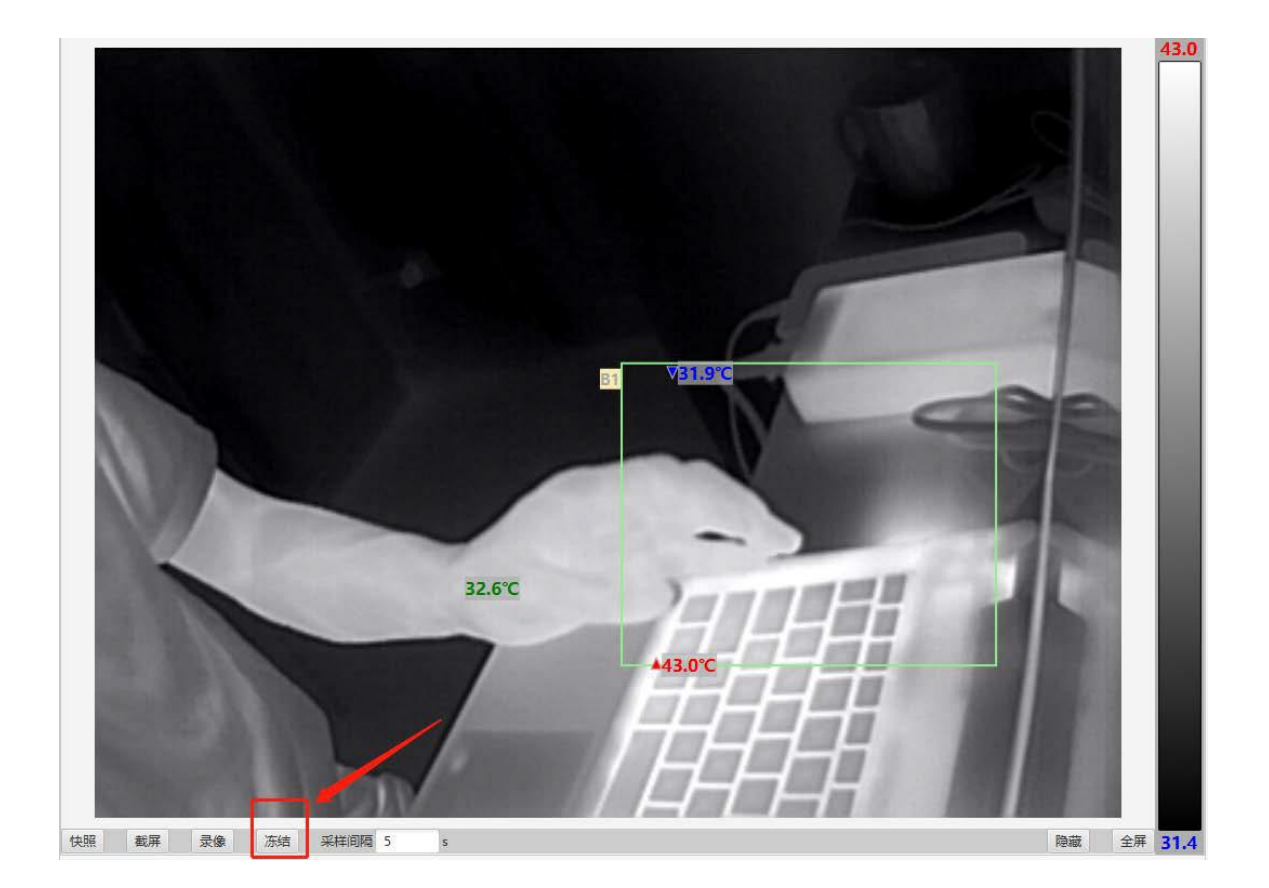

8.3.15.4 快照

若想将当前图像保存为图片,可使用快照功能,单击"快照"按钮 即可:

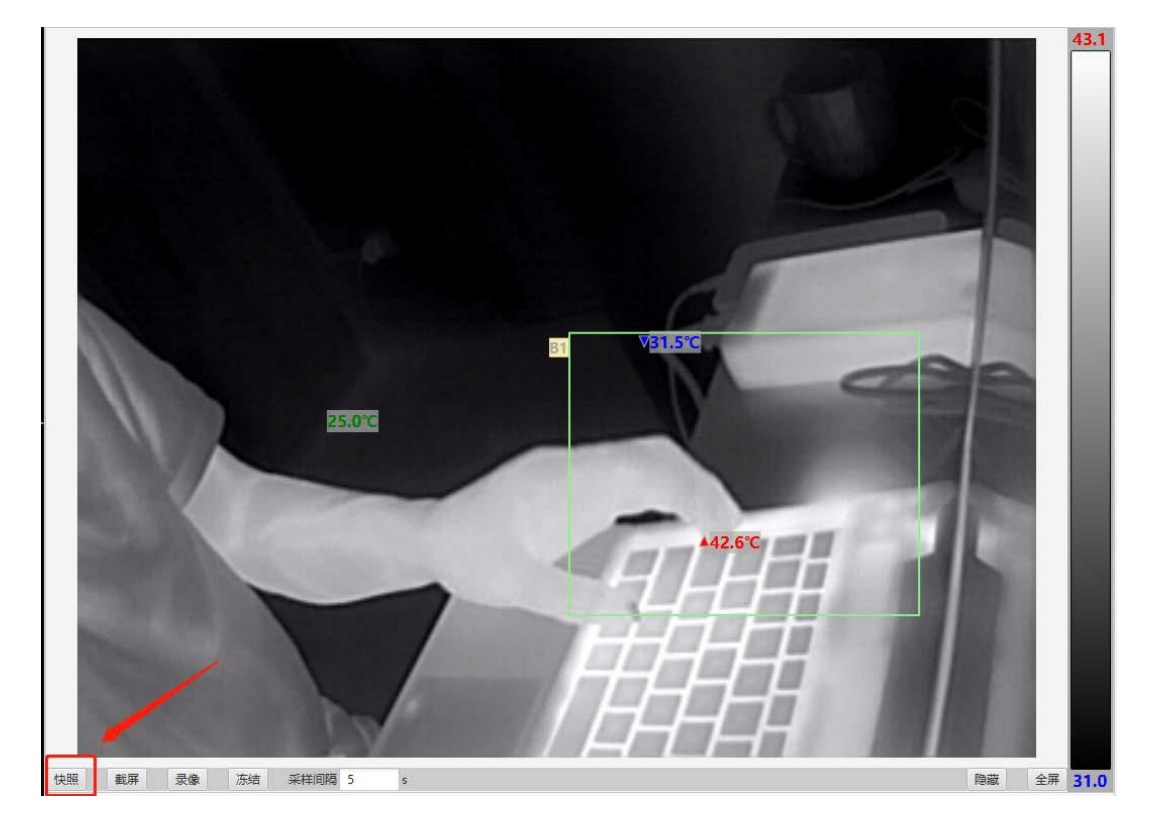

8.3.15.5 录像

若想录制视频,单击"录 制"按钮 即可,如下图所示:

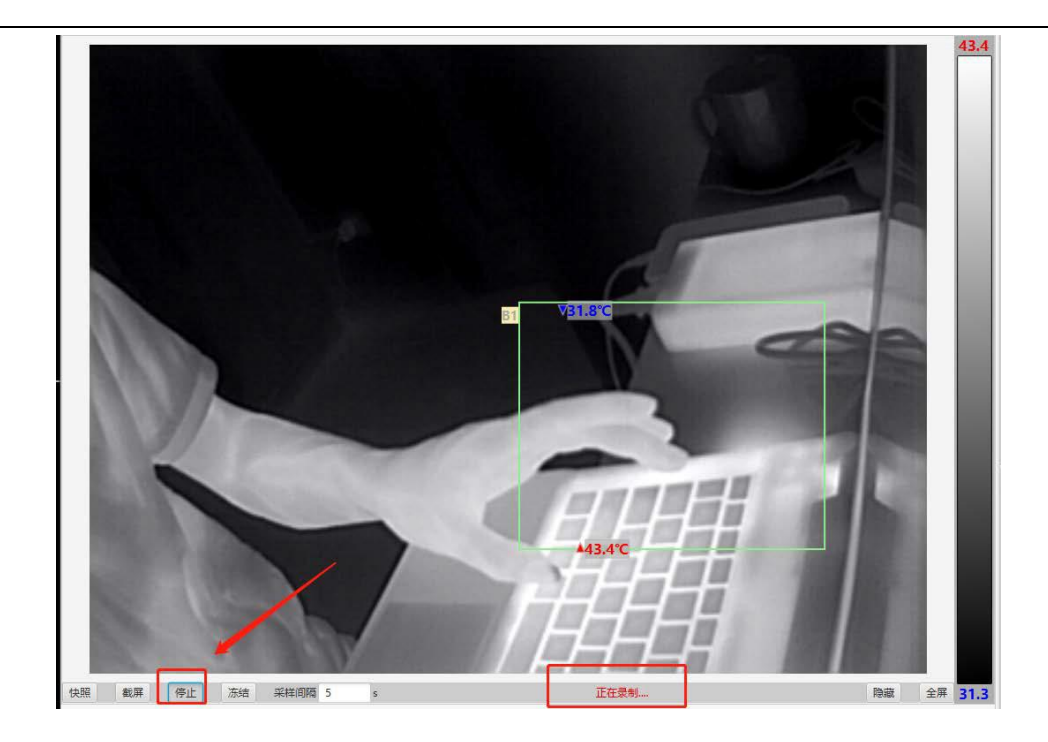

若要停止录像,再次单击"停止"按钮即可。

8.3.15.6 隐藏叠加图像

叠加图形提供了关于图像的信息,如测量工具等,若想将他们隐 藏,单击"隐藏"按钮,如下图所示:

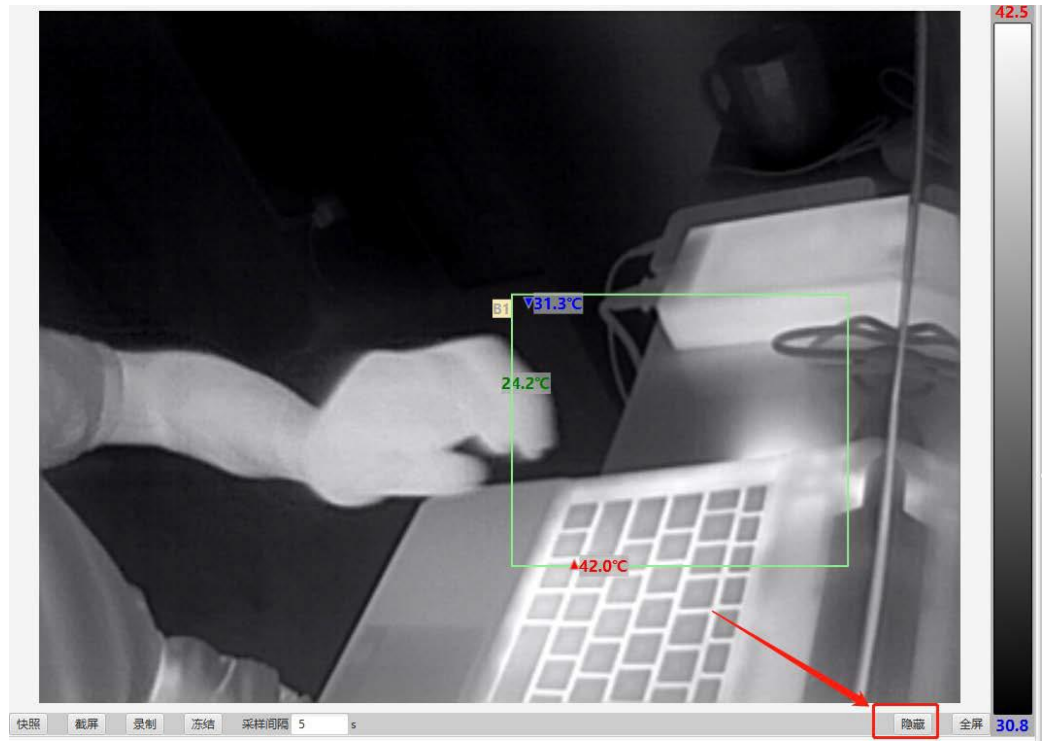

8.3.15.7 全屏

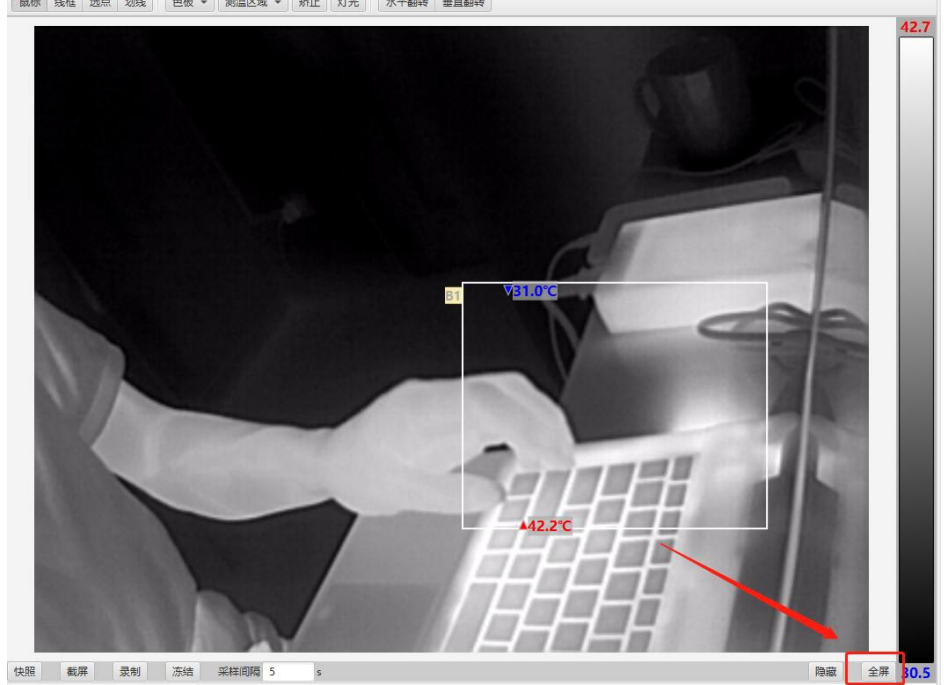

- 8.4 存储
	- 8.4.1 概述

在初始登录界面中,可以看到右侧有"热像图"、"快照"、"录像"、"截图" 等 图片和录像视频等文件可以预览, 如下图所示:

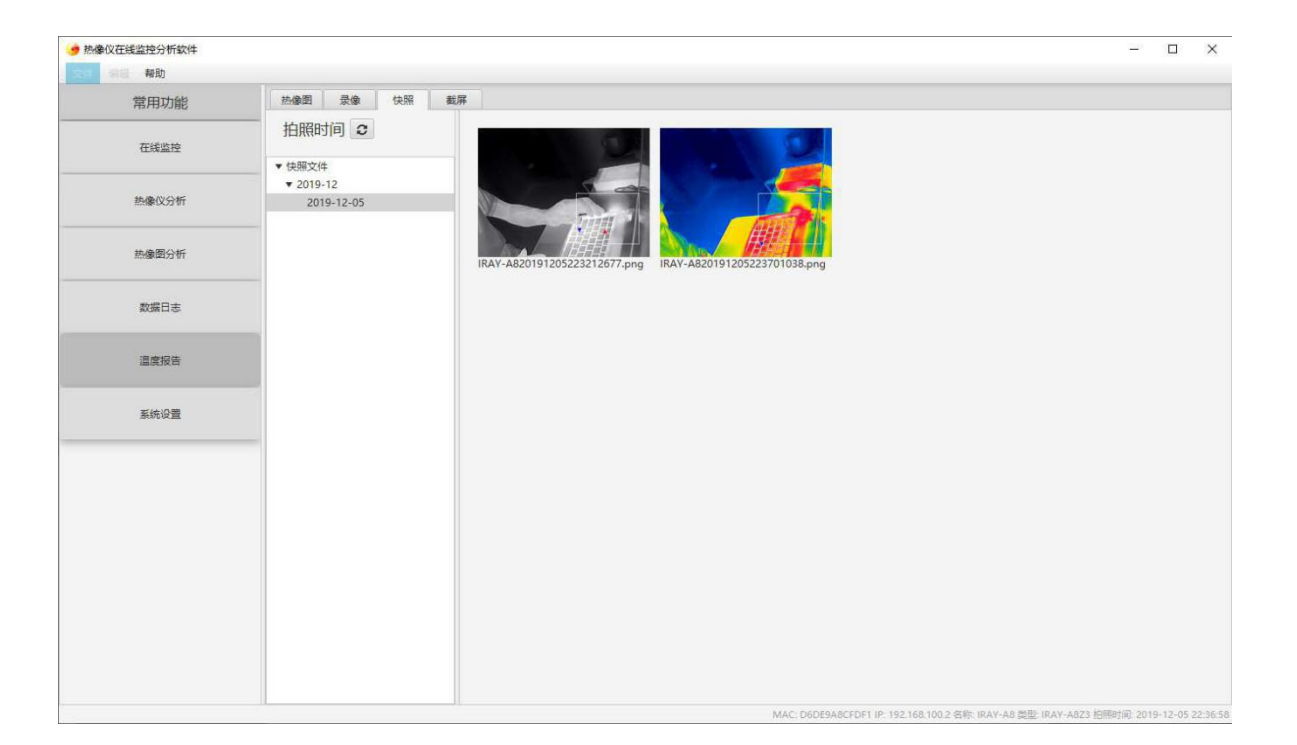

若要查看全屏图像,点击"全屏"按钮 即可,如下图所示。

# 8.4.2 图像二次分析

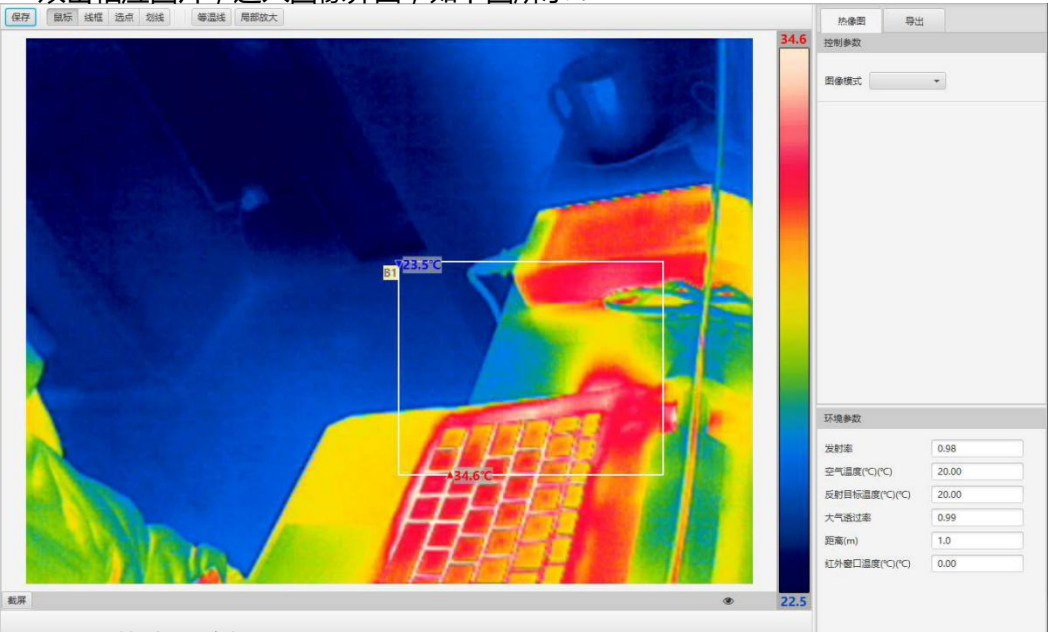

双击相应图片,进入图像界面,如下图所示:

8.4.2.1 热像图分析

在热像图分析界面中,可以使用测量工具进行测量,局部放大等等操作,也可以保存或 者截图。

8.4.2.2 文件存储路径

在客户端上获取的视频,照片会存储在客户端的安装路径中的文件夹,右击鼠标可以快 速打开文件路径,获取视频或照片。

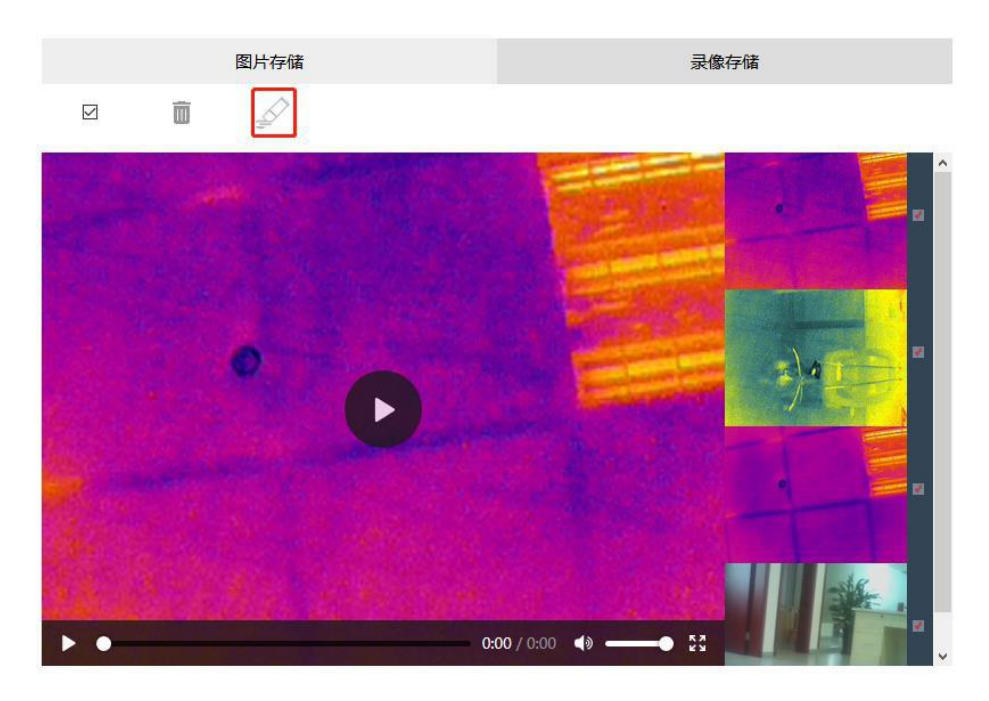

因为视频都是存储在 sdcard 中, 若想对 sdcard 格式化, 点击格式化图标即可, 如下图所示。

# **9、 用户二次开发接口**

# 9.1 指令集概述

[sdk\\_search\\_device](#page-47-0):搜索设备IP地址。

[sdk\\_shutter\\_correction](#page-48-0): 进行快门校正。

[sdk\\_set\\_shutter\\_auto\\_correction:](#page-49-0)设置自动快门间隔时间。

[sdk\\_get\\_shutter\\_auto\\_correction](#page-50-0): 获得自动快门间隔时间。

[sdk\\_set\\_color\\_plate](#page-51-0): 设置色板模式。

[sdk\\_get\\_color\\_plate:](#page-53-0) 获取色板模式。

[sdk\\_set\\_video\\_mirror:](#page-54-0)设置镜像状态。

[sdk\\_get\\_video\\_mirror](#page-55-0): 获取镜像状态。

[sdk\\_set\\_video\\_mode:](#page-56-0)设置视频模式。

[sdk\\_get\\_video\\_mode](#page-57-0):获取视频模式。

[sdk\\_set\\_area\\_pos:](#page-58-0)设置单个温度测量区域位置。

[sdk\\_get\\_area\\_pos](#page-60-0):获取单个温度测量区域位置。

[sdk\\_set\\_spot\\_pos:](#page-61-0)设置单个温度测量点位置

[sdk\\_get\\_spot\\_pos:](#page-63-0)获取单个温度测量点位置

[sdk\\_set\\_line\\_pos](#page-64-0):设置温度测量线位置。

[sdk\\_get\\_line\\_pos:](#page-66-0)获取温度测量线位置。

[sdk\\_set\\_temp\\_range](#page-67-0):设置扩展温度段开闭。

[sdk\\_set\\_video\\_isp\\_x\\_offset:](#page-68-0)设置融合图像x轴方向偏移距离。

[sdk\\_get\\_video\\_isp\\_x\\_offset](#page-69-0): 获取融合图像x轴方向偏移距离。 [sdk\\_set\\_video\\_isp\\_y\\_offset:](#page-70-0)设置融合图像y轴方向偏移距离。 [sdk\\_get\\_video\\_isp\\_y\\_offset:](#page-71-0) 获取融合图像y轴方向偏移距离。 [sdk\\_set\\_video\\_isp\\_x\\_scale](#page-72-0):设置融合图像x轴方向缩放比例。 [sdk\\_get\\_video\\_isp\\_x\\_scale:](#page-73-0) 获取融合图像x轴方向缩放比例。 [sdk\\_set\\_video\\_isp\\_y\\_scale](#page-74-0): 设置融合图像y轴方向缩放比例。 [sdk\\_get\\_video\\_isp\\_y\\_scale](#page-75-0):获取融合图像y轴方向缩放比例。 [sdk\\_set\\_led](#page-76-0):设置led灯的开闭状态。 [sdk\\_get\\_led:](#page-77-0) 获取led灯的开闭状态。 [sdk\\_set\\_email\\_server](#page-78-0): 设置邮件服务相关信息。 [sdk\\_get\\_email\\_server](#page-80-0):获取邮件服务相关信息。 [sdk\\_set\\_tftp\\_server](#page-81-0): 设置tftp传输服务相关信息。 [sdk\\_get\\_tftp\\_server:](#page-82-0)获取tftp传输服务相关信息。 [sdk\\_set\\_network\\_eth](#page-84-0):设置网络连接相关信息。 [sdk\\_get\\_network\\_eth:](#page-85-0)获取网络连接相关信息。 [sdk\\_set\\_fusion\\_distance](#page-87-0): 设置融合距离。 [sdk\\_get\\_fusion\\_distance:](#page-88-0) 获取融合距离。 [sdk\\_set\\_envir\\_param:](#page-89-0)设置单个对象环境参数。 [sdk\\_get\\_area\\_envir\\_param](#page-91-0):获取单个测温区域环境参数。 [sdk\\_get\\_spot\\_envir\\_param:](#page-93-0)获取单个测温点环境参数。 [sdk\\_get\\_line\\_envir\\_param](#page-95-0):获取测温线环境参数。

[sdk\\_get\\_globa\\_envir\\_param:](#page-97-0)获取全局环境参数。

[sdk\\_set\\_alarm\\_param](#page-99-0):设置单个对象温度报警开闭、阈值等相关参数。

[sdk\\_get\\_area\\_alarm\\_param:](#page-101-0) 获取单个测温区域温度报警开闭、阈值等相关参数。

[sdk\\_get\\_spot\\_alarm\\_param](#page-103-0):获取单个测温点温度报警开闭、阈值等相关参数。

[sdk\\_get\\_line\\_alarm\\_param](#page-105-0): 获取测温线温度报警开闭、阈值等相关参数。

[sdk\\_get\\_area\\_temp\\_data:](#page-107-0) 获取单个测温区域温度信息。

[sdk\\_get\\_spot\\_temp\\_data](#page-109-0):获取单个测温点温度信息。

[sdk\\_get\\_line\\_temp\\_data:](#page-111-0)获取测温线温度信息。

[sdk\\_get\\_globa\\_temp\\_data](#page-112-0):获取全局温度信息。

[sdk\\_get\\_all\\_temp\\_data:](#page-114-0)获取所有温度信息。

[sdk\\_power\\_reboot](#page-115-0):设备重启指令。

[sdk\\_param\\_recover:](#page-116-0) 设备参数初始化指令。

[sdk\\_update:](#page-117-0)设备固件升级指令。

[sdk\\_heartbeat](#page-118-0):设备心跳检测。

# 9.2 具体指令集描述

<span id="page-47-0"></span>9.2.1 sdk search device

【描述】

搜索设备 IP 地址。

【函数】

int sdk\_search\_device(char\* device\_list, int list\_len);

# 【参数】

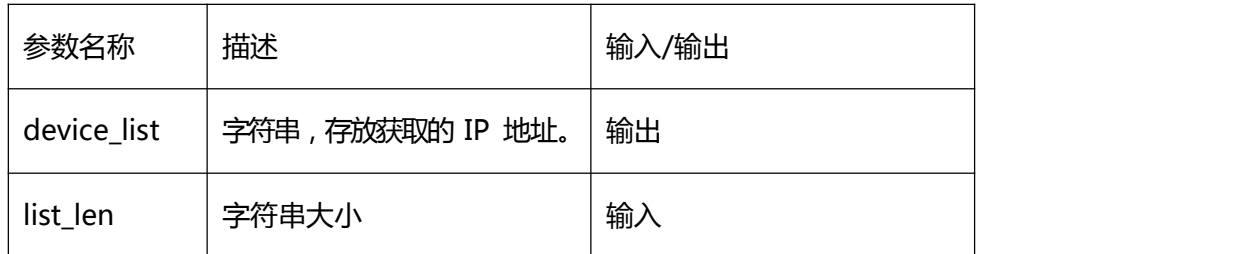

#### 【返回值】

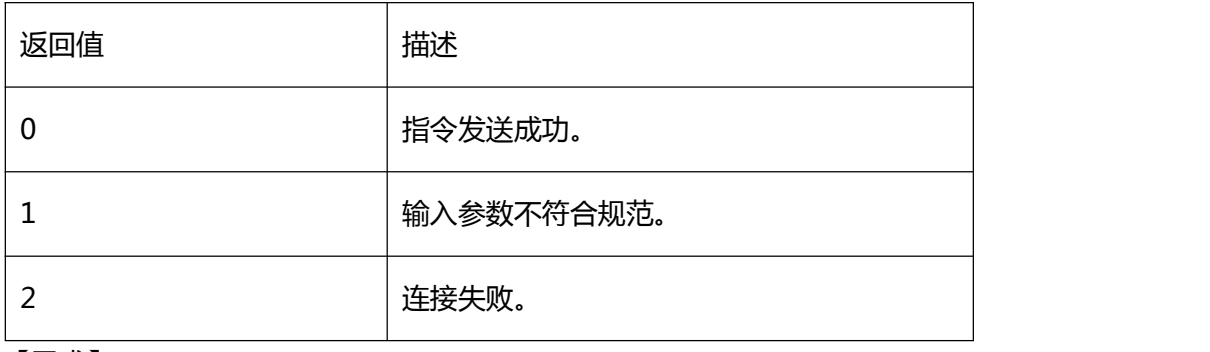

### 【需求】

·头文件:H2sdk.h

·库文件:H2sdk.dll、H2sdk.lib

## 【注意】无

### 【相关函数】

### <span id="page-48-0"></span>[sdk\\_set\\_network\\_eth](#page-84-0)

# 9.2.2 sdk\_shutter\_correction

【描述】

## 进行快门校正。

### 【函数】

### int sdk\_shutter\_correction(const char\* ip);

### 【参数】

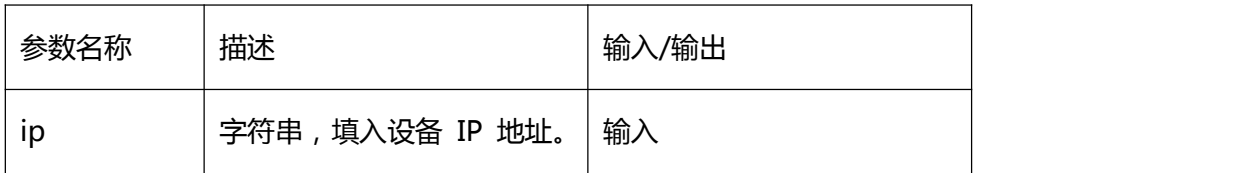

### 【返回值】

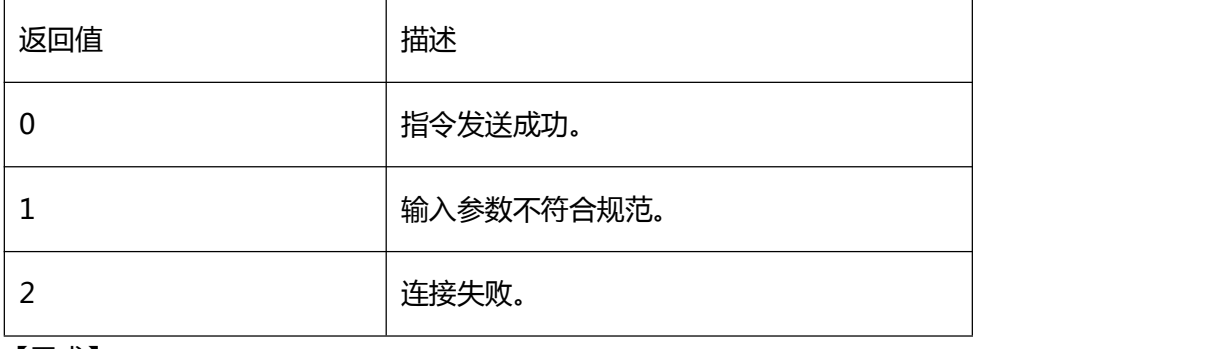

### 【需求】

·头文件:H2sdk.h

·库文件:H2sdk.dll、H2sdk.lib

【注意】无

#### 【相关函数】

#### <span id="page-49-0"></span>えんしょう しんしょう しんしょう しんしょう しんしょう

9.2.3 sdk\_set\_shutter\_auto\_correction

### 【描述】

#### 设置自动快门间隔时间

### 【函数】

int sdk\_set\_shutter\_auto\_correction(const char\* ip, int time\_sec);

#### 【参数】

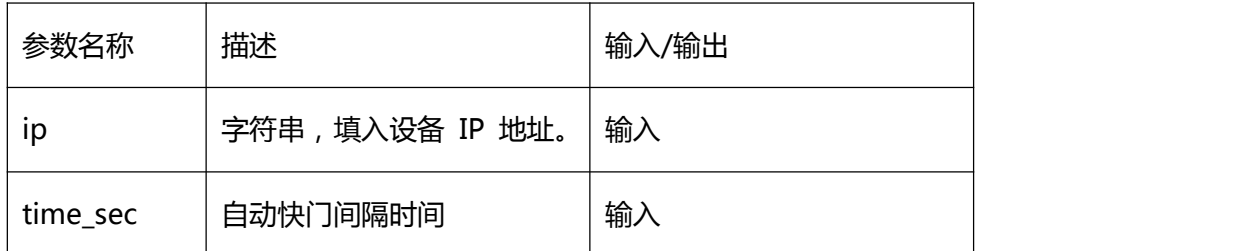

#### 【返回值】

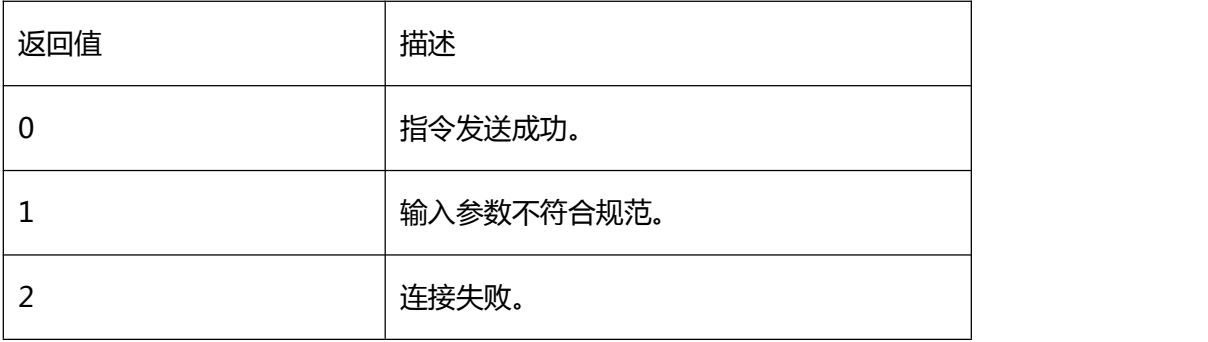

# 【需求】

·头文件:H2sdk.h

·库文件:H2sdk.dll、H2sdk.lib

### 【注意】

自动快门间隔时间范围在 30~1800s 之内,否则视为关闭。

### 【相关函数】

[sdk\\_get\\_shutter\\_auto\\_correction](#page-50-0)

# <span id="page-50-0"></span>9.2.4 sdk\_get\_shutter\_auto\_correction

### 【描述】

#### 获取自动快门间隔时间

#### 【函数】

int sdk\_get\_shutter\_auto\_correction(const char\* ip, int\* time\_sec);

# 【参数】

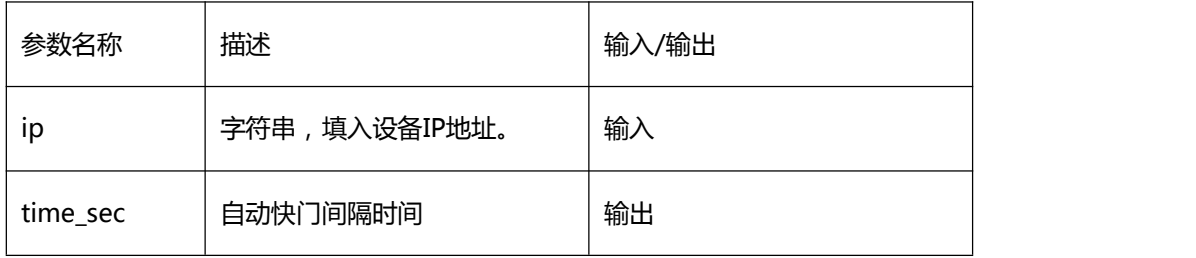

### 【返回值】

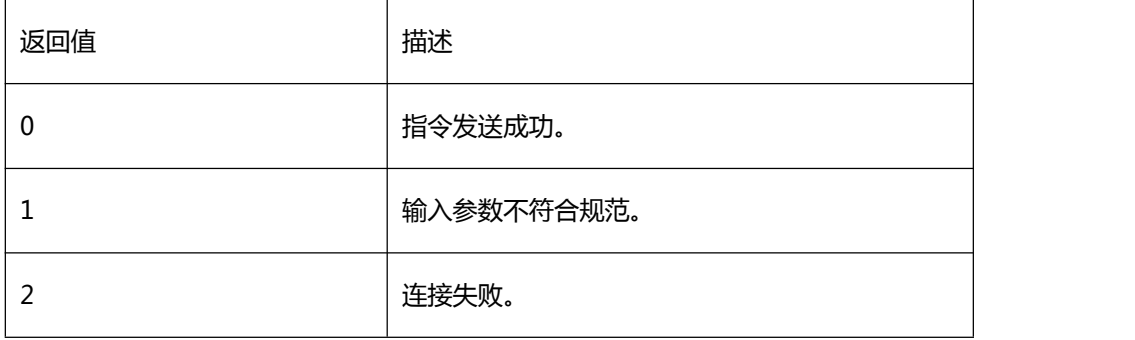

【需求】

·头文件:H2sdk.h

·库文件:H2sdk.dll、H2sdk.lib

【注意】

#### えんしょう しんしょう しんしょう しんしょう しんしょう

【相关函数】

<span id="page-51-0"></span>[sdk\\_set\\_shutter\\_auto\\_correction](#page-49-0)

# 9.2.5 sdk\_set\_color\_plate

### 【描述】

### 设置色板模式

#### 【函数】

int sdk\_set\_color\_plate(const char\* ip, int color\_plate);

### 【参数】

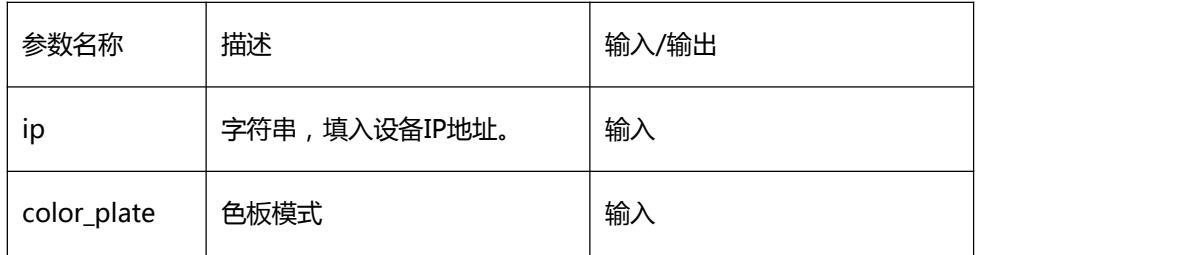

#### 【返回值】

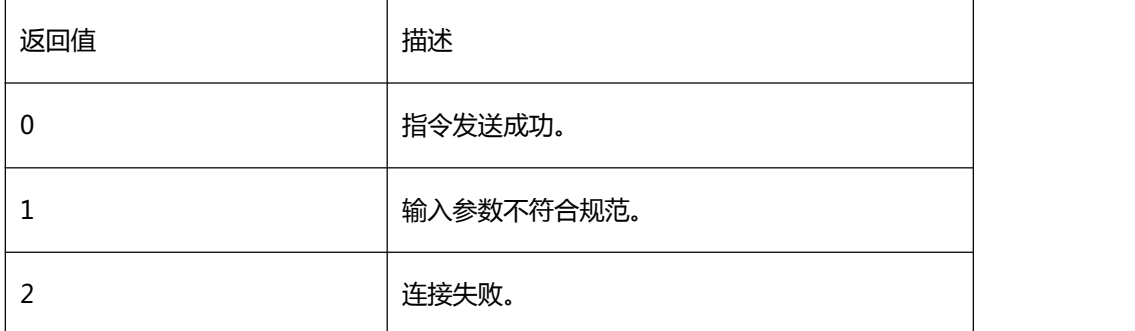

### 【需求】

·头文件:H2sdk.h

·库文件:H2sdk.dll、H2sdk.lib

### 【注意】

色板模式,现共有八种:白热、黑热、铁热、紫红黄、蓝绿红、彩虹 1、黑红、彩虹 2,分 别对应参数 0~7.

【相关函数】

### [sdk\\_get\\_color\\_plate](#page-53-0)

# <span id="page-53-0"></span>9.2.6 sdk\_get\_color\_plate

### 【描述】

#### 获取色板模式

#### 【函数】

int sdk\_get\_color\_plate(const char\* ip, int\* color\_plate);

### 【参数】

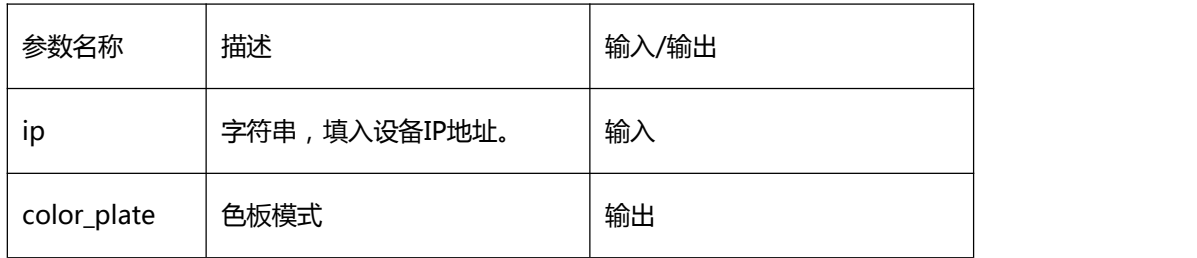

#### 【返回值】

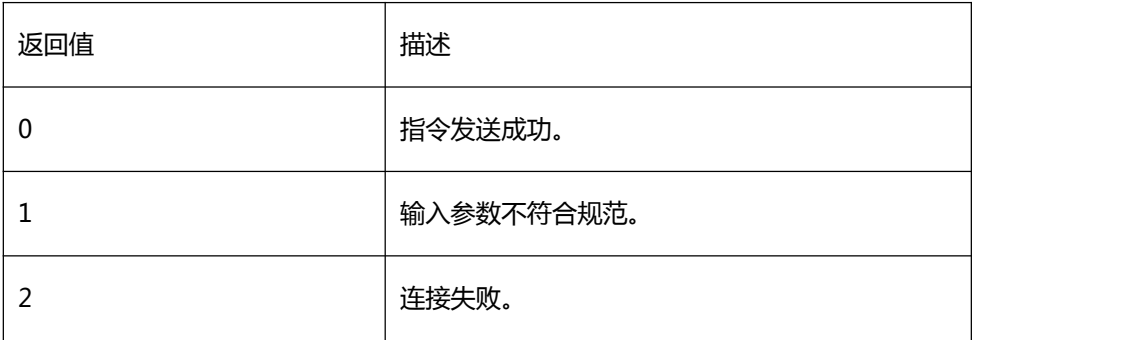

【需求】

·头文件:H2sdk.h

·库文件:H2sdk.dll、H2sdk.lib

#### 【注意】

色板模式共有八种:白热、黑热、铁热、紫红黄、蓝绿红、彩虹 1、黑红、彩虹 2,分别对

应参数 0~7.

【相关函数】

<span id="page-54-0"></span>[sdk\\_set\\_color\\_plate](#page-51-0)

# 9.2.7 sdk\_set\_video\_mirror

【描述】

### 设置视频镜像状态

【函数】

int sdk\_set\_video\_mirror(const char\* ip, int mirror\_mode);

### 【参数】

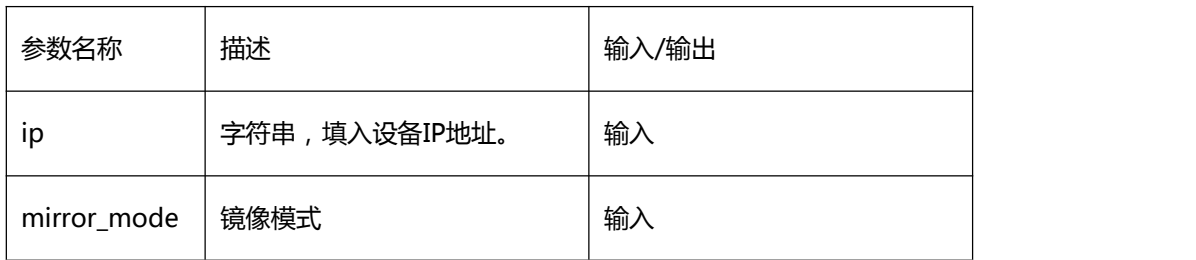

#### 【返回值】

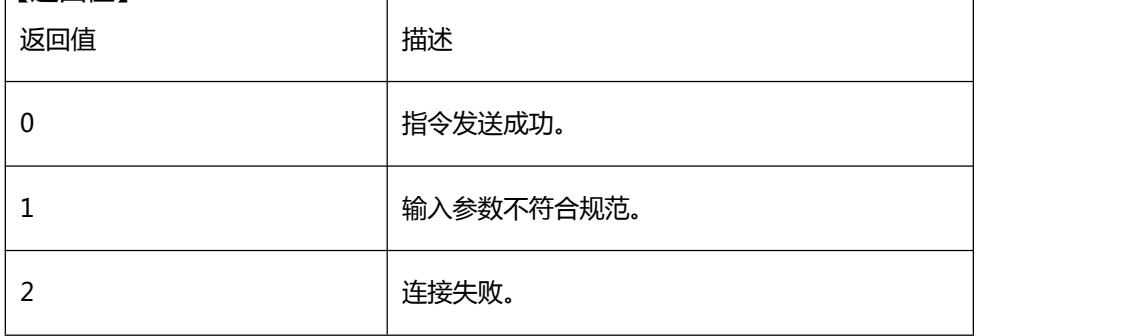

【需求】

·头文件:H2sdk.h

·库文件:H2sdk.dll、H2sdk.lib

#### 【注意】

镜像模式有常态、水平翻转、垂直翻转三种状态,分别对应参数 0~2。

【相关函数】

<span id="page-55-0"></span>[sdk\\_get\\_video\\_mirror](#page-55-0)

# 9.2.8 sdk\_get\_video\_mirror

### 【描述】

获取视频镜像状态

【函数】

int sdk\_get\_video\_mirror(const char\* ip, int\* mirror\_mode);

#### 【参数】

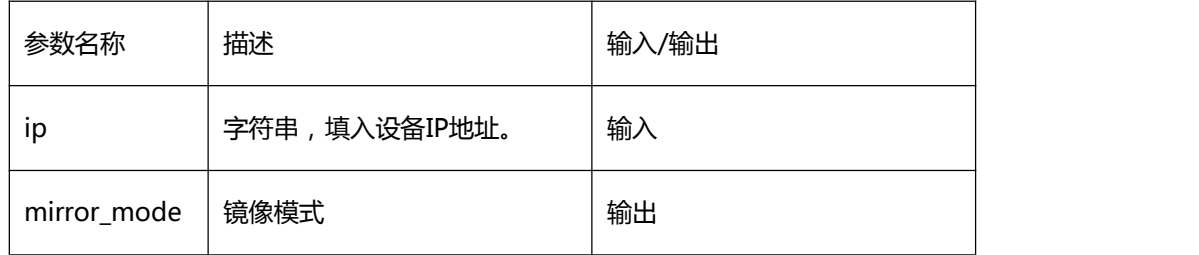

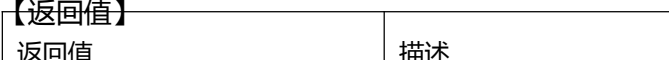

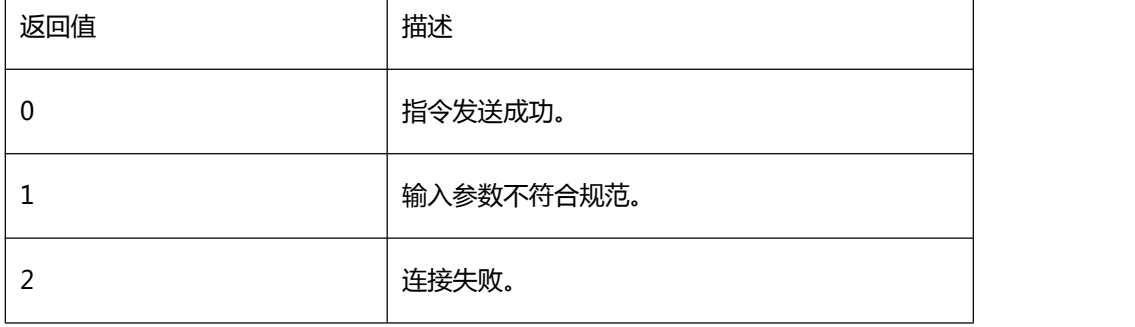

### 【需求】

·头文件:H2sdk.h

·库文件:H2sdk.dll、H2sdk.lib

【注意】

镜像模式有常态、水平翻转、垂直翻转三种状态,分别对应参数 0~2。

【相关函数】

<span id="page-56-0"></span>[sdk\\_set\\_video\\_mirror](#page-54-0)

# 9.2.9 sdk\_set\_video\_mode

【描述】

设置视频模式

【函数】

int sdk\_set\_video\_mode(const char\* ip, int video\_mode);

### 【参数】

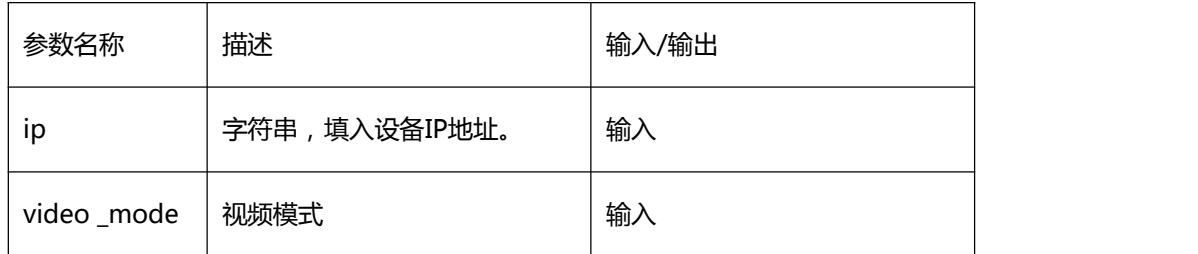

### 【返回值】

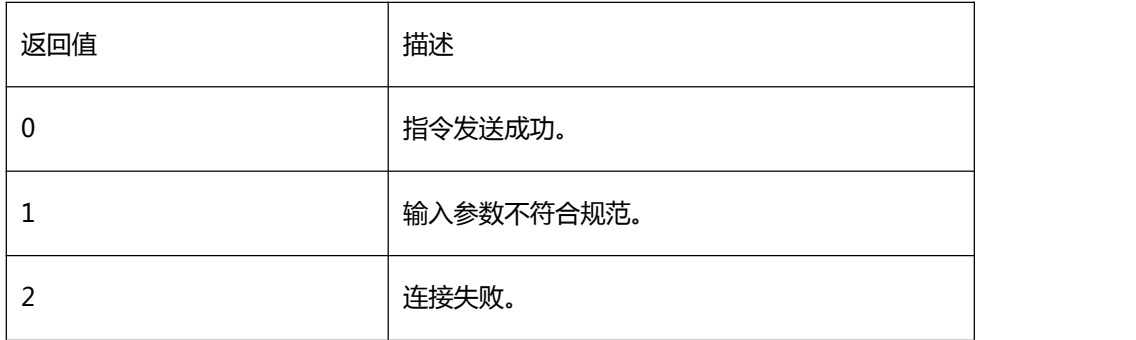

【需求】

·头文件:H2sdk.h

·库文件:H2sdk.dll、H2sdk.lib

【注意】

视频模式有红外、可见光、融合 1~18 共 20 种模式,分别对应参数 0~19。

【相关函数】

[sdk\\_get\\_video\\_mode](#page-57-0)

### <span id="page-57-0"></span>10 sdk\_get\_video\_mode 9.2.

【描述】

获取视频模式

【函数】

int sdk\_get\_video\_mode(const char\* ip, int\* video\_mode);

### 【参数】

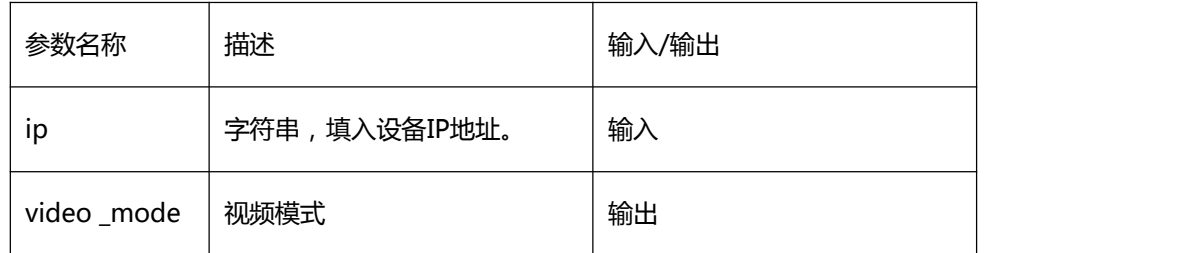

【返回值】

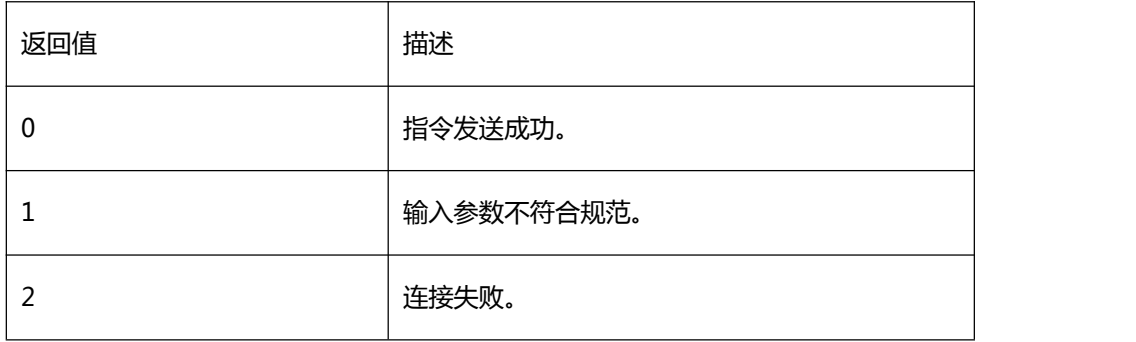

【需求】

·头文件:H2sdk.h

·库文件:H2sdk.dll、H2sdk.lib

【注意】

视频模式有红外、可见光、融合 1~18 共 20 种模式,分别对应参数 0~19。

【相关函数】

[sdk\\_set\\_video\\_mode](#page-56-0)

#### <span id="page-58-0"></span>11 sdk\_set\_area\_pos 9.2.

### 【描述】

设置单个测温区域位置

#### 【函数】

int sdk\_set\_area\_pos(const char\* ip,int index, area\_pos\* area\_data);

#### 【参数】

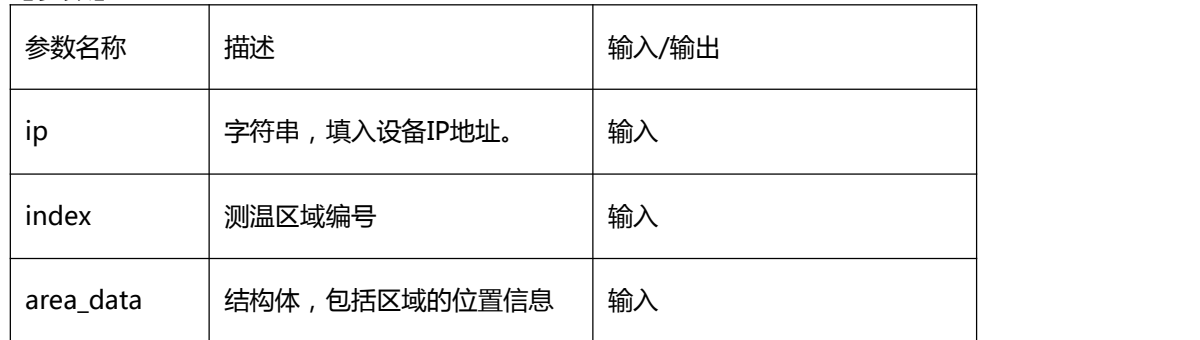

#### 【返回值】

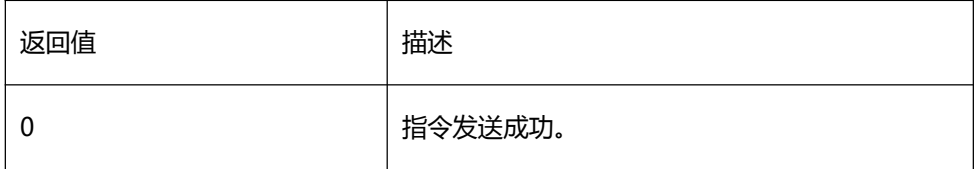

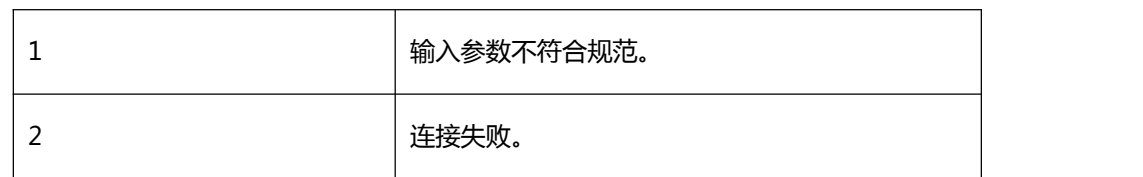

【需求】

·头文件:H2sdk.h

·库文件:H2sdk.dll、H2sdk.lib

测温区域的编号范围为 0~5 共 6 个区域。结 【注意】……\_…\_…\_………………………

构体具体元素

typedef struct

 $\{$ 

int enable; int

x;

int y;

int width; int

height;

} area\_pos;

enable 为 1 使能,为 0 禁用;x、y 为区域起始点坐标;width、height 为区域宽高;坐

标与宽高输入为 240\*180 比例下的值。

【相关函数】

[sdk\\_get\\_area\\_pos](#page-60-0)

[sdk\\_get\\_area\\_temp\\_data](#page-107-0)

### <span id="page-60-0"></span>9.2.12 sdk\_get\_area\_pos

## 【描述】

获取单个测温区域位置

#### 【函数】

int sdk\_get\_area\_pos(const char\* ip,int index, area\_pos\* area\_data);

### 【参数】

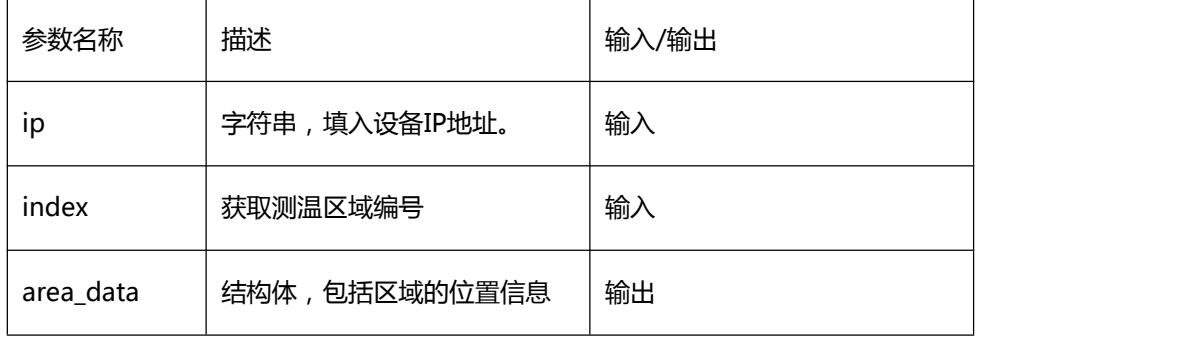

#### 【返回值】

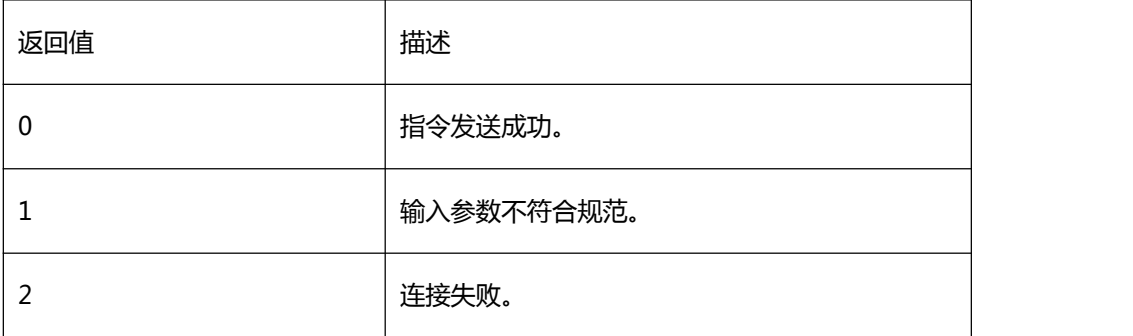

【需求】

·头文件:H2sdk.h

·库文件:H2sdk.dll、H2sdk.lib

#### 【注意】

测温区域的编号范围为 0~5 共 6 个区

域。结构体具体元素

typedef struct

 $\{$ 

int enable;

int x;

int y;

int width;

int height;

} area\_pos;

enable 为 1 使能,为 0 禁用;x、y 为区域起始点坐标;width、height 为区域宽高;坐 标与宽高输入为 240\*180 比例下的值。

【相关函数】

<span id="page-61-0"></span>[sdk\\_set\\_area\\_pos](#page-58-0)

### 9.2.13 sdk\_set\_spot\_pos

### 【描述】

#### 设置单个测温点位置

【函数】

int sdk\_set\_spot\_pos(const char\* ip,int index, spot\_pos\* spot\_data);

#### 【参数】

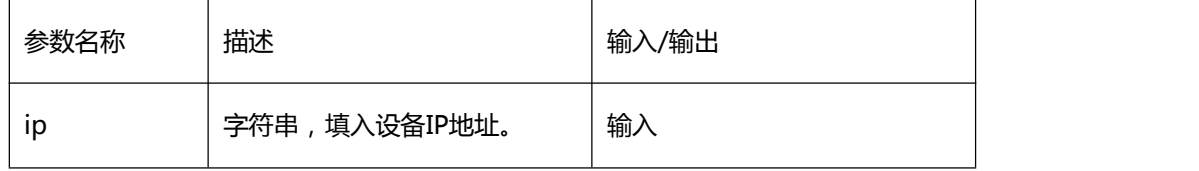

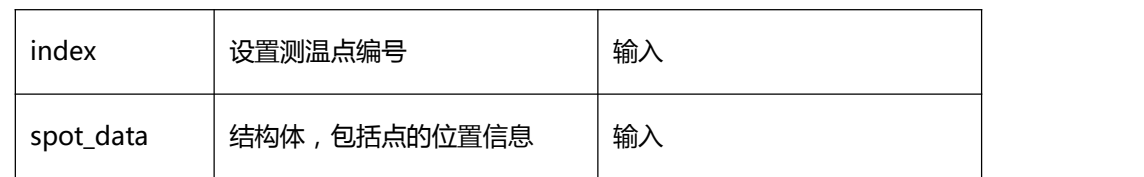

### 【返回值】

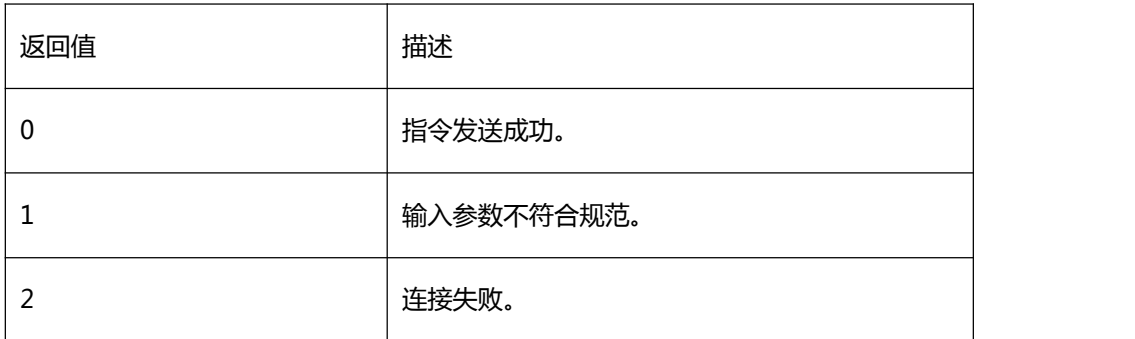

【需求】

·头文件:H2sdk.h

·库文件:H2sdk.dll、H2sdk.lib

【注意】

设置测温点编号范围为 0~5,共 6 个区域。

具体结构体元素

typedef struct

{

int enable;

int x;

int y;

} spot\_pos;

enable 为 1 使能,为 0 禁用;x、y 为 240\*180 比例下测温点坐标。

【相关函数】

[sdk\\_get\\_spot\\_pos](#page-63-0)

<span id="page-63-0"></span>[sdk\\_get\\_spot\\_temp\\_data](#page-109-0)

# 9.2.14 sdk\_get\_spot\_pos

## 【描述】

### 获取单个测温点坐标

### 【函数】

int sdk\_get\_spot\_pos(const char\* ip,int index, spot\_pos\* spot\_data);

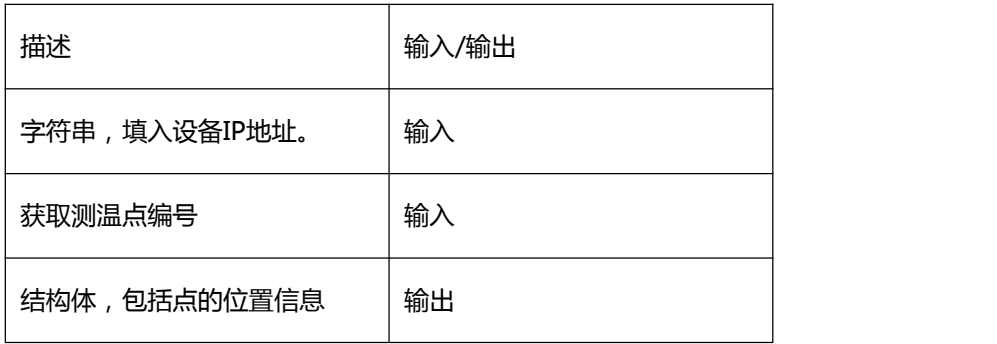

### 【返回值】

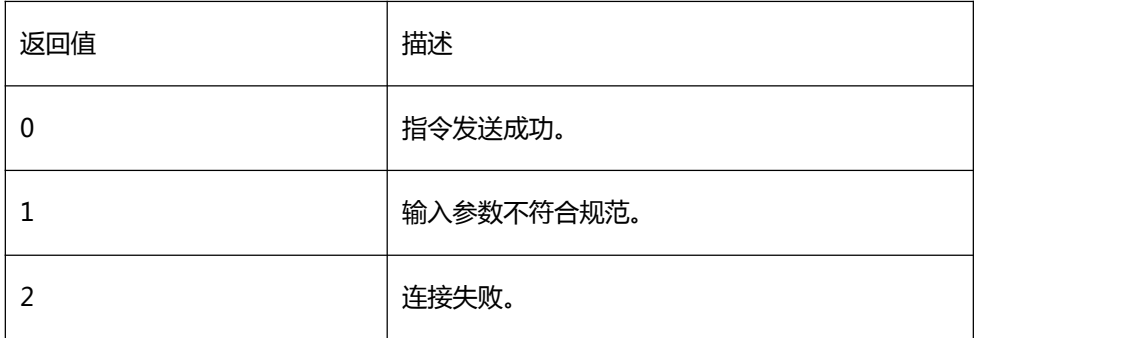

# 【需求】

·头文件:H2sdk.h

·库文件:H2sdk.dll、H2sdk.lib

#### 【注意】

设置测温点编号范围为 0~5,共 6 个点。

具体结构体元素

typedef struct

 $\{$ 

int enable;

int x;

int y;

} spot\_pos;

enable 为 1 使能,为 0 禁用;x、y 为 240\*180 比例下测温点坐标。

【相关函数】

[sdk\\_set\\_spot\\_pos](#page-61-0)

#### <span id="page-64-0"></span>9.2.15 sdk\_set\_line\_pos

### 【描述】

#### 设置测温线位置

#### 【函数】

int sdk\_set\_line\_pos(const char\* ip, line\_pos\* line\_data);

#### 【参数】

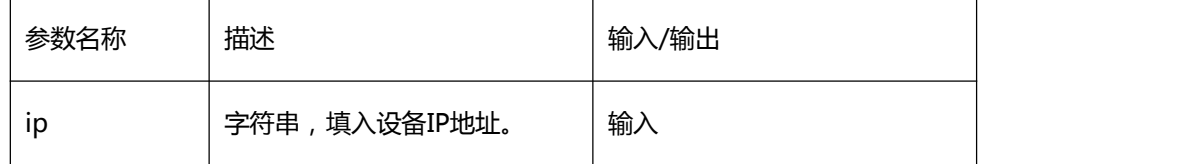

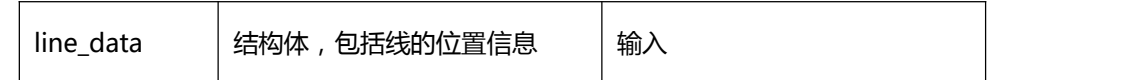

【返回值】

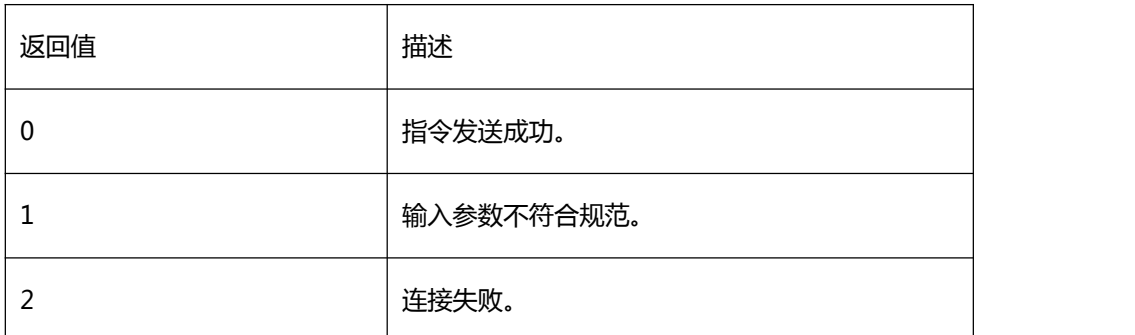

【需求】

·头文件:H2sdk.h

·库文件:H2sdk.dll、H2sdk.lib

【注意】

具体结构体元素

typedef struct

 $\{$ 

int enable; int

sta\_x;

int sta\_y;

int end\_x;

int end\_y;

} line\_pos;

enable 为 1 使能,为 0 禁用;sta\_x、sta\_y、end\_x、end\_y 分别为 240\*180 比例下线 起始点与终点的坐标参数。

### 【相关函数】

[sdk\\_get\\_line\\_pos](#page-66-0)

<span id="page-66-0"></span>[sdk\\_get\\_line\\_temp\\_data](#page-111-0)

# 9.2.16 sdk\_get\_line\_pos

### 【描述】

### 获取测温线位置

### 【函数】

int sdk\_get\_line\_pos(const char\* ip, line\_pos\* line\_data);

### 【参数】

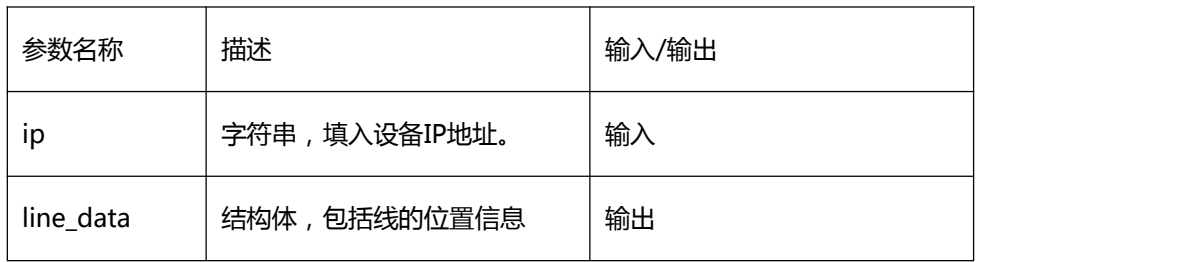

#### 【返回值】

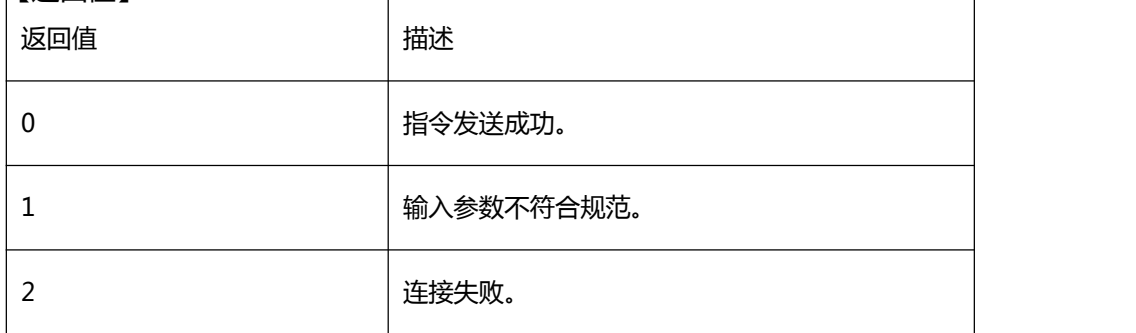

### 【需求】

·头文件:H2sdk.h

·库文件:H2sdk.dll、H2sdk.lib

#### 【注意】

具体结构体元素

typedef struct

 $\{$ 

int enable;

int sta\_x;

int sta\_y;

int end\_x;

int end\_y;

} line\_pos;

enable 为 1 使能,为 0 禁用;sta\_x、sta\_y、end\_x、end\_y 分别为 240\*180 比例下线 起始点与终点的坐标参数。

【相关函数】

<span id="page-67-0"></span>[sdk\\_set\\_line\\_pos](#page-64-0)

### 9.2.17 sdk\_set\_temp\_range

【描述】

设置扩展温度段开闭

【函数】

int sdk\_set\_temp\_range(const char\* ip, int temp\_mode);

【参数】

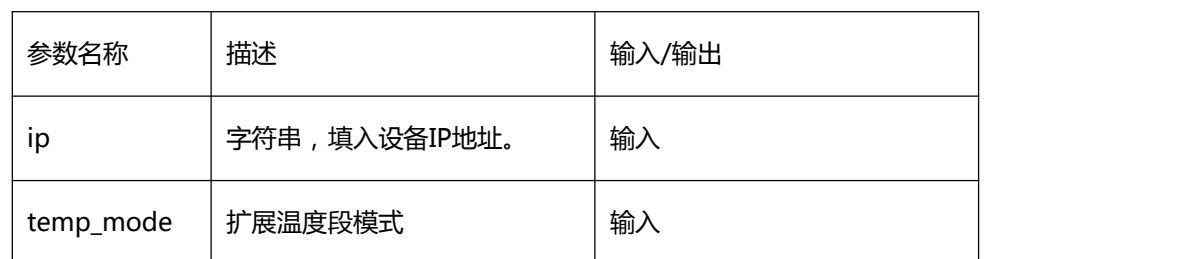

### 【返回值】

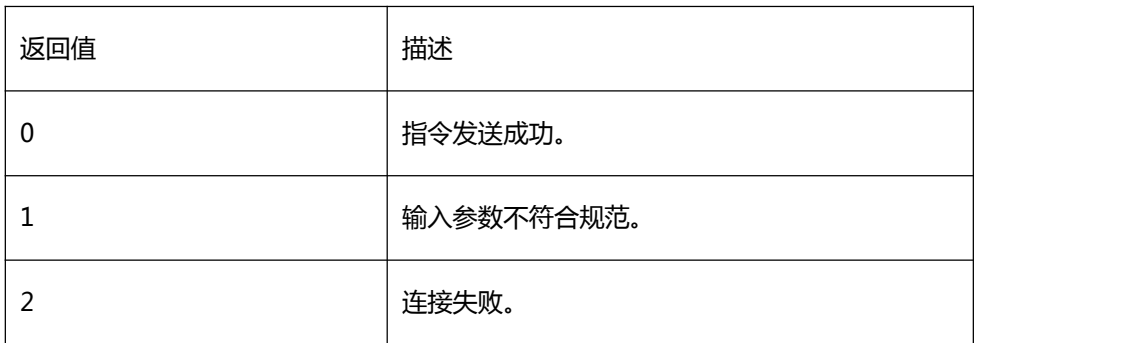

## 【需求】

·头文件:H2sdk.h

·库文件:H2sdk.dll、H2sdk.lib

### 【注意】

扩展温度段模式 0 为常温段,1 为扩展温度段。

#### 【相关函数】

#### <span id="page-68-0"></span>えんしょう しんしょう しんしょう しんしょう しんしょう

9.2.18 sdk\_set\_video\_isp\_x\_offset

### 【描述】

设置融合图像 x 轴方向偏移值

### 【函数】

int sdk\_set\_video\_isp\_x\_offset(const char\* ip, int lr\_offset);

### 【参数】

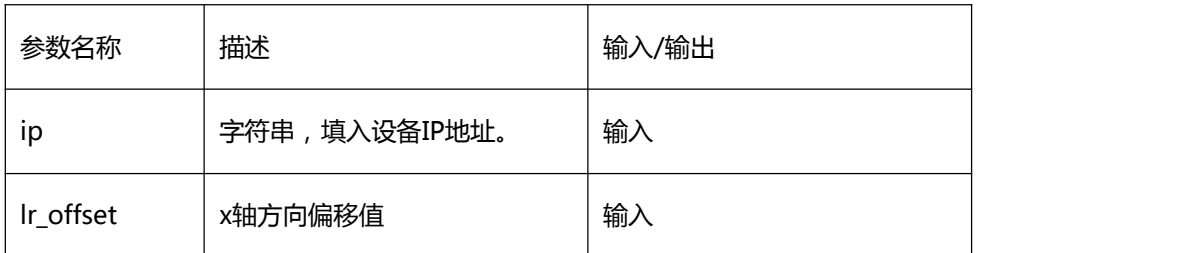

#### 【返回值】

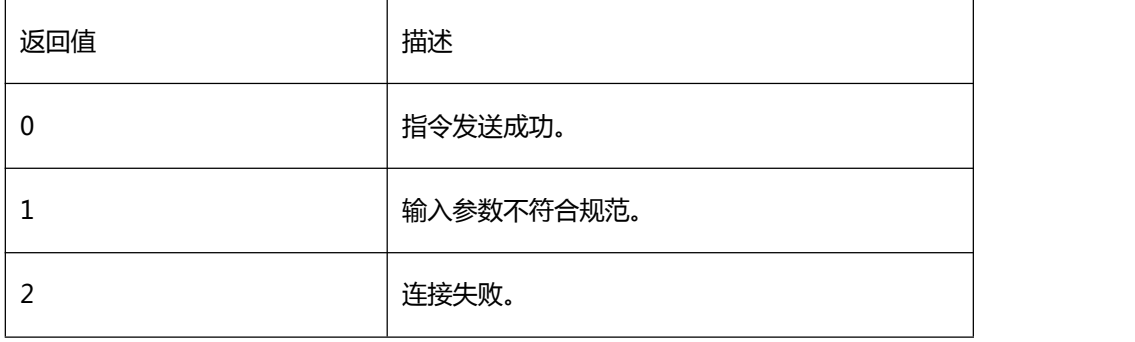

## 【需求】

·头文件:H2sdk.h

·库文件:H2sdk.dll、H2sdk.lib

### 【注意】

x 轴方向偏移值,正值右偏负值左偏。

【相关函数】

<span id="page-69-0"></span>[sdk\\_get\\_video\\_isp\\_x\\_offset](#page-69-0)

# 9.2.19 sdk\_get\_video\_isp\_x\_offset

【描述】

获取融合图像 x 轴方向偏移值

【函数】

int sdk\_get\_video\_isp\_x\_offset(const char\* ip, int\* lr\_offset);

# 【参数】

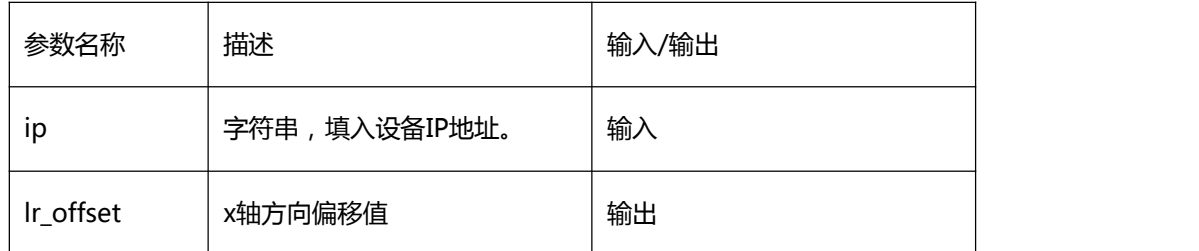

#### 【返回值】

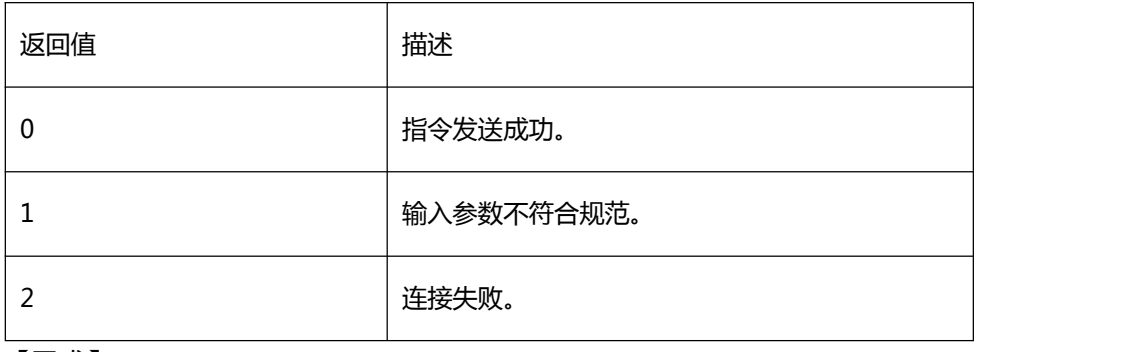

### 【需求】

·头文件:H2sdk.h

·库文件:H2sdk.dll、H2sdk.lib

### 【注意】

x 轴方向偏移值,正值右偏负值左偏。

### 【相关函数】

<span id="page-70-0"></span>[sdk\\_set\\_video\\_isp\\_x\\_offset](#page-68-0)

# 9.2.20 sdk\_set\_video\_isp\_y\_offset

【描述】

### 设置融合图像 y 轴方向偏移值

### 【函数】

int sdk\_set\_video\_isp\_y\_offset(const char\* ip, int tb\_offset);

#### 【参数】

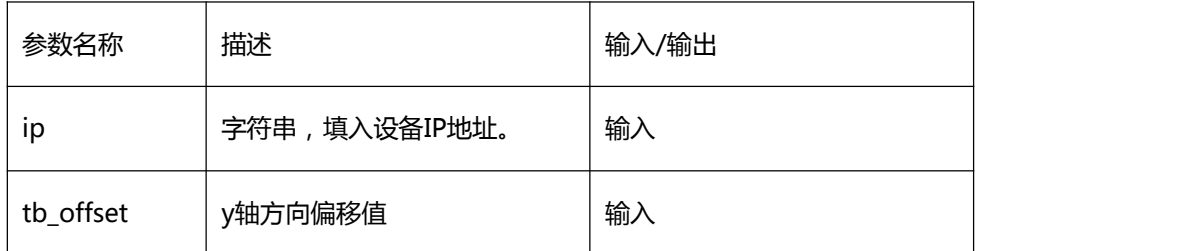

### 【返回值】

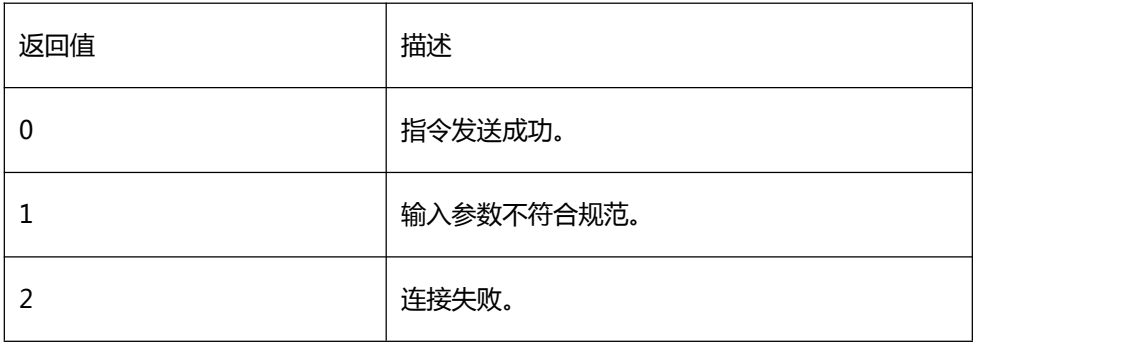

# 【需求】

·头文件:H2sdk.h

·库文件:H2sdk.dll、H2sdk.lib

### 【注意】

y 轴方向偏移值正值上偏,负值下偏。

【相关函数】

<span id="page-71-0"></span>[sdk\\_get\\_video\\_isp\\_y\\_offset](#page-71-0)

# 9.2.21 sdk\_get\_video\_isp\_y\_offset

【描述】
### 设置融合图像 y 轴方向偏移值

## 【函数】

int sdk\_get\_video\_isp\_y\_offset (const char\* ip, int tb\_offset);

### 【参数】

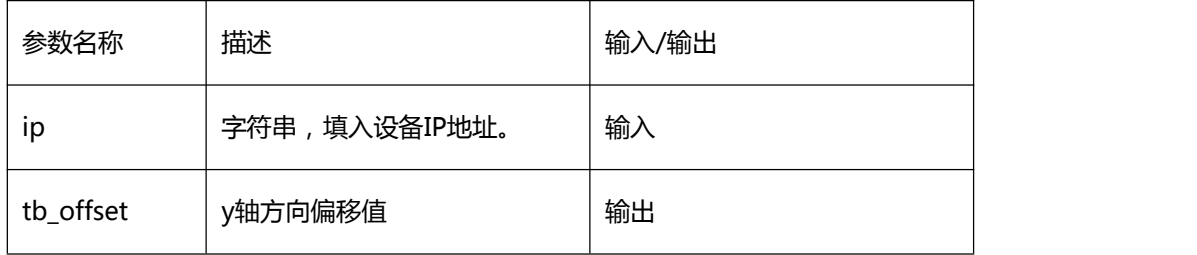

#### 【返回值】

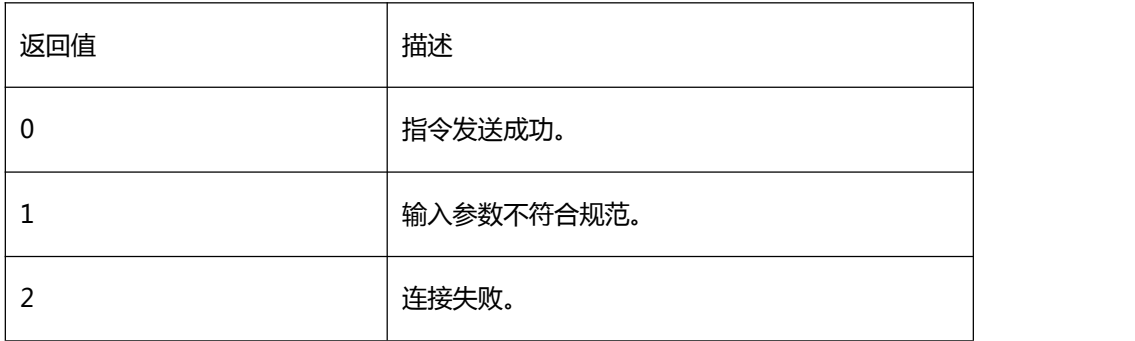

## 【需求】

·头文件:H2sdk.h

·库文件:H2sdk.dll、H2sdk.lib

【注意】

y 轴方向偏移值正值上偏,负值下偏。

【相关函数】

<span id="page-72-0"></span>[sdk\\_set\\_video\\_isp\\_y\\_offset](#page-70-0)

9.2.22 sdk\_set\_video\_isp\_x\_scale

设置融合图像 x 轴方向缩放比例

#### 【函数】

int sdk\_set\_video\_isp\_x\_scale(const char\* ip, int scale\_x);

#### 【参数】

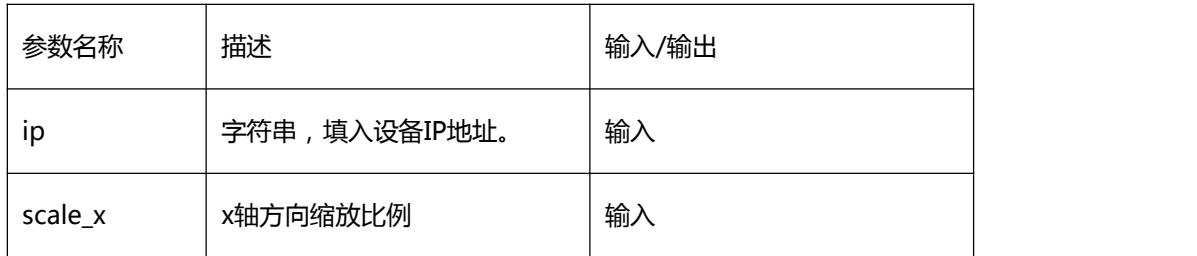

#### 【返回值】

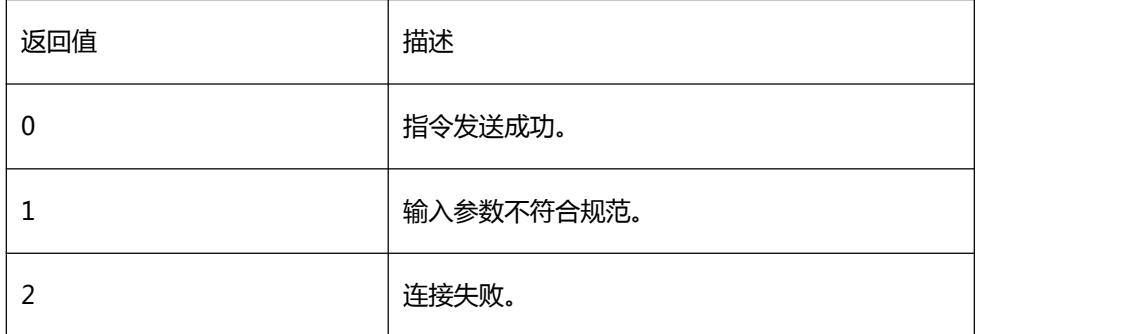

#### 【需求】

·头文件:H2sdk.h

·库文件:H2sdk.dll、H2sdk.lib

#### 【注意】

x 轴方向缩放比例正值缩小,负值放大。

#### 【相关函数】

<span id="page-73-0"></span>[sdk\\_get\\_video\\_isp\\_x\\_scale](#page-73-0)

# 9.2.23 sdk\_get\_video\_isp\_x\_scale

#### 获取融合图像 x 轴方向缩放比

#### 【函数】

int sdk\_get\_video\_isp\_x\_scale (const char\* ip, int scale\_x);

#### 【参数】

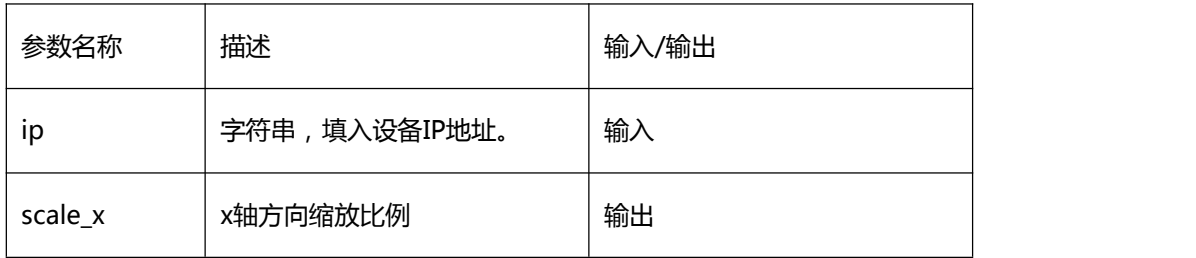

#### 【返回值】

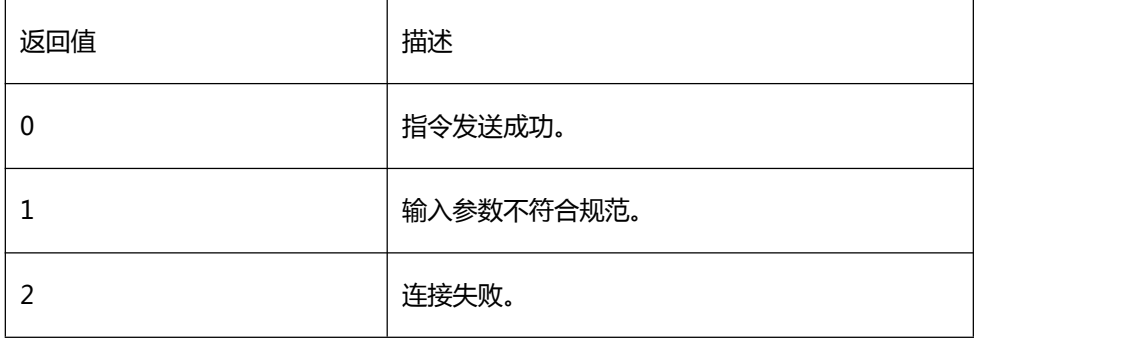

#### 【需求】

·头文件:H2sdk.h

·库文件:H2sdk.dll、H2sdk.lib

#### 【注意】

x 轴方向缩放比例正值缩小,负值放大。

【相关函数】

<span id="page-74-0"></span>[sdk\\_set\\_video\\_isp\\_x\\_scale](#page-72-0)

## 9.2.24 sdk\_set\_video\_isp\_y\_scale

### 设置融合图像 y 轴方向缩放比

#### 【函数】

int sdk\_set\_video\_isp\_y\_scale (const char\* ip, int scale\_y);

#### 【参数】

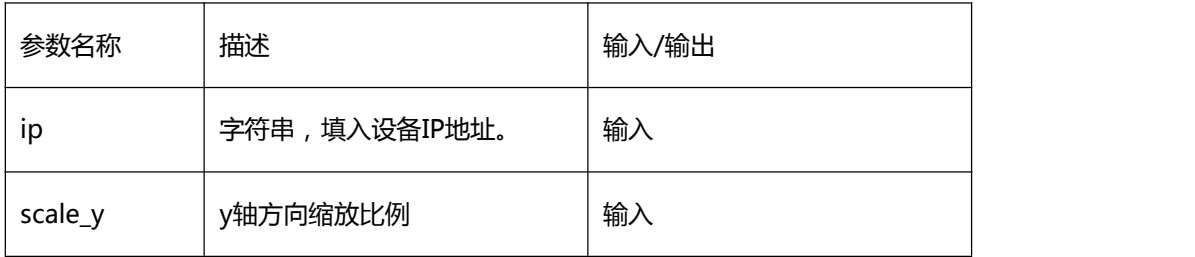

#### 【返回值】

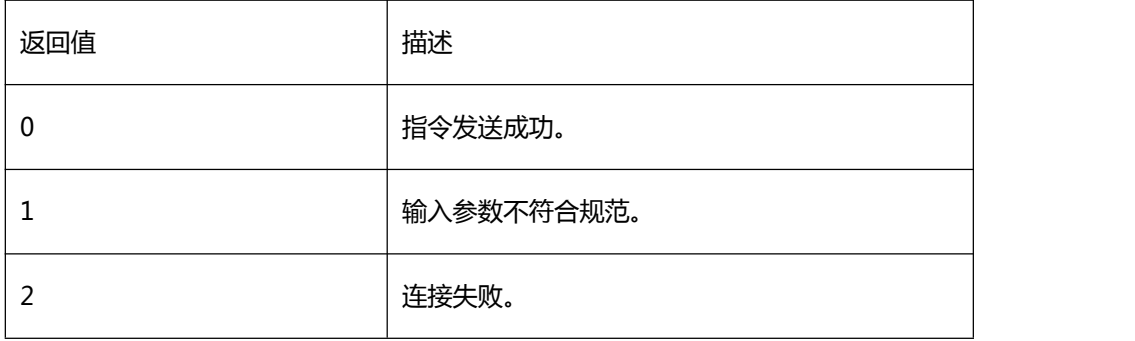

#### 【需求】

·头文件:H2sdk.h

·库文件:H2sdk.dll、H2sdk.lib

#### 【注意】

y 轴方向缩放比例,正值缩小,负值放大。

【相关函数】

<span id="page-75-0"></span>[sdk\\_get\\_video\\_isp\\_y\\_scale](#page-75-0)

# 9.2.25 sdk\_get\_video\_isp\_y\_scale

#### 获取融合图像 x 轴方向缩放比

## 【函数】

int sdk\_get\_video\_isp\_y\_scale(const char\* ip, int\* scale\_y);

#### 【参数】

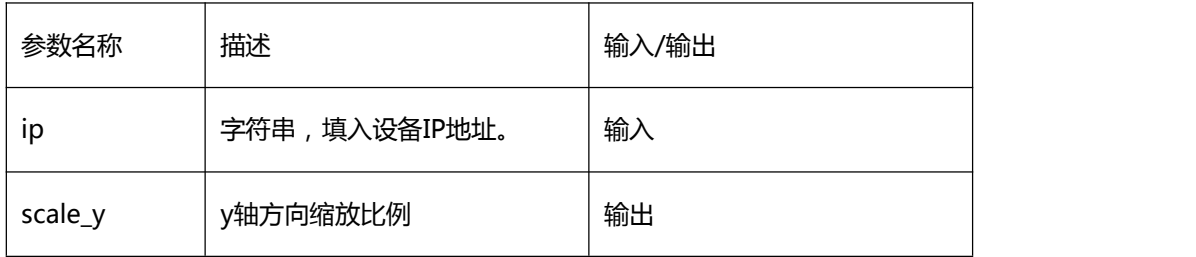

#### 【返回值】

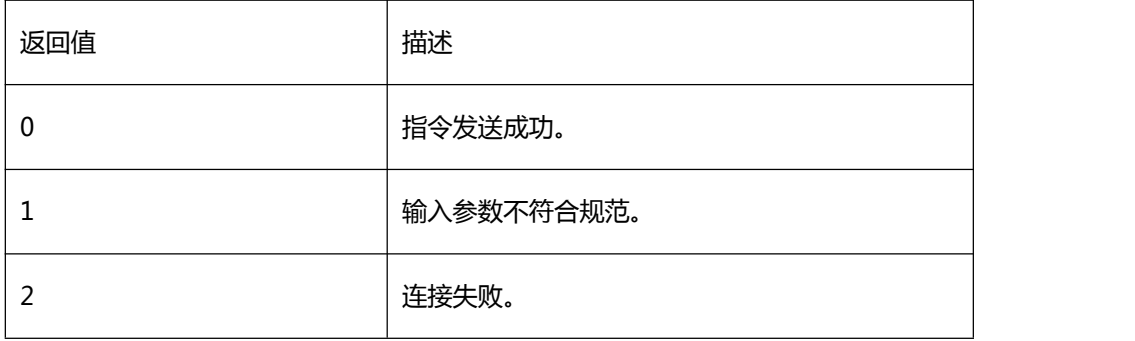

## 【需求】

·头文件:H2sdk.h

·库文件:H2sdk.dll、H2sdk.lib

#### 【注意】

y 轴方向缩放比例,正值缩小,负值放大。

【相关函数】

## <span id="page-76-0"></span>[sdk\\_set\\_video\\_isp\\_y\\_scale](#page-74-0)

## 9.2.26 sdk\_set\_led

设置 led 灯开

## 【函数】

int sdk\_set\_led(const char\* ip, int light\_param);

## 【参数】

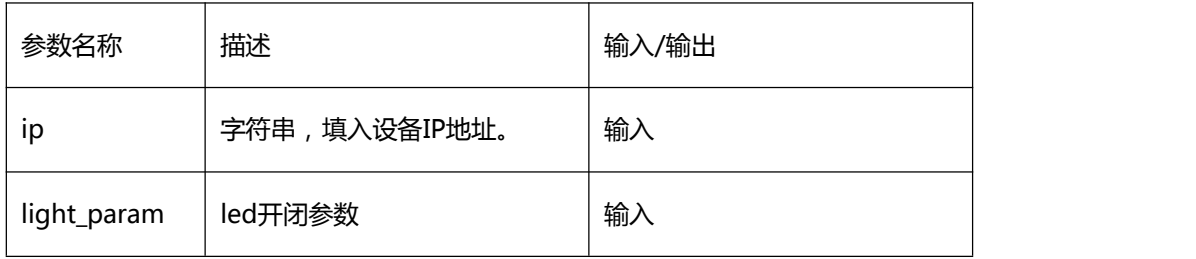

## 【返回值】

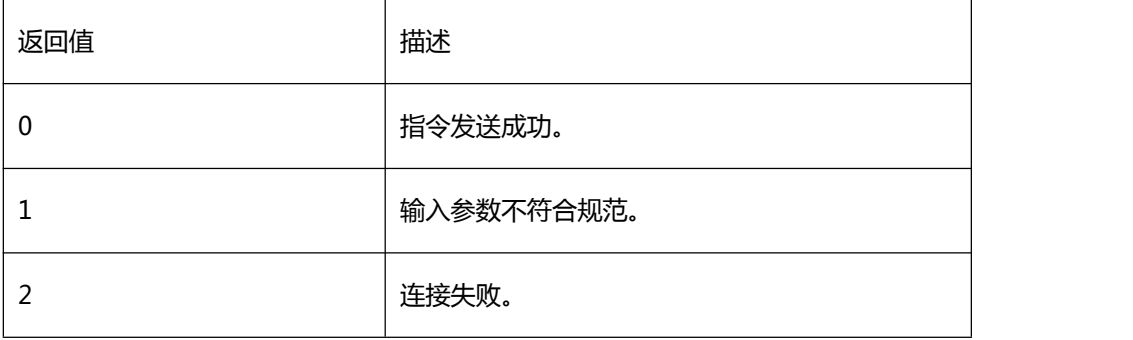

## 【需求】

·头文件:H2sdk.h

·库文件:H2sdk.dll、H2sdk.lib

#### 【注意】

led 开闭参数 1 为开,0 为闭

## 【相关函数】

### <span id="page-77-0"></span>[sdk\\_get\\_led](#page-77-0)

# 9.2.27 sdk\_get\_led

获取 led 灯开闭状

## 【函数】

int sdk\_get\_led (const char\* ip, int light\_param);

## 【参数】

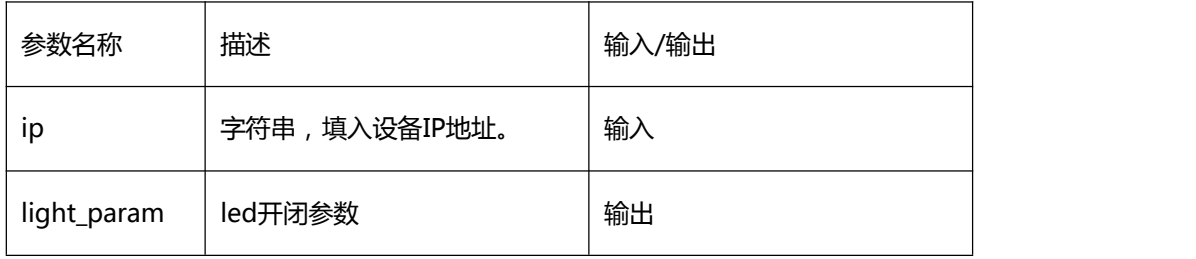

## 【返回值】

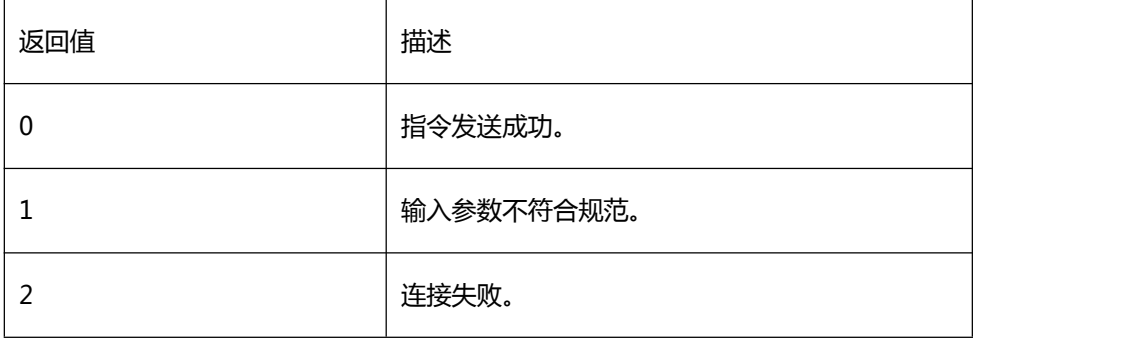

## 【需求】

·头文件:H2sdk.h

·库文件:H2sdk.dll、H2sdk.lib

#### 【注意】

led 开闭参数 1 为开,0 为闭

## 【相关函数】

[sdk\\_set\\_led](#page-76-0)

## 9.2.28 sdk\_set\_email\_server

## 设置邮件服务相关信息

#### 【函数】

int sdk\_set\_email\_server(const char\* ip, email\_server\* server\_param);

#### 【参数】

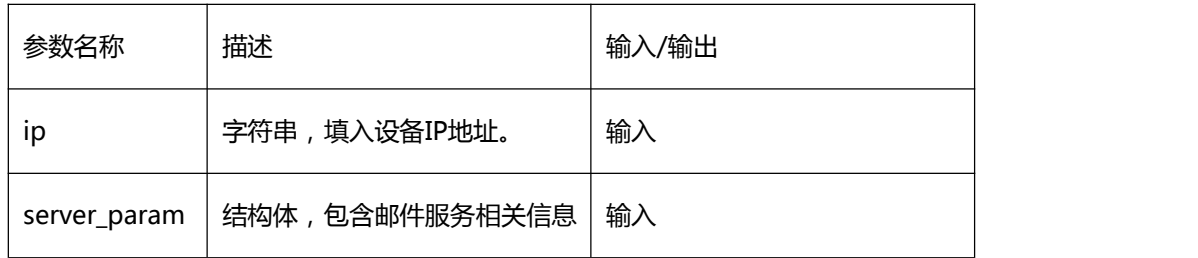

#### 【返回值】

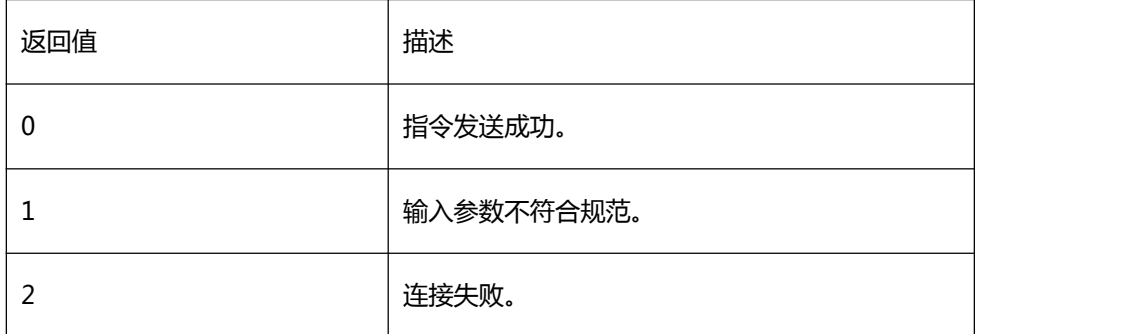

#### 【需求】

·头文件:H2sdk.h

·库文件:H2sdk.dll、H2sdk.lib

【注意】

此功能需要开启 dhcp 联网后方能有效使用。

#### 结构体具体元素

typedef struct

{

int enable;

char recv\_addr[20];

char send\_addr[20];

char send\_pwd[20];

} email\_server;

enable 为 1 使能, 为 0 禁用; recv\_addr 为字符串, 填入收件人邮箱地址; send\_addr、

send\_pwd 字符串分别填入发件人邮箱地址以及密码。

【相关函数】

<span id="page-80-0"></span>[sdk\\_get\\_email\\_server](#page-80-0)

## 9.2.29 sdk\_get\_email\_server

#### 【描述】

获取邮件服务相关信息

#### 【函数】

int sdk\_get\_email\_server(const char\* ip, email\_server\* server\_param);

#### 【参数】

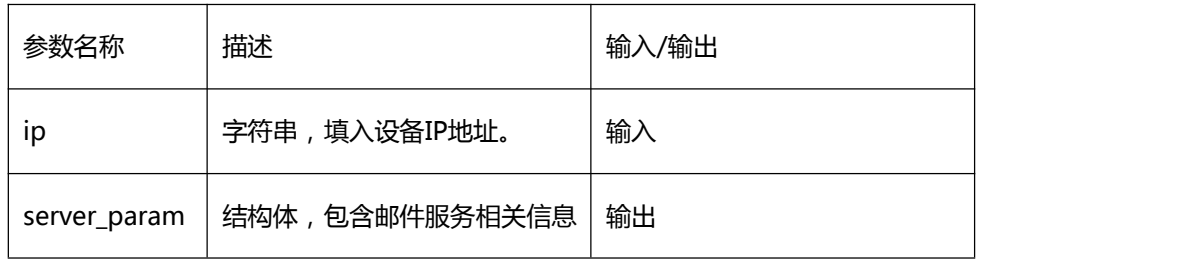

#### 【返回值】

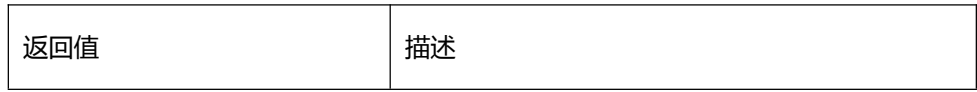

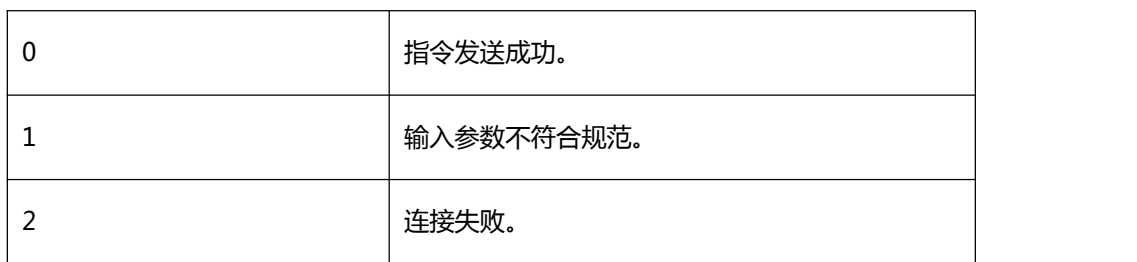

【需求】

·头文件:H2sdk.h

·库文件:H2sdk.dll、H2sdk.lib

【注意】

此功能不需开启 dhcp 便可使用。

【相关函数】

<span id="page-81-0"></span>えんしょう しんしょう しんしょう しんしょう しんしょう

9.2.30 sdk\_set\_tftp\_server

【描述】

设置 tftp 服务相关信息

【函数】

int sdk\_set\_tftp\_server(const char\* ip, tftp\_server\* server\_param);

### 【参数】

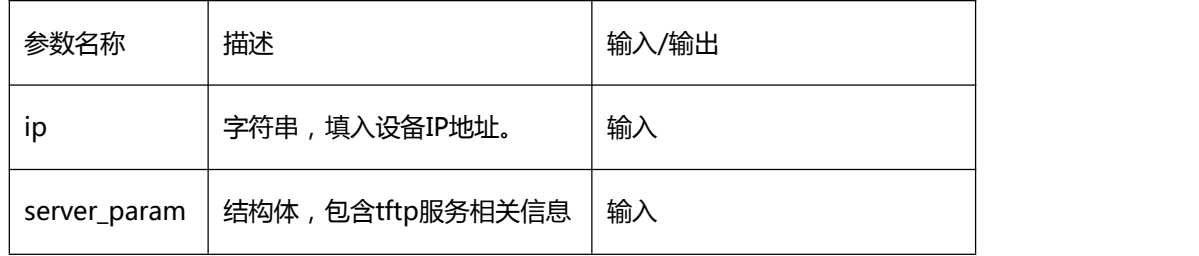

### 【返回值】

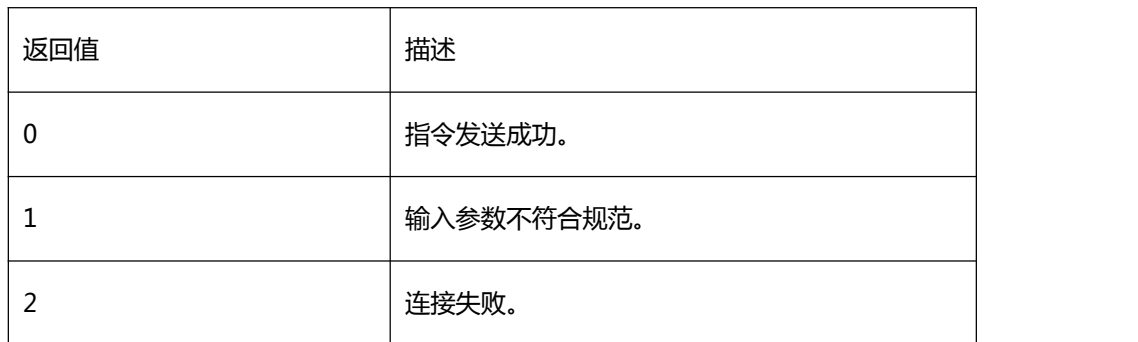

## 【需求】

·头文件:H2sdk.h

·库文件:H2sdk.dll、H2sdk.lib

【注意】

结构体具体元素

typedef struct

 $\{$ 

int enable;

char tftp\_addr[20];

} tftp\_server;

enable 为 1 使能,为 0 禁用;tftp\_addr 为字符串,填入 tftp 传输 IP 地址。

【相关函数】

<span id="page-82-0"></span>[sdk\\_get\\_tftp\\_server](#page-82-0)

## 9.2.31 sdk\_get\_tftp\_server

【描述】

获取 tftp 服务信息

## 【函数】

int sdk\_get\_tftp\_server(const char\* ip, tftp\_server\* server\_param);

### 【参数】

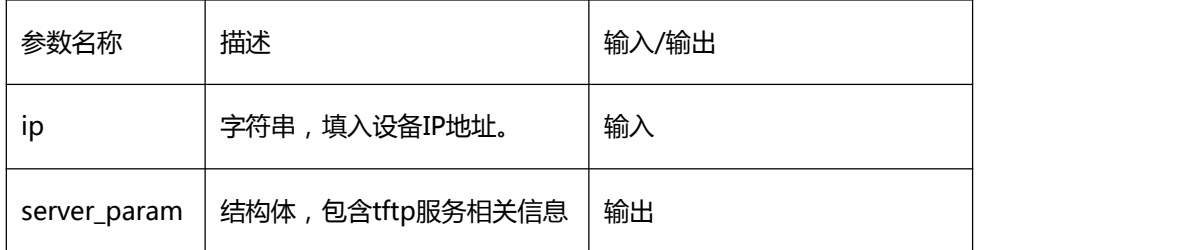

### 【返回值】

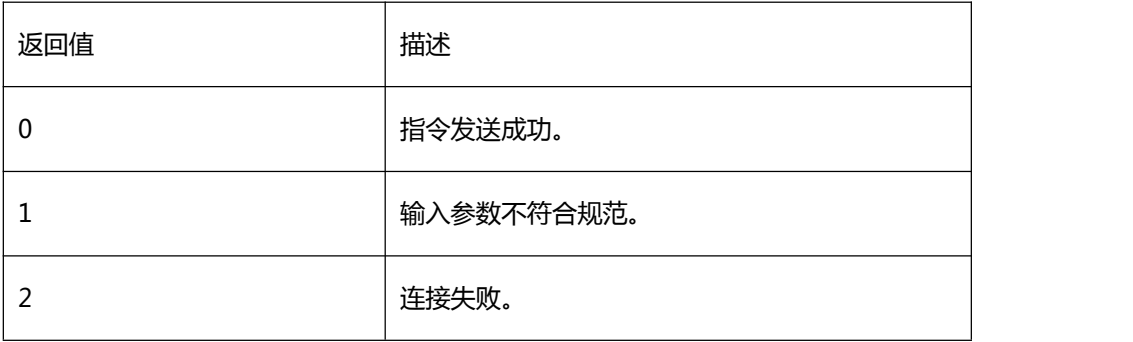

# 【需求】

·头文件:H2sdk.h

·库文件:H2sdk.dll、H2sdk.lib

## 【注意】

## 结构体具体元素

typedef struct

#### {

int enable;

char tftp\_addr[20];

} tftp\_server;

enable 为 1 使能,为 0 禁用;tftp\_addr 为 tftp 传输 IP 地址。

【相关函数】

<span id="page-84-0"></span>[sdk\\_set\\_tftp\\_server](#page-81-0)

## 9.2.32 sdk\_set\_network\_eth

## 【描述】

#### 设置网络连接相关信息

#### 【函数】

int sdk\_set\_network\_eth(const char\* ip, network\_eth\* network\_param);

## 【参数】

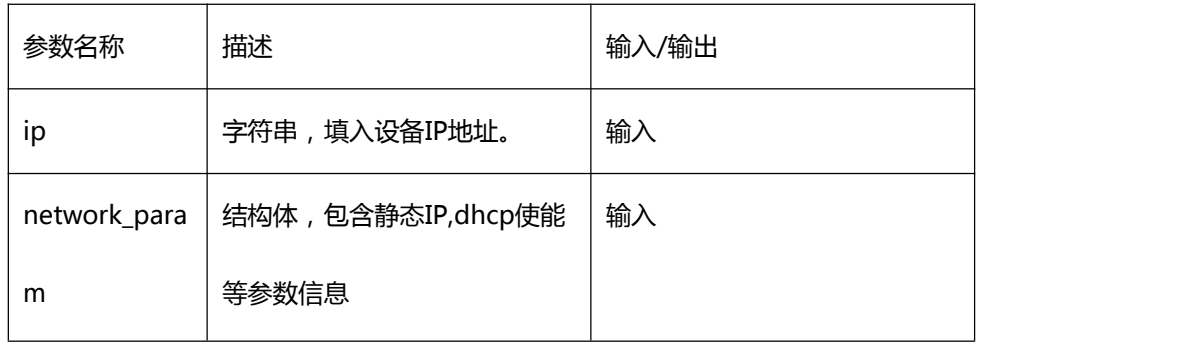

#### 【返回值】

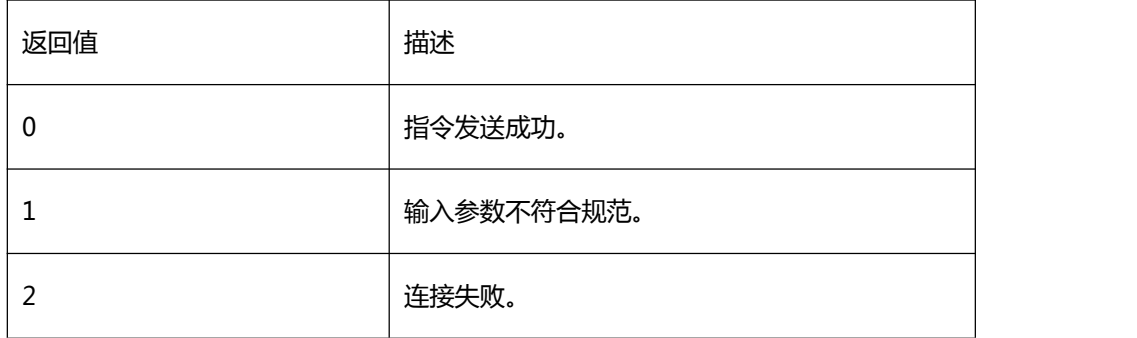

## 【需求】

·头文件:H2sdk.h

·库文件:H2sdk.dll、H2sdk.lib

【注意】

具体结构体元素

typedef struct

 $\{$ 

int enable;

char static\_ip[20];

char netmask[20];

char gateway[20];

char dns1[20];

char dns2[20];

} network\_eth;

enable 为 1 使能 dhcp, 剩余数何为空, 设备 IP 联网后自动分配; enable 为 0 禁用 dhcp, 需

配置 static\_ip 静态 IP、netmask 子网掩码、gateway 网关、dns1、dns2 域名信息。

【相关函数】

[sdk\\_search\\_device](#page-47-0)

<span id="page-85-0"></span>[sdk\\_get\\_network\\_eth](#page-85-0)

9.2.33 sdk\_get\_network\_eth

【描述】

#### 获取网络连接相关信息

【函数】

int sdk\_get\_network\_eth(const char\* ip, network\_eth\* network\_param);

## 【参数】

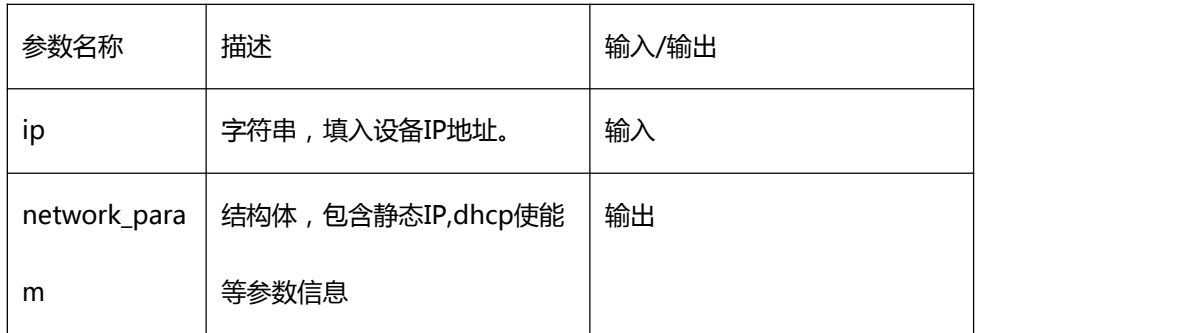

## 【返回值】

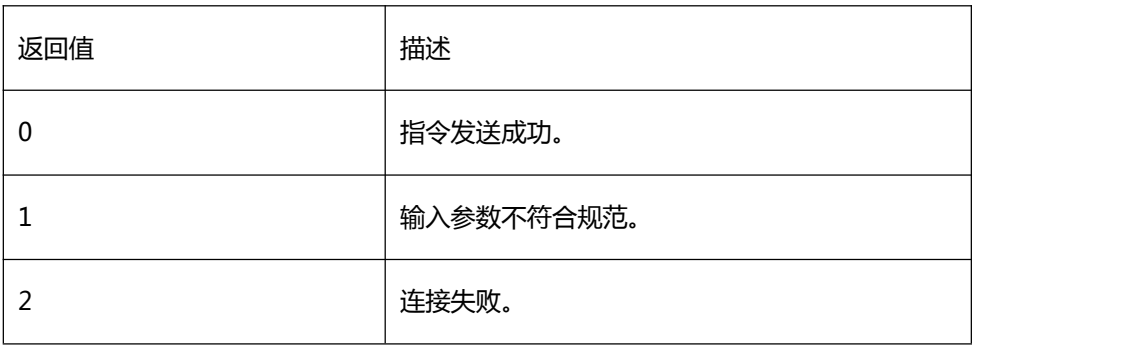

## 【需求】

·头文件:H2sdk.h

·库文件:H2sdk.dll、H2sdk.lib

【注意】

具体结构体元素

typedef struct

## {

int enable;

char static\_ip[20];

char netmask[20];

char gateway[20];

char dns1[20];

char dns2[20];

} network\_eth;

enable 为 dhcp (強粒, static\_ip 为静态IPnetmask 为子网确马 gateway 为网关 dns1、

dns2 为域名信息。

【相关函数】

[sdk\\_set\\_network\\_eth](#page-84-0)

## <span id="page-87-0"></span>34 sdk\_set\_fusion\_distance 9.2.

## 【描述】

设置融合距离

### 【函数】

int sdk\_set\_fusion\_distance(const char\* ip, int distance);

【参数】

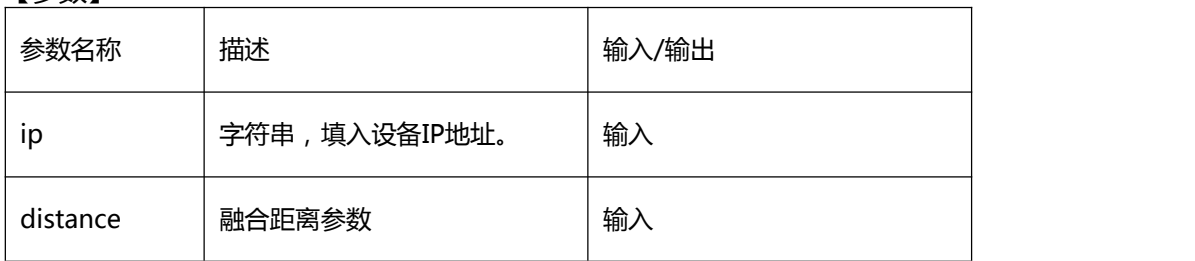

#### 【返回值】

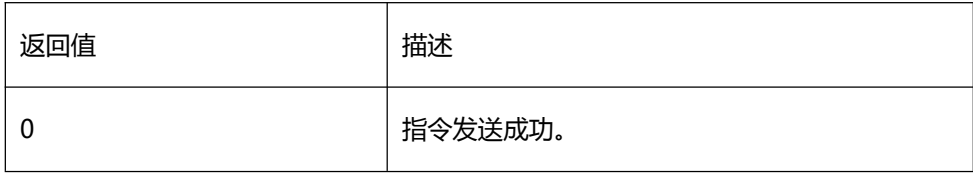

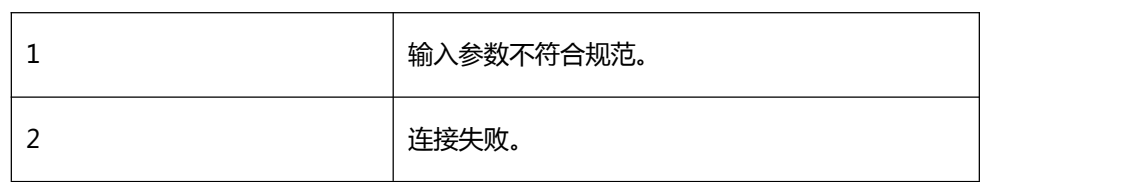

【需求】

·头文件:H2sdk.h

·库文件:H2sdk.dll、H2sdk.lib

【注意】

distance 单位为 cm,范围为 0~120。

【相关函数】

<span id="page-88-0"></span>[sdk\\_get\\_fusion\\_distance](#page-88-0)

# 9.2.35 sdk\_get\_fusion\_distance

【描述】

获取融合距离

【函数】

int sdk\_get\_fusion\_distance(const char\* ip, int\* distance);

## 【参数】

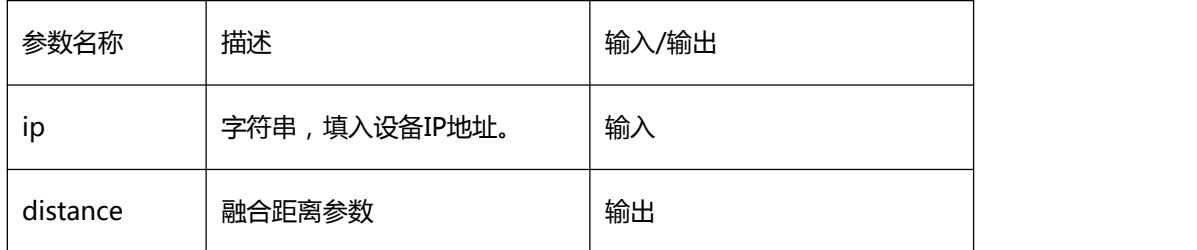

#### 【返回值】

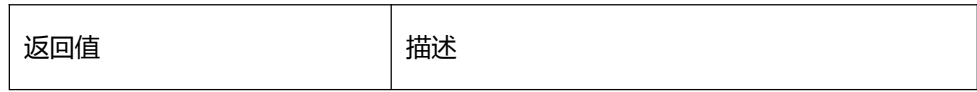

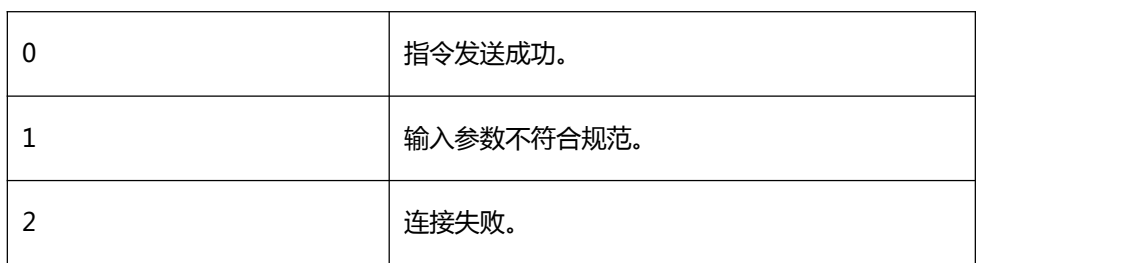

【需求】

·头文件:H2sdk.h

·库文件:H2sdk.dll、H2sdk.lib

【注意】

えんしょう しんしょう しんしょう しんしょう しんしょう しんしゅう おおし しんしゅう

【相关函数】

<span id="page-89-0"></span>[sdk\\_set\\_fusion\\_distance](#page-87-0)

# 9.2.36 sdk\_set\_envir\_param

【描述】

设置单个对象环境参数

【函数】

int sdk\_set\_envir\_param(const char\* ip, envir\_param\* envir\_data);

## 【参数】

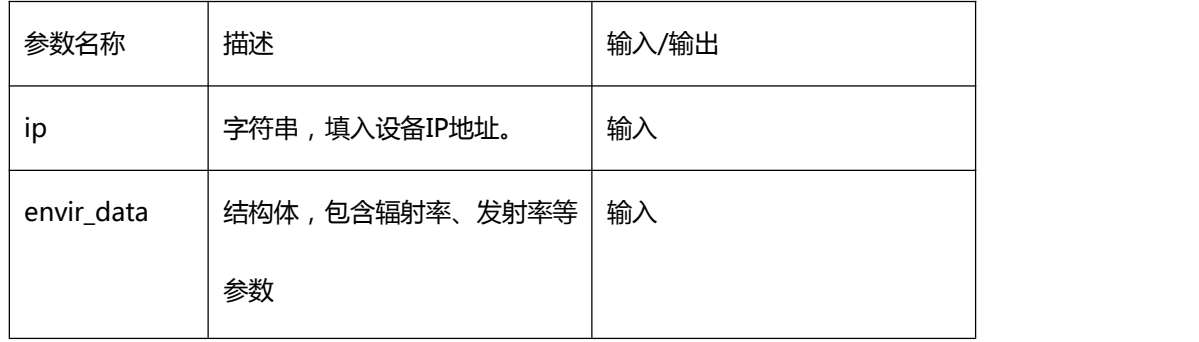

# 【返回值】

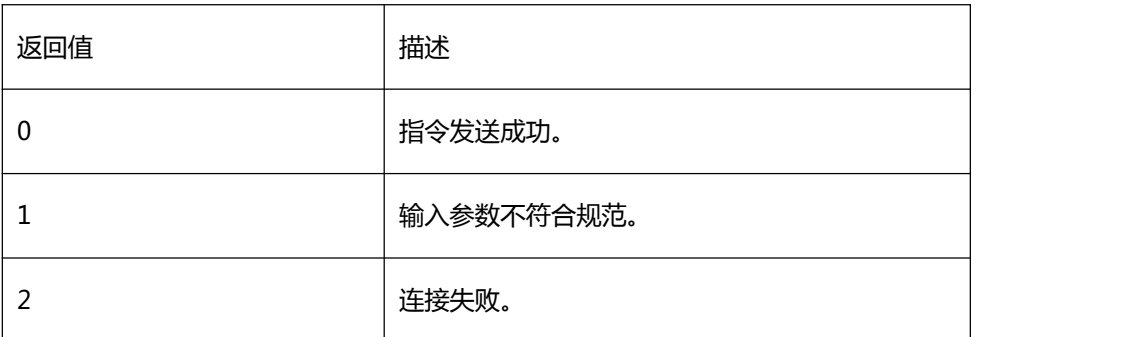

#### ·头文件:H2sdk.h 【需求】

·库文件:H2sdk.dll、H2sdk.lib

【注意】

结构体具体元素

typedef struct

 $\{$ 

int method; int

num;

float emissivity;

float airTemp;

float targetTemp;

float atmosTrans;

float distance;

float infraredTemp;

float infraredRadia;

} envir\_param;

emissivity 为发护率参数, airTemp 为空气温度, targetTemp 为反射物体温度, atmosTrans为大 气透过率,distance 为距离,infraredTemp 为红外窗口温度,infraredRadia 为热辐射量。 结构体中 float 数据精度为三位,如 emissivity = 0.784。 结构体中 float 数据精度为三位,如 emissivity = 0.784。 【相关函数】 [sdk\\_get\\_area\\_envir\\_param](#page-91-0) [sdk\\_get\\_spot\\_envir\\_param](#page-93-0)

[sdk\\_get\\_line\\_envir\\_param](#page-95-0)

[sdk\\_get\\_globa\\_envir\\_param](#page-97-0)

#### <span id="page-91-0"></span>9.2. 37 sdk\_get\_area\_envir\_param

#### 【描述】

获取单个测温区域环境参数

#### 【函数】

int (const char\* ip, int index, envir\_param\* envir\_data);

#### 【参数】

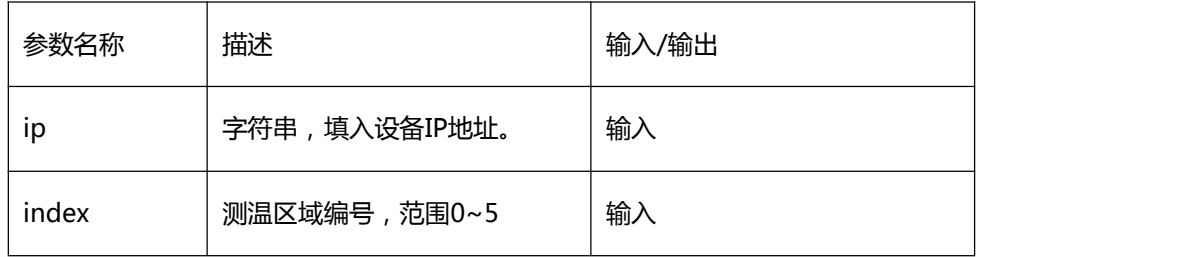

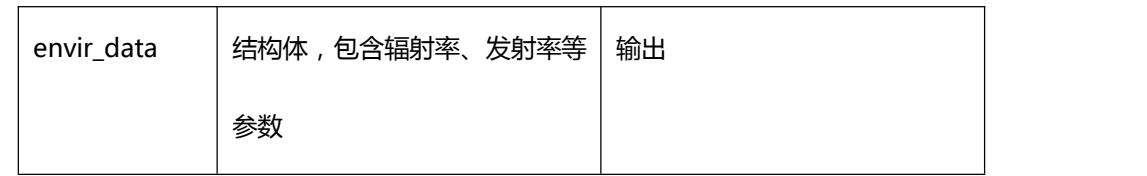

## 【返回值】

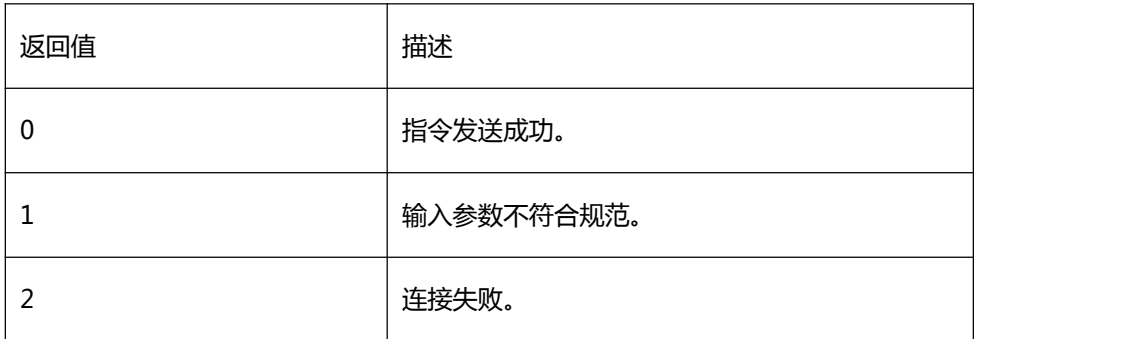

【需求】

·头文件:H2sdk.h

·库文件:H2sdk.dll、H2sdk.lib

【注意】

结构体具体元素

## typedef struct

 $\{$ 

int method;

int num;

float emissivity;

float airTemp;

float targetTemp;

float atmosTrans;

float distance;

float infraredTemp;

float infraredRadia;

} envir\_param;

emissivity 为发射率参数, airTemp 为空气温度, targetTemp 为反射物体温度, atmosTrans为大

气透过率,distance 为距离,infraredTemp 为红外窗口温度,infraredRadia 为热辐射量。

结构体中 float 数据精度为三位,如 emissivity = 0.784。

【相关函数】

#### <span id="page-93-0"></span>[sdk\\_set\\_envir\\_param](#page-89-0)

## 9.2.38 sdk\_get\_spot\_envir\_param

#### 【描述】

#### 获取单个测温点环境参数

#### 【函数】

int sdk\_get\_spot\_envir\_param(const char\* ip, int index, envir\_param\* envir\_data);

#### 【参数】

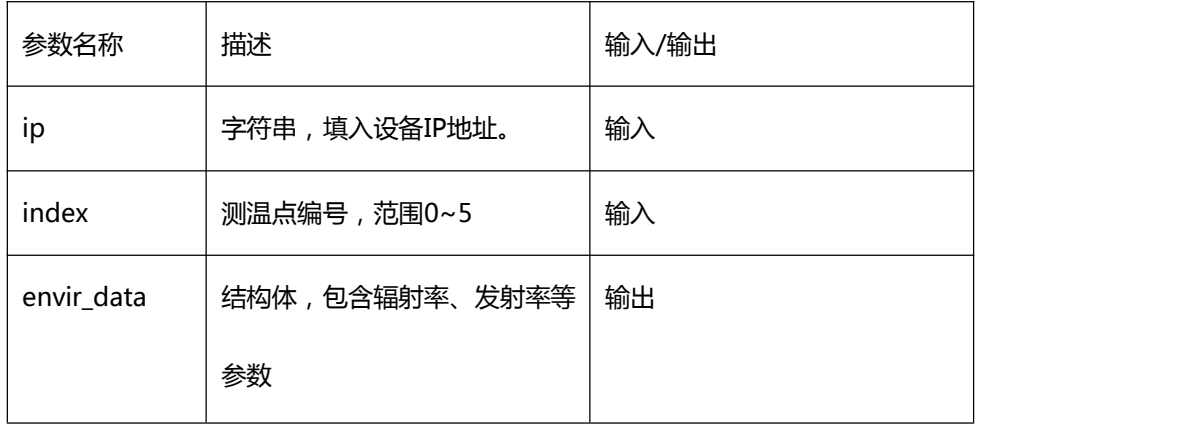

# 【返回值】

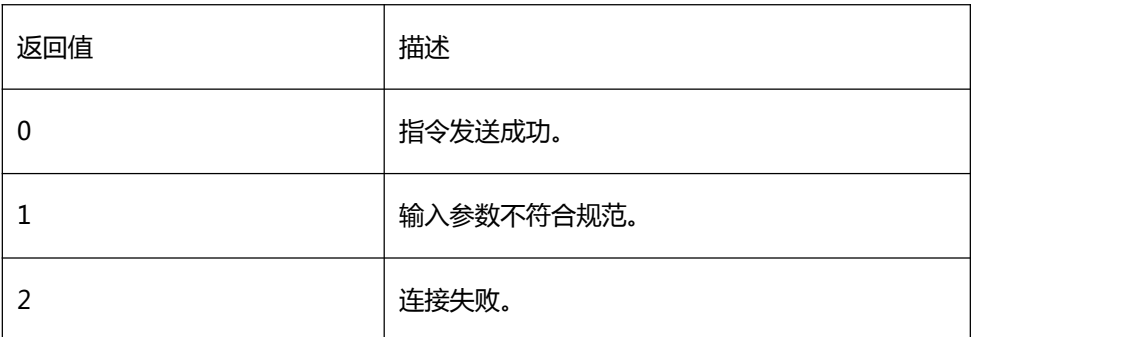

#### ·头文件:H2sdk.h 【需求】

·库文件:H2sdk.dll、H2sdk.lib

【注意】

结构体具体元素

typedef struct

 $\{$ 

int method; int

num;

float emissivity;

float airTemp;

float targetTemp;

float atmosTrans;

float distance;

float infraredTemp;

float infraredRadia;

} envir\_param;

emissivity 为发射率参数, airTemp 为空气温度, targetTemp 为反射物体温度, atmosTrans为大 气透过率,distance 为距离,infraredTemp 为红外窗口温度,infraredRadia 为热辐射量。 结构体中 float 数据精度为三位,如 emissivity = 0.784。

【相关函数】

<span id="page-95-0"></span>[sdk\\_set\\_envir\\_param](#page-89-0)

# 9.2.39 sdk\_get\_line\_envir\_param

### 【描述】

#### 获取测温线环境参数

#### 【函数】

int sdk\_get\_line\_envir\_param(const char\* ip, envir\_param\* envir\_data);

#### 【参数】

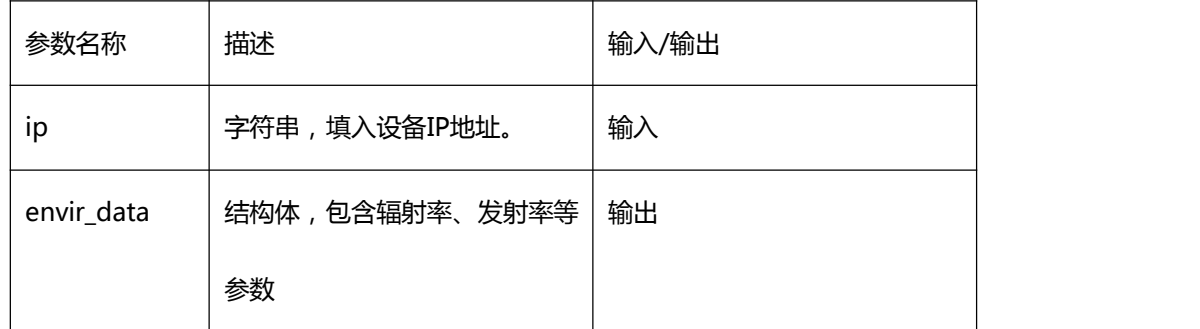

#### 【返回值】

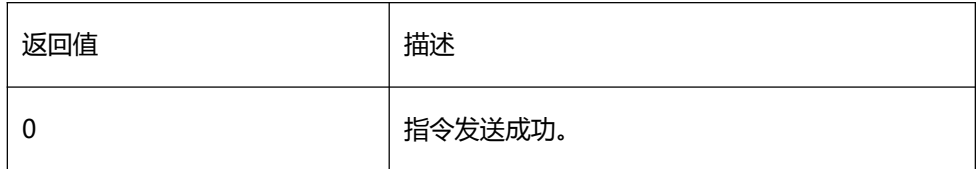

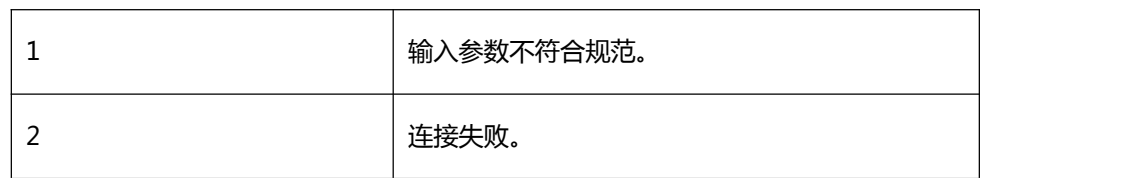

【需求】

·头文件:H2sdk.h

·库文件:H2sdk.dll、H2sdk.lib

#### 结构体具体元素 【注意】

typedef struct

 $\{$ 

int method; int

num;

float emissivity; float

airTemp; float

targetTemp; float

atmosTrans;

float distance; float

infraredTemp; float

infraredRadia;

} envir\_param;

emissivity 为发射率参数, airTemp 为空气温度, targetTemp 为反射物体温度, atmosTrans为大 气透过率,distance 为距离,infraredTemp 为红外窗口温度,infraredRadia 为热辐

射量。

结构体中 float 数据精度为三位,如 emissivity = 0.784。

【相关函数】

<span id="page-97-0"></span>[sdk\\_set\\_envir\\_param](#page-89-0)

9.2.40 sdk\_get\_globa\_envir\_param

【描述】

获取全局环境参数

【函数】

int sdk\_get\_globa\_envir\_param(const char\* ip, envir\_param\* envir\_data);

【参数】

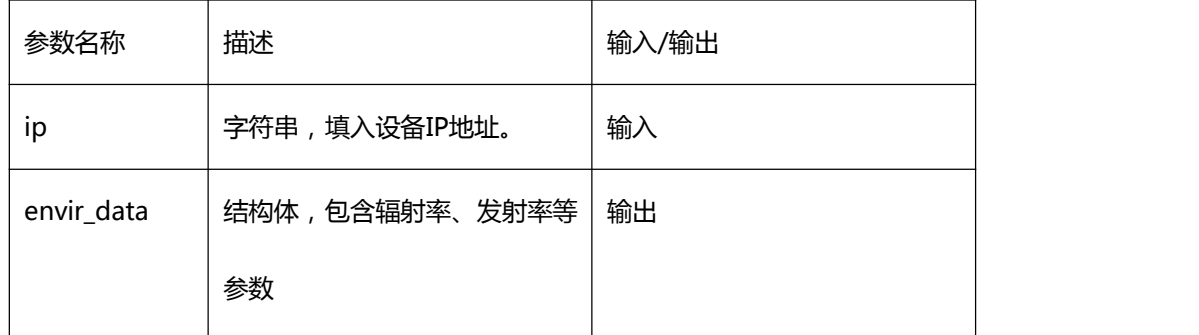

【返回值】

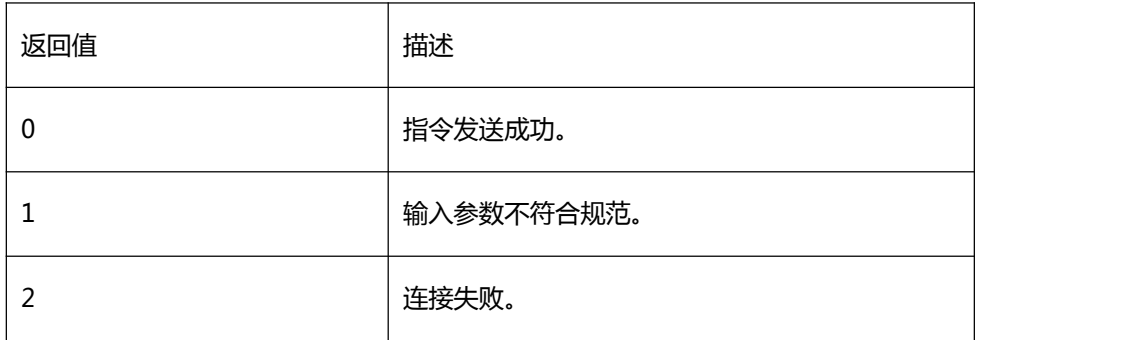

【需求】

·头文件:H2sdk.h

·库文件:H2sdk.dll、H2sdk.lib

【注意】

结构体具体元素

typedef struct

 $\{$ 

int method;

int num;

float emissivity;

float airTemp;

float targetTemp;

float atmosTrans;

float distance;

float infraredTemp;

float infraredRadia;

} envir\_param;

emissivity 为发射率参数, airTemp 为空气温度, targetTemp 为反射物体温度, atmosTrans为大 气透过率,distance 为距离,infraredTemp 为红外窗口温度,infraredRadia 为热辐射量。 结构体中 float 数据精度为三位,如 emissivity = 0.784。

【相关函数】

### <span id="page-99-0"></span>[sdk\\_set\\_envir\\_param](#page-89-0)

# 9.2.41 sdk\_set\_alarm\_param

#### 【描述】

#### 设置单个对象报警参数

## 【函数】

int sdk\_set\_alarm\_param(const char\* ip, alarm\_param\* alarm\_data);

#### 【参数】

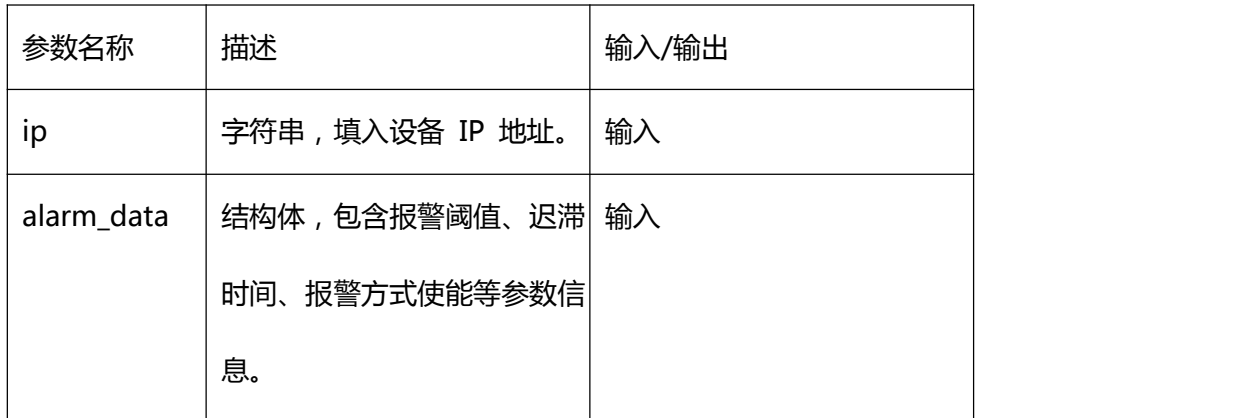

## 【返回值】

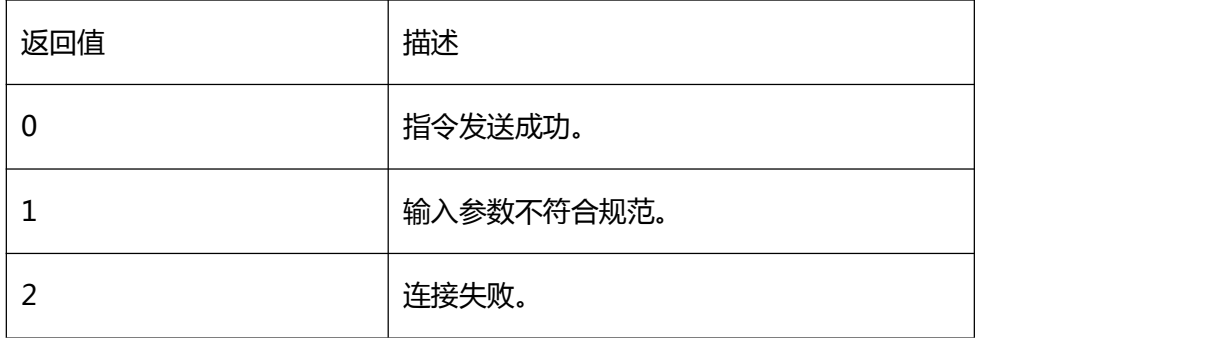

## 【需求】

·头文件:H2sdk.h

·库文件:H2sdk.dll、H2sdk.lib

#### 【注意】

#### 具体结构体元素

typedef struct

 $\{$ 

int method;

int num;

int active;

int condition; int

captrue;

int disableCalib; int

email;

int digital; int

ftp;

float threshold; float

hysteresis;

int thresholeTime;

} alarm\_param;

method 代表设置对象的类型,根据区域、点、线分别为 1、2、3;num 为区域、点、线 编号,区域与点编号为 0~5,线设值0 即可;active 为 1 使能报警,为 0 禁用报警;condition为报 警条件, 0 为低温报警, 1 为高温报警; captrue 为报警捕捉方式, 0 为不捕捉, 1 为捕捉照 片, 2 为捕捉视频; disableCalib、email、digital、ftp 为对应功能使能位; threshold

为报警阈值; hysteresis 为迟滞温度, 即低于 (高于) 报警温度此值时, 取消报警; thresholeTime 为迟滞时间,当满足报警条件并经过该时间后,触发报警。 结构体中 float 数据精度为一位, 如 threshold = 20.6。

【相关函数】

[sdk\\_get\\_area\\_alarm\\_param](#page-101-0)

[sdk\\_get\\_spot\\_alarm\\_param](#page-103-0)

<span id="page-101-0"></span>[sdk\\_get\\_line\\_alarm\\_param](#page-105-0)

9.2.42 sdk\_get\_area\_alarm\_param

### 【描述】

获取单个测温区域报警信息

#### 【函数】

int sdk\_get\_area\_alarm\_param(const char\* ip, intindex, alarm\_param\* alarm\_data);

#### 【参数】

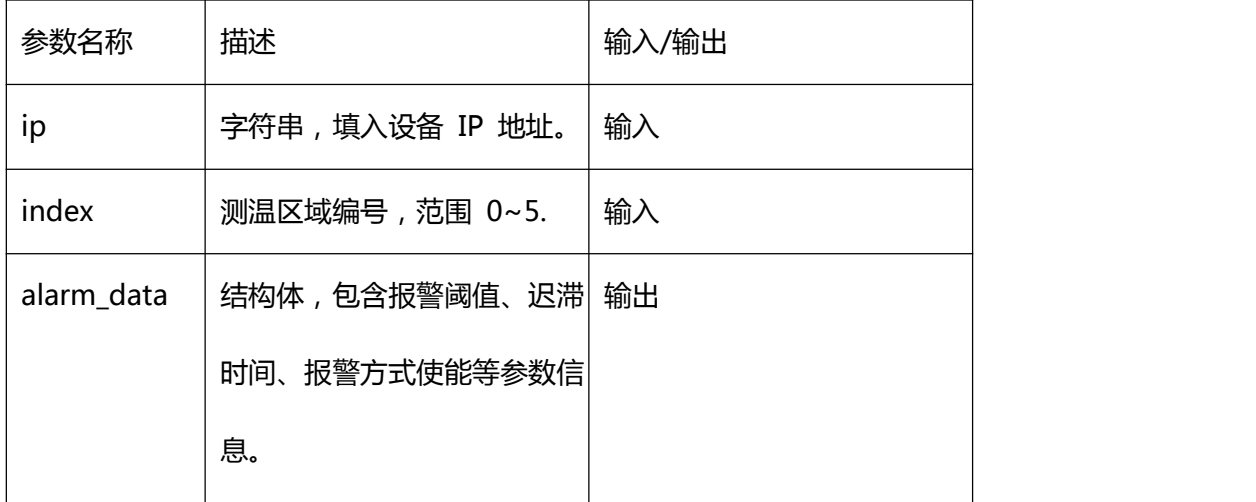

【返回值】

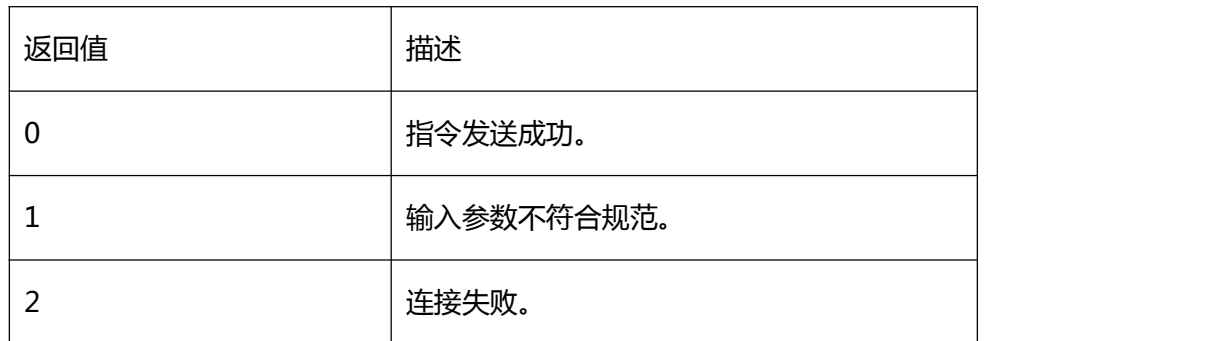

### 【需求】

·库文件:H2sdk.dll、H2sdk.lib ·头文件:H2sdk.h

【注意】

具体结构体元素

typedef struct

{

int

method;

int num;

int active;

int condition;

int captrue;

int disableCalib;

int email;

int digital;

int ftp;

float threshold;

float hysteresis;

int thresholeTime;

} alarm\_param;

active 为 1 使能报警,为 0 禁用报警;condition 为报警条件,0 为低温报警,1 为高温报 警; captrue 为报警捕捉方式, 0 为不捕捉, 1 为捕捉照片, 2 为捕捉视频; disableCalib、 email、digital、ftp 为对应功能使能位;threshold 为报警阈值;hysteresis 为迟滞温度, 即低于(高于)报警温度此值时,取消报警;thresholeTime 为迟滞时间,当满足报警条件 并经过该时间后,触发报警。

结构体中 float 数据精度为一位,如 threshold = 20.6。

【相关函数】

[sdk\\_set\\_alarm\\_param](#page-99-0)

#### <span id="page-103-0"></span>9.2.43 sdk\_get\_spot\_alarm\_param

【描述】

#### 获取单个测温点报警信息

【函数】

int sdk\_get\_spot\_alarm\_param(const char\* ip, intindex, alarm\_param\* alarm\_data);

#### 【参数】

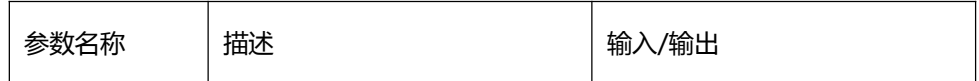

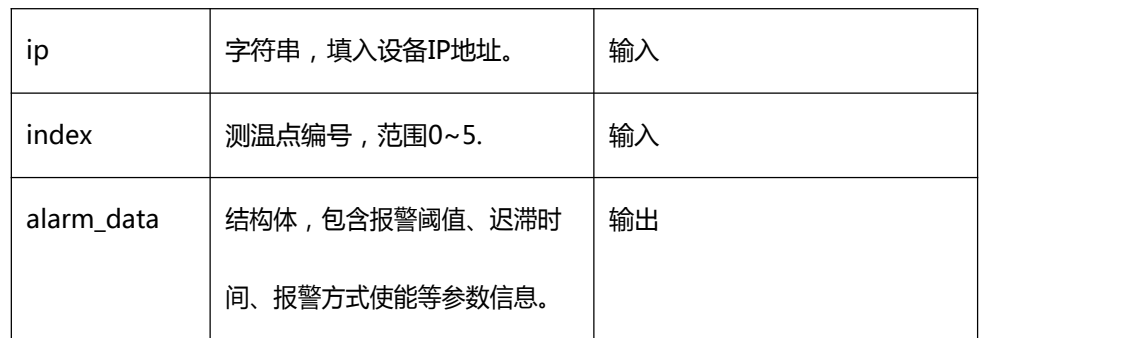

### 【返回值】

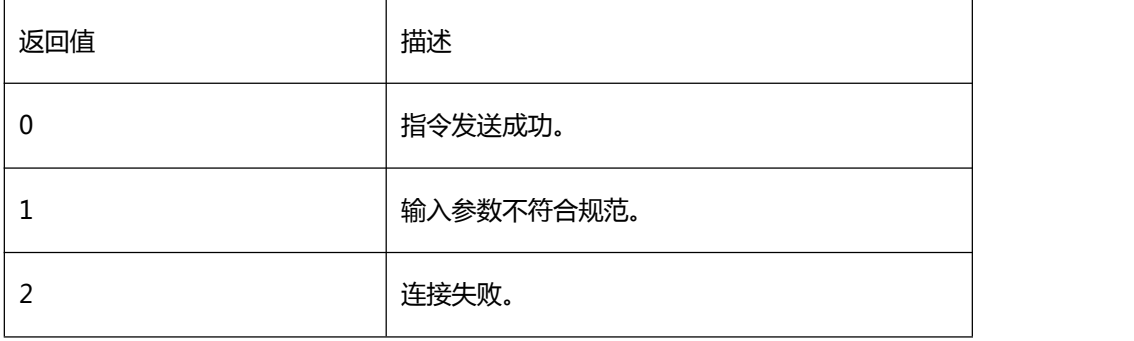

## 【需求】

·头文件:H2sdk.h

·库文件:H2sdk.dll、H2sdk.lib

【注意】

具体结构体元素

typedef struct

{

int method;

int num;

int active;

int condition;

int captrue;

int disableCalib;

int email;

int digital;

int ftp;

float threshold;

float hysteresis;

int thresholeTime;

} alarm\_param;

active 为 1 使能报警,为 0 禁用报警;condition 为报警条件,0 为低温报警,1 为高温 报警;captrue 为报警捕捉方式,0 为不捕捉,1 为捕捉照片,2 为捕捉视频;disableCalib、 email、digital、ftp 为对应功能使能位;threshold 为报警阈值;hysteresis 为迟滞温度, 即低于(高于)报警温度此值时,取消报警;thresholeTime 为迟滞时间,当满足报警条件 并经过该时间后,触发报警。

结构体中 float 数据精度为一位, 如 threshold = 20.6。

【相关函数】

<span id="page-105-0"></span>[sdk\\_set\\_alarm\\_param](#page-99-0)

9.2.44 sdk\_get\_line\_alarm\_param

【描述】

获取测温线报警信息

【函数】

int sdk\_get\_line\_alarm\_param(const char\* ip, alarm\_param\* alarm\_data);

# 【参数】

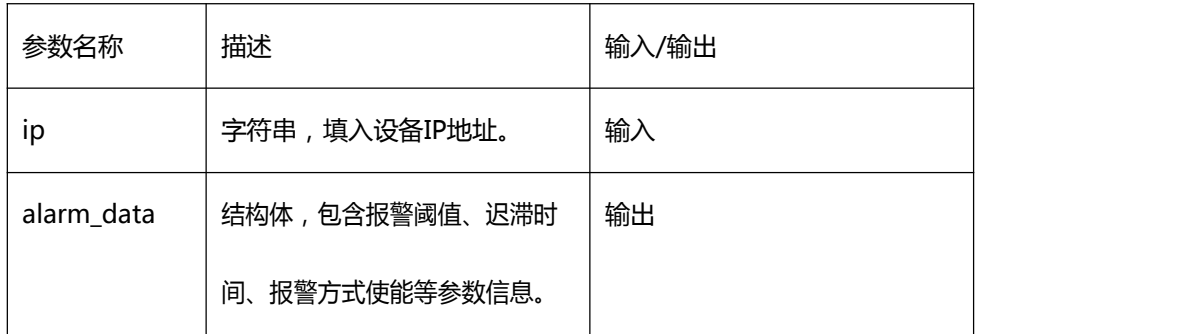

## 【返回值】

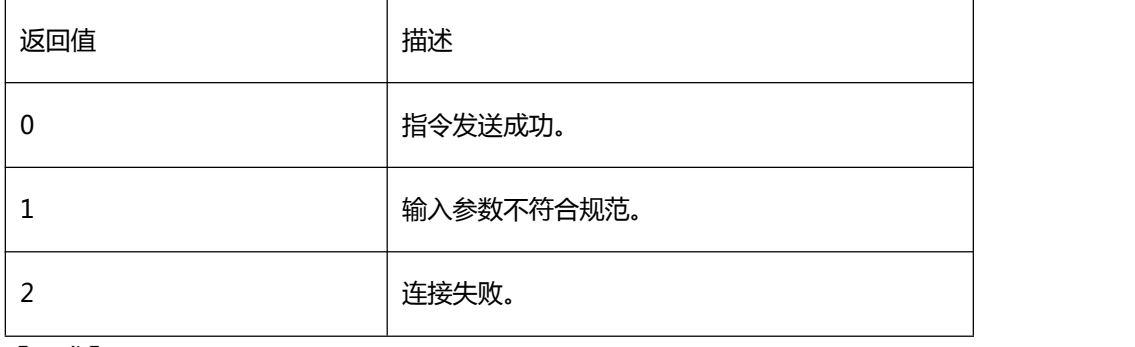

## 【需求】

·头文件:H2sdk.h

# ·库文件:H2sdk.dll、H2sdk.lib

【注意】

## 具体结构体元素

typedef struct

## {

int method;

int num;

int active;

int condition;

int captrue;

int disableCalib;

int email;

int digital;

int ftp;

float threshold;

float hysteresis;

int thresholeTime;

} alarm\_param;

active 为 1 使能报警,为 0 禁用报警;condition 为报警条件,0 为低温报警,1 为高温 报警;captrue 为报警捕捉方式,0 为不捕捉,1 为捕捉照片,2 为捕捉视频;disableCalib、 email、digital、ftp 为对应功能使能位;threshold 为报警阈值;hysteresis 为迟滞温度, 即低于(高于)报警温度此值时,取消报警;thresholeTime 为迟滞时间,当满足报警条件 并经过该时间后,触发报警。

结构体中 float 数据精度为一位, 如 threshold = 20.6。

【相关函数】

[sdk\\_set\\_alarm\\_param](#page-99-0)

9.2.45 sdk\_get\_area\_temp\_data

【描述】

获取单个测温区域温度信息

【函数】
int sdk\_get\_area\_temp\_data(const char\* ip,int index, area\_temp\* area\_data);

# 【参数】

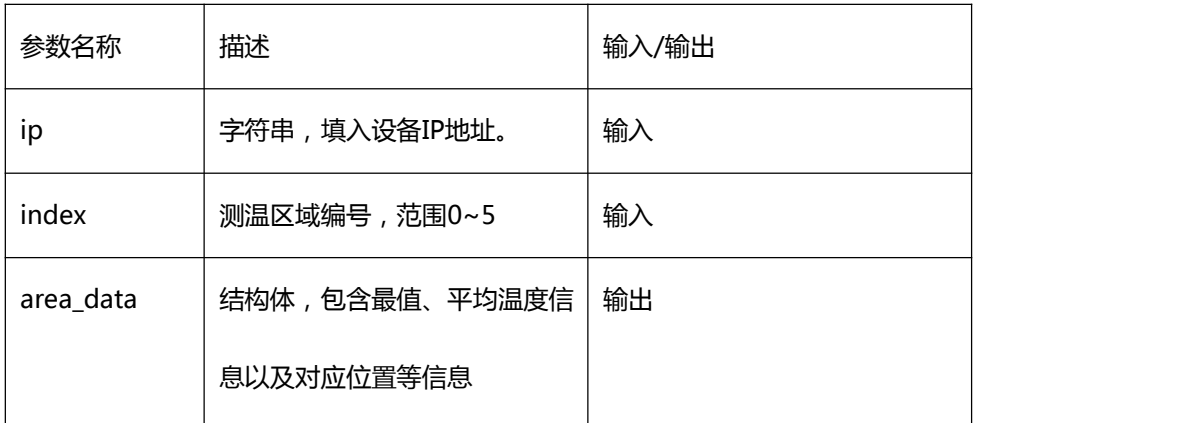

## 【返回值】

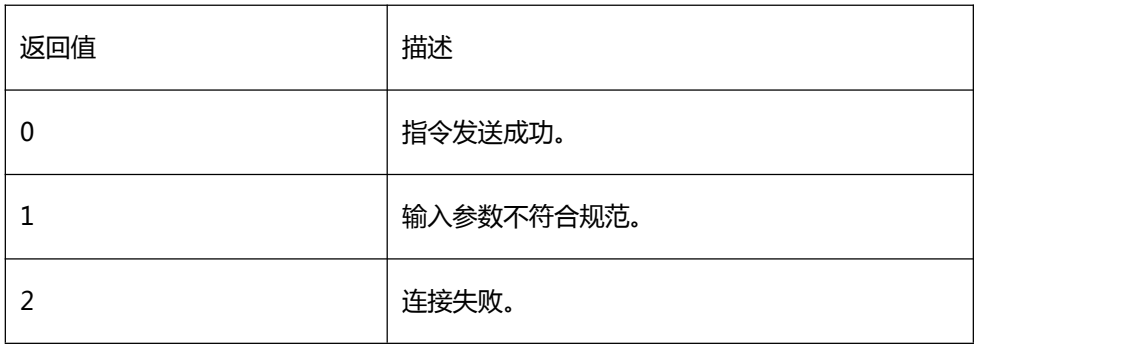

# 【需求】

·头文件:H2sdk.h

·库文件:H2sdk.dll、H2sdk.lib

【注意】

## 具体结构体元素

typedef struct

#### $\{$

int enable;

int max\_temp;

int max\_temp\_x;

int max\_temp\_y;

int min\_temp;

int min\_temp\_x;

int min\_temp\_y;

int ave\_temp;

} area\_temp;

enable 为 1 表示该测温区域存在; max\_temp 为该区域最高温度, max\_temp\_x 、 max\_temp\_y 分别对应该温度点在240\*180 比例下的坐标; min\_temp 为该区域最低温度, min\_temp\_x、min\_temp\_y 分别对应该温度点在 240\*180 比例下的坐标; ave\_temp 为

该区域平均温度。

获取的温度数据为精确一位放大十倍后的结果,比如 24.3 数据中为 243。

【相关函数】

<span id="page-109-0"></span>[sdk\\_set\\_area\\_pos](#page-58-0)

9.2.46 sdk\_get\_spot\_temp\_data

【描述】

获取单个测温点的温度信息

【函数】

int sdk\_get\_spot\_temp\_data (const char\* ip, int index, spot\_temp\* spot\_data);

【参数】

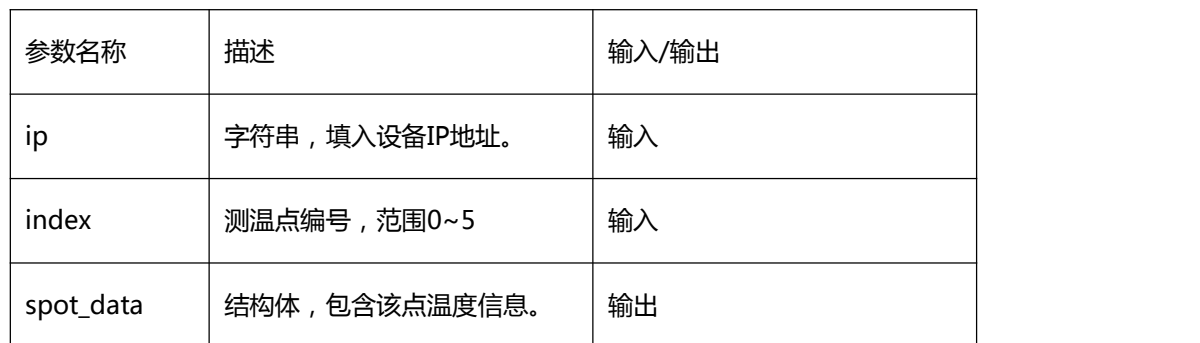

#### 【返回值】

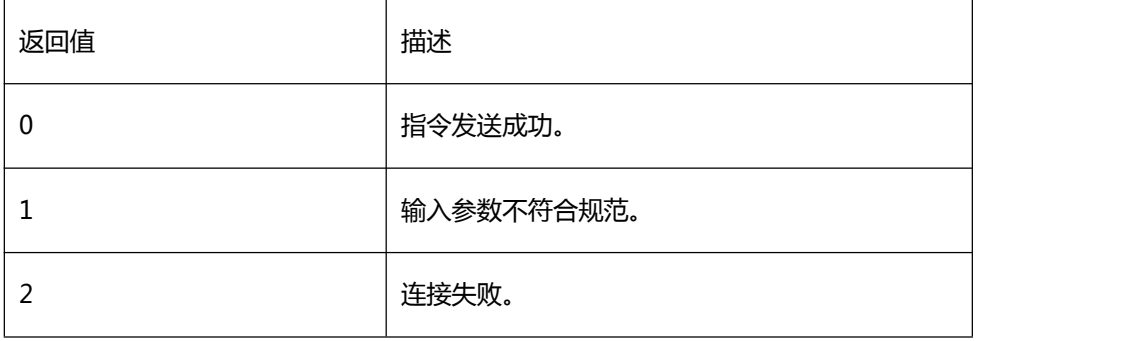

## 【需求】

·头文件:H2sdk.h

·库文件:H2sdk.dll、H2sdk.lib

【注意】

#### 具体结构体元素

typedef struct

{

int enable;

int temp;

} spot\_temp;

enable 为 1 表示该测温点存在,temp 为该点温度信息。

获取的温度数据为精确一位放大十倍后的结果,比如 24.3 数据中为 243。

## 【相关函数】

## <span id="page-111-0"></span>[sdk\\_set\\_spot\\_pos](#page-61-0)

# 9.2.47 sdk\_get\_line\_temp\_data

## 【描述】

## 获取测温线温度信息

## 【函数】

int sdk\_get\_line\_temp\_data(const char\* ip, line\_temp\* line\_data);

#### 【参数】

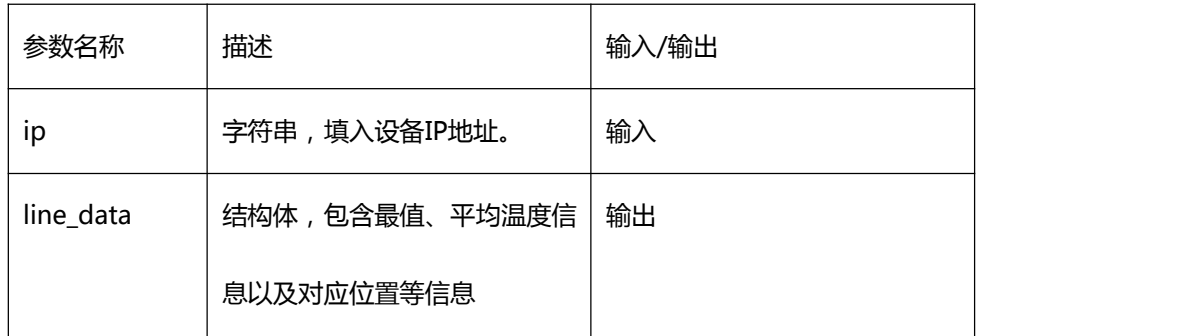

## 【返回值】

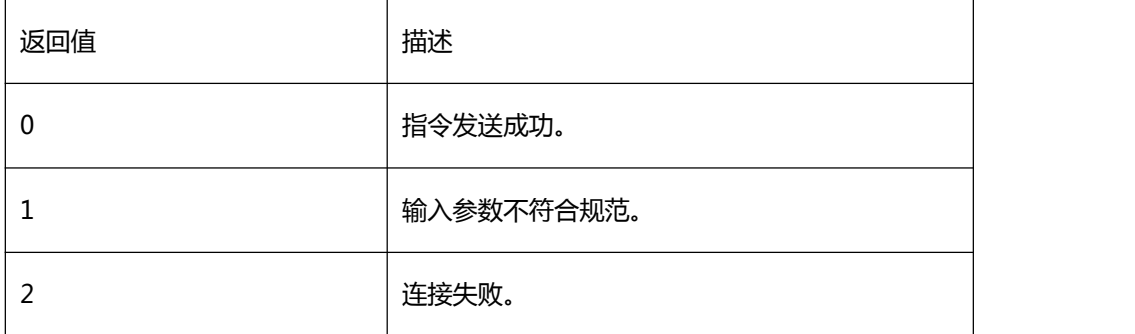

## 【需求】

·头文件:H2sdk.h

·库文件:H2sdk.dll、H2sdk.lib

#### 【注意】

具体结构体元素

typedef struct

 $\{$ 

int enable;

int max\_temp;

int max\_temp\_x;

int max\_temp\_y;

int min\_temp;

int min\_temp\_x;

int min\_temp\_y;

int ave\_temp;

} line\_temp;

enable 为 1 表示该测温线存在;max\_temp 为线最高温度,max\_temp\_x、max\_temp\_y 分别对应该温度点在 240\*180 比例下的坐标; min\_temp 为线最低温度, min\_temp\_x、 min\_temp\_y 分别对应该温度点在 240\*180 比例下的坐标;ave\_temp 为线平均温度。 获取的温度数据为精确一位放大十倍后的结果,比如 24.3 数据中为 243。

【相关函数】

<span id="page-112-0"></span>[sdk\\_set\\_line\\_pos](#page-64-0)

9.2.48 sdk\_get\_globa\_temp\_data

### 获取全局温度信息

# 【函数】

int sdk\_get\_globa\_temp\_data(const char\* ip, globa\_temp\* globa\_data);

## 【参数】

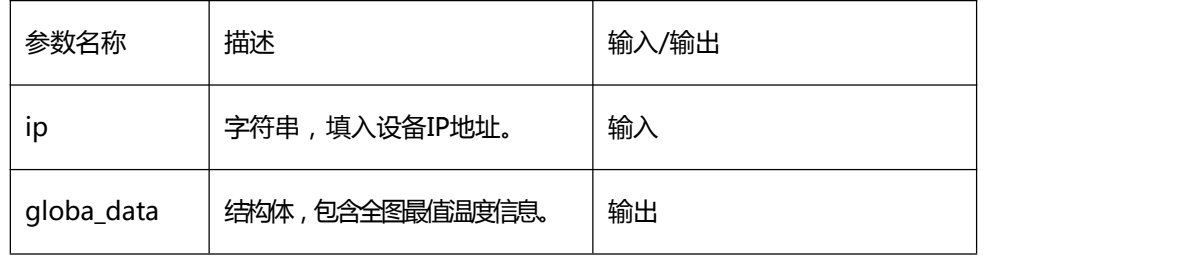

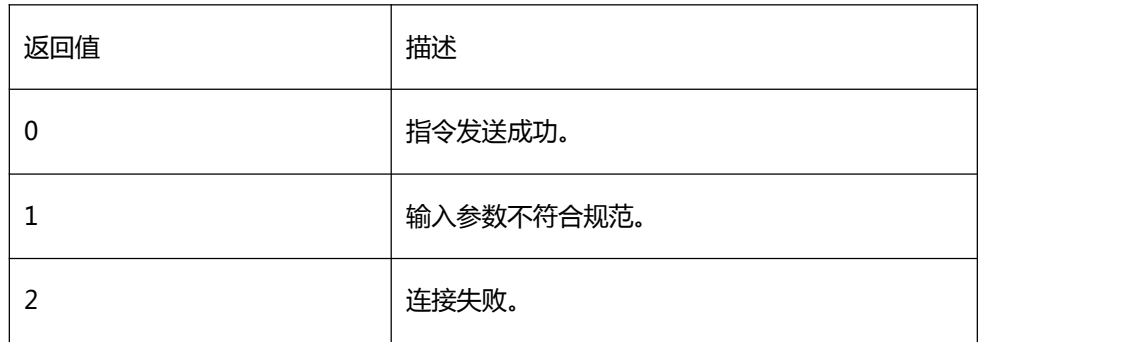

【注意】

具体结构体元素

typedef struct

{

int max\_temp;

int min\_temp;

} globa\_temp;

max\_temp 为全图最高温度、min\_temp 为全图最低温度。

获取的温度数据为精确一位放大十倍后的结果,比如 24.3 数据中为 243。

【相关函数】

えんしょう しんしょう しんしょう しんしょう しんしょう

9.2.49 sdk\_get\_all\_temp\_data

【描述】

获取所有温度信息

【函数】

int sdk\_get\_all\_temp\_data(const char\* ip, image\_temp\* all\_data);

#### 【参数】

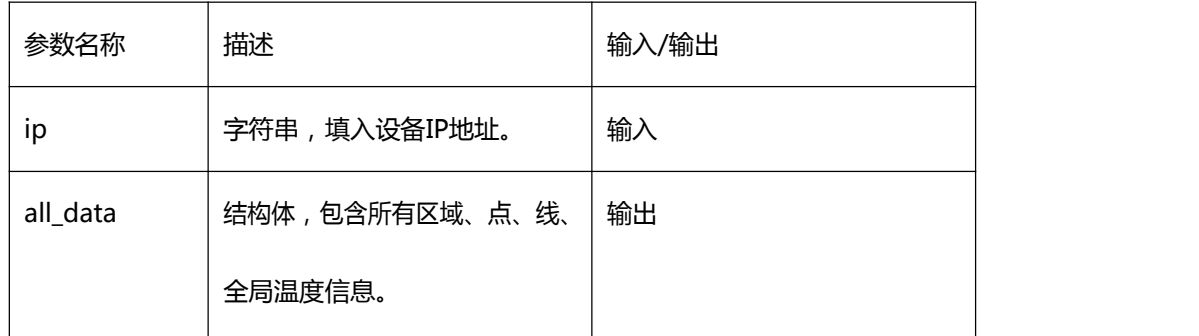

## 【返回值】

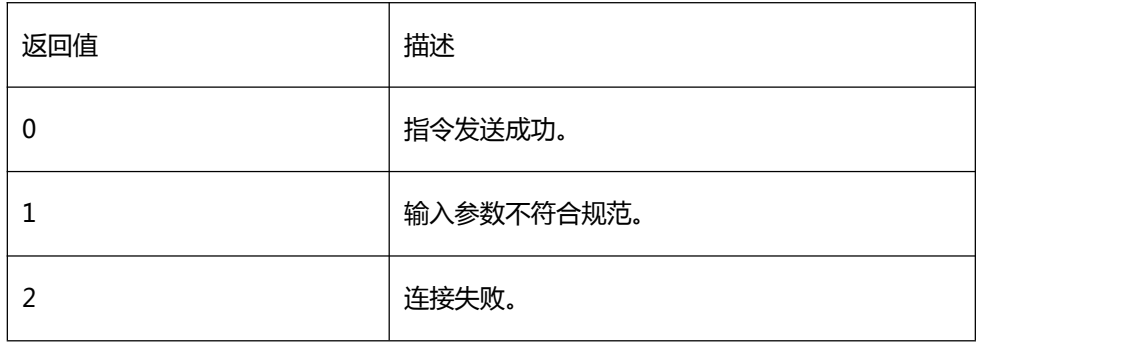

【需求】

·头文件:H2sdk.h

·库文件:H2sdk.dll、H2sdk.lib

【注意】

具体结构体元素

typedef struct

 $\{$ 

area\_temp area[6];

spot\_temp spot[6];

line\_temp line;

globa\_temp globa;

} image\_temp;

该函数一次性获取所有测温结果。

获取的温度数据为精确一位放大十倍后的结果,比如 24.3 数据中为 243。

【相关函数】

[sdk\\_get\\_area\\_temp\\_data](#page-107-0)

[sdk\\_get\\_spot\\_temp\\_data](#page-109-0)

[sdk\\_get\\_line\\_temp\\_data](#page-111-0)

[sdk\\_get\\_globa\\_temp\\_data](#page-112-0)

9.2.50 sdk\_power\_reboot

### 设备重启指令

## 【函数】

int sdk\_power\_reboot(const char\* ip);

### 【参数】

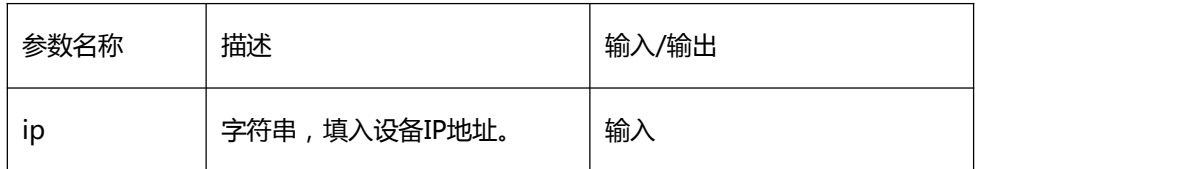

# 【返回值】

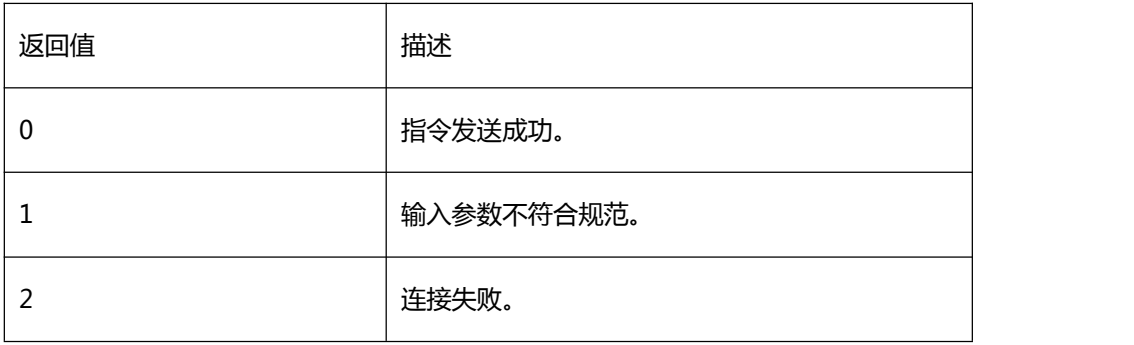

【需求】

·头文件:H2sdk.h

·库文件:H2sdk.dll、H2sdk.lib

【注意】

えんしょう しんしょう しんしょう しんしょう しんしょう

【相关函数】

えんしょう しんしょう しんしょう しんしょう しんしょう

9.2.51 sdk\_param\_recover

### 参数初始化指令

# 【函数】

int sdk\_param\_recover (const char\* ip);

#### 【参数】

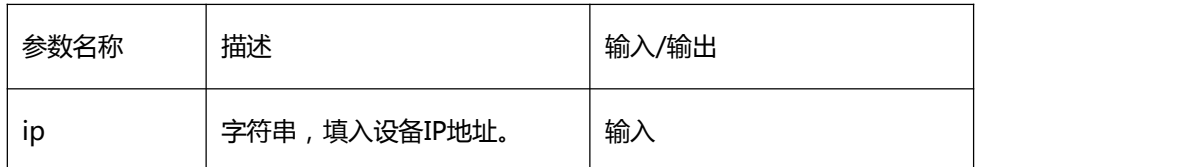

### 【返回值】

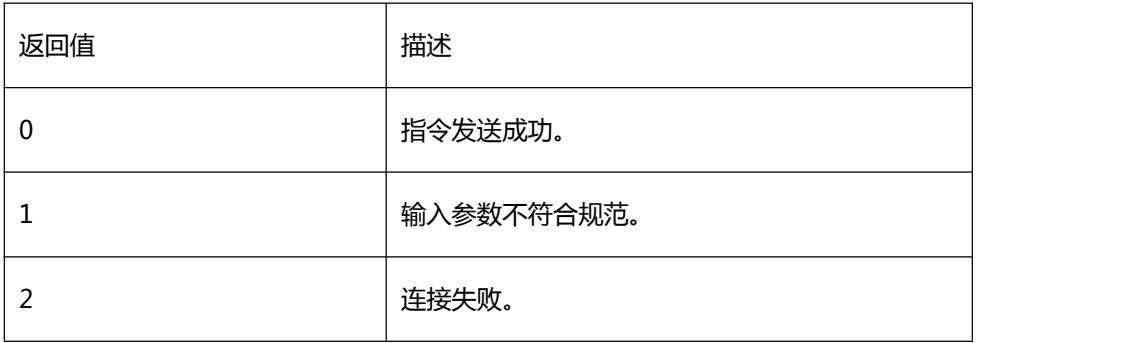

# 【需求】

·头文件:H2sdk.h

·库文件:H2sdk.dll、H2sdk.lib

【注意】

えんしょう しんしょう しんしょう しんしょう しんしょう

【相关函数】

えんしょう しんしょう しんしょう しんしょう しんしょう

9.2.52 sdk\_update

### 固件升级指令

# 【函数】

int sdk\_update(const char\* ip);

#### 【参数】

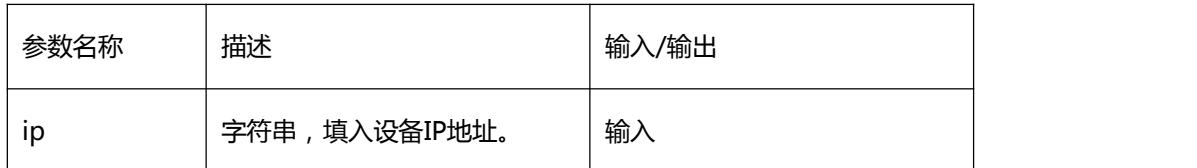

#### 【返回值】

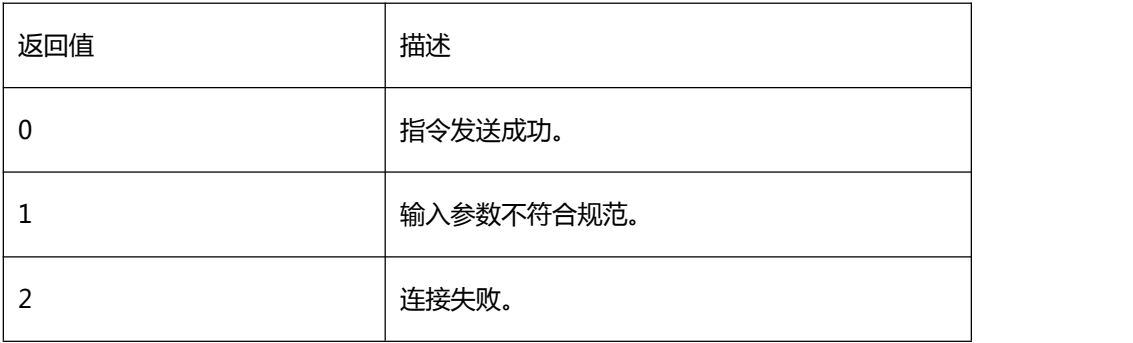

# 【需求】

·头文件:H2sdk.h

·库文件:H2sdk.dll、H2sdk.lib

# 【注意】

该指令使用前需要 sdk 中已存在升级包。

【相关函数】

#### えんしょう しんしょう しんしょう しんしょう しんしょう

9.2.53 sdk\_heartbeat

#### 固件升级指令

#### 【函数】

int sdk\_heartbeat(const char\* ip);

#### 【参数】

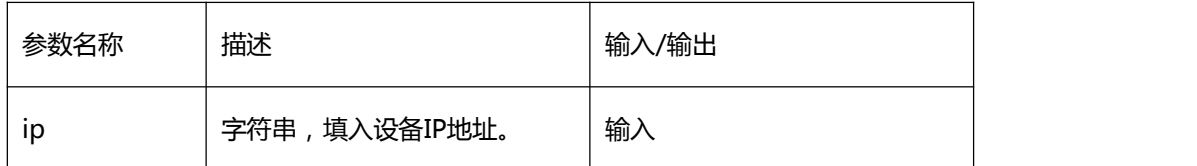

#### 【返回值】

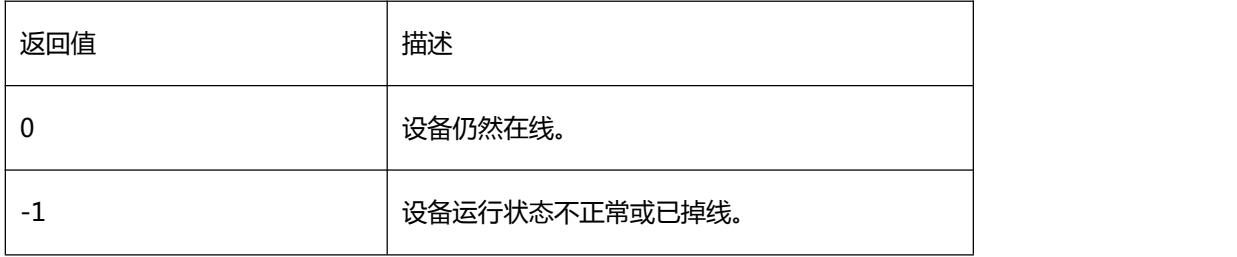

【需求】

·头文件:H2sdk.h

·库文件:H2sdk.dll、H2sdk.lib

【注意】

えんしょう しんしょう しんしょう しんしょう しんしょう

【相关函数】

えんしょう しんしょう しんしょう しんしょう しんしょう

# 9.3 获取图像数据

图像可通过不断获取并刷新图片实现,H2 设备提供基于 UDP 协议的图像数据发送服务。 UDP 端口: 18891, 请求数据时, 向 H2 发送" GET\_IMAGE", 然后不断的接受数据, 并 将接收到的完整数据作为 jpg 处理即可,图像数据格式为:

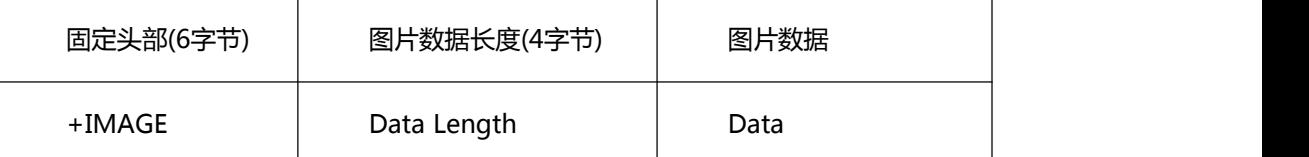

备注:H2 只提供一路图像数据服务,如果有新的请求,则会停止向原来的请求者发送数据。

# 9.4 获取原始温度数据

H2 设备提供基于 TCP 协议的原始温度数据发送服务。

TCP 端口:8081,温度数据的格式为:

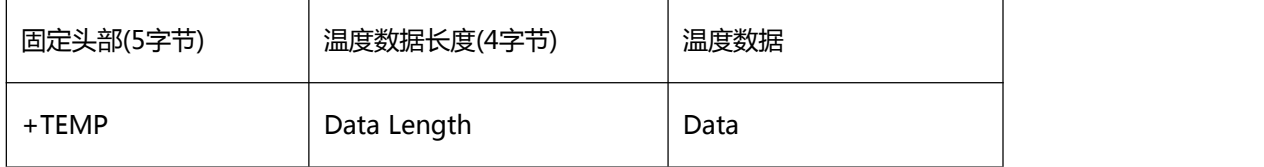

温度数据的更新频率约每秒一条,在红外模组分辨率确定的情况下,每条温度数据的长度(表格中的 Data Length) 固定为 "宽\*高\*2", 比如分辨率为 "240\*180", 则每条温度数据的长度为 "240\*180\*2"。

温度数据的逻辑分布如下所示(简单起见,以假设的分辨率"4\*3"为例说明,其他分辨率 类似)

L1 L2 L3

L4 L5 L6 L7

L8 L9 L10 L11 L12

H1 H2 H3 H4

H5 H6 H7 H8

将接收到<del>的家際数据度数据ASVr以下的现在。中</del>的多数据格式的;为:

L1 L2 L3 ... L10 L11 L12 H1 H2 H3 ... H10 H11 H12

其中 L 表示温度值的低 8 位H 表示高 8 位第1 个像素点的开氏温度\*10 = H1\*256 + L1,由此得出第 1 个像素点的摄氏温度 = (H1\*256 + L1)/10 - 273,其他像素点温度计算,以此类推。

# **10、 简单故障排除**

○ 上电后指示灯不亮

请检查设备端 M12A 行接口线缆是否固定牢固,请检查电源适配器规格和工作状态, 如果是自制线缆, 请确认线缆线序是否符合要求。

○ 上电后指示灯红灯亮

请检查设备端 M12X 型接口线缆是否固定牢固,请检查线缆 RJ45 水晶头端是否已与连接 设备连接牢固, 如果是自制线缆,请确认线缆线序是否符合要求。

○ 上电后指示灯绿灯亮,但无法连接设备

请检查输入的地址是否正确,如果是已经接入网络中,请确认网络中不存在 IP 冲突